# **UNIVERSIDAD PERUANA UNIÓN**

# **Facultad de Ingenieria y Arquitectura**

# SUDAD PERUANT FOLCAT HUIC VITAE ET AETERNIT

## **EAP. Ingeniería de Sistemas**

## **Tesis de Titulaci**ó**n**

Desarrollo de un datamart para la evaluación de los canales digitales en la Universidad

Peruana Unión

Tesis presentada para optar el Título de Ingeniero de Sistemas

**Autores:**

**Martha Edith Roblero Pérez**

**Flor María Cruz Antón**

**Asesor:**

**Mg. Jorge Sánchez Garcés**

**Lima, noviembre 2015**

# <span id="page-1-0"></span>**Ficha catalográfica elaborada para la biblioteca de la Universidad Peruana**

**Unión**

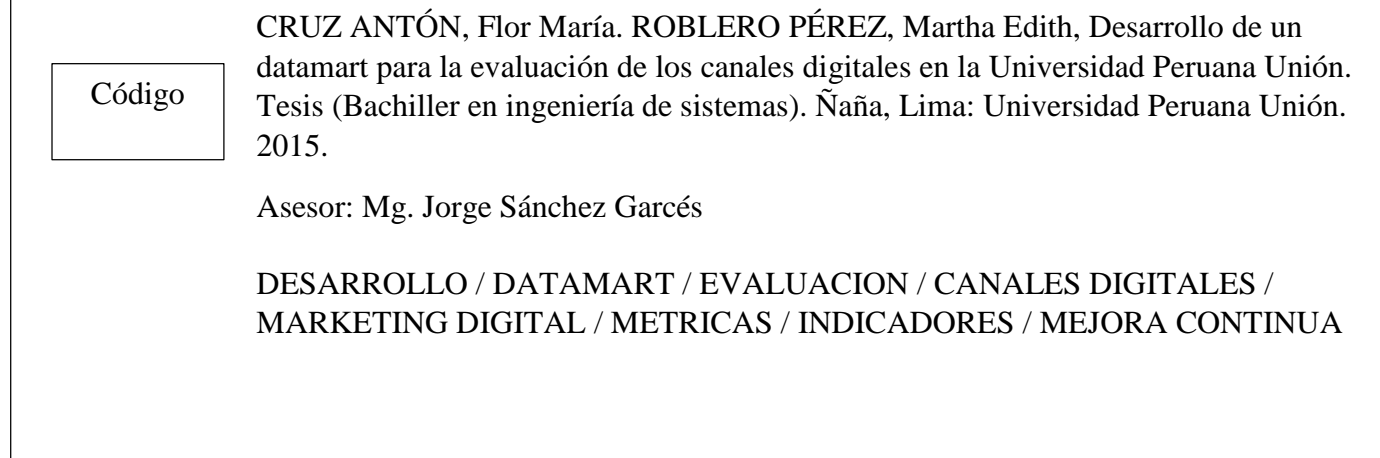

# **TABLA DE ABREVIATURAS**

- UPEU Universidad Peruana Unión.
- KPI Indicador Clave de Rendimiento.
- BI Business Intelligence.
- ETL Extraer, Transformar y Cargar.
- MDX Multi-Dimensional Expressions.
- OLAP Procesamiento Analítico en Línea
- DB Base de Datos
- API Interfaz de programación de aplicaciones
- SEO Search engine optimization
- SEM Search engine marketing

# **Dedicatoria**

# Martha Roblero

Al que único que permite que alcancemos nuestros objetivos DIOS, a mi entorno familiar más cercanos por tolerar mis ausencias y la reducción del tiempo dedicado a la familia.

# Flor Cruz

A Dios por permitirme alcanzar mis metas y objetivos mi madre, Carmen, quien me ha dado todo en la vida Gracias a ellos es que conocí y me interesé en lo que ahora es mi carrera.

# **Agradecimientos**

A Dios por ponernos en el

lugar y el momento indicado.

Agradecer a quienes hicieron

posible este proyecto, por el

incentivo a la investigación:

Jorge Sánchez

Omar Loayza

Edgardo Palza

#### **Resumen**

Esta investigación tiene como propósito desarrollar un Datamart para evaluar los canales digitales con los principios de la analítica digital mediante KPIs, y conocer el posicionamiento de la Universidad Peruana Unión, la comunicación entre el cliente, proponer una estructura al Sitio Web, y mejorar el proceso de alimentación de la información, la propuesta de valor es la de dar una herramienta para medir al usuario y evaluar el canal.

La modelación de los KPI (Key performance Indicators) conocido también como Indicador clave de rendimiento, retroalimentará la interacción entre usuarios y los medios de digitales. El diseño de estrategia permitirá identificar patrones basados en tendencias con respecto a los usuarios proporcionando una visión de acción acorde a los objetivos de la Institución el cual nos permitirá mantener un mejor uso de los canales digitales tanto en las redes sociales como en la web de la Universidad Peruana Unión.

En los primeros capítulos se detalló todo lo que se pretende abordar, el alcance, objetivos, limitaciones, metodología, material e información que se requiere para comprender y conocer el contexto y la realidad de la investigación.

Así mismo para el capítulo de construcción de los indicadores fue necesario realizar el cuadro de requerimientos elaborado según los objetivos de la institución, que son la base principal para el diseño y desarrollo de Inteligencia de Negocio (BI/Business Intelligence), que ayudarán a mejorar los procesos de decisión en cuanto a la visibilidad y relación con el cliente.

De igual manera luego de haber diseñado y desarrollado los indicadores sugeridos, en el último capítulo se visualizara los reportes arrojados que será de gran ayuda para la toma de decisiones para los gerentes de la institución.

vi

#### ABSTRACT

This research aims to develop a Datamart for evaluating digital channels with the principles of digital analytics using KPIs, and for knowing the position of the Peruvian Union University, communication between the client, proposing a structure to the Website, and improving the supply process of information, the value proposition is to provide a tool to measure the user and assess the channel.

The modeling of the KPI (Key Performance Indicators) also known as a key indicator of performance, that feedback the interaction between users and digital media. The designbased strategy will identify trends with respect to providing a glimpse of action in line with the objectives of the institution which will allow us to keep a better use of digital channels in both social networks and the web of the Peruvian Union University.

In the first chapters everything that is intended to address is detailed, the scope, objectives, limitations, methodology, materials and information required to understand and know the context and reality of the research.

Besides for the chapter about construction of indicators it was necessary to make the box requirements developed according to the objectives of the institution, which are the main basis for the design and development of Business Intelligence (BI), which will help improve decision-making processes regarding the visibility and customer relations.

Similarly after having designed and developed suggested indicators in the last chapter reports will be displayed helping to decision making for managers of the institution.

vii

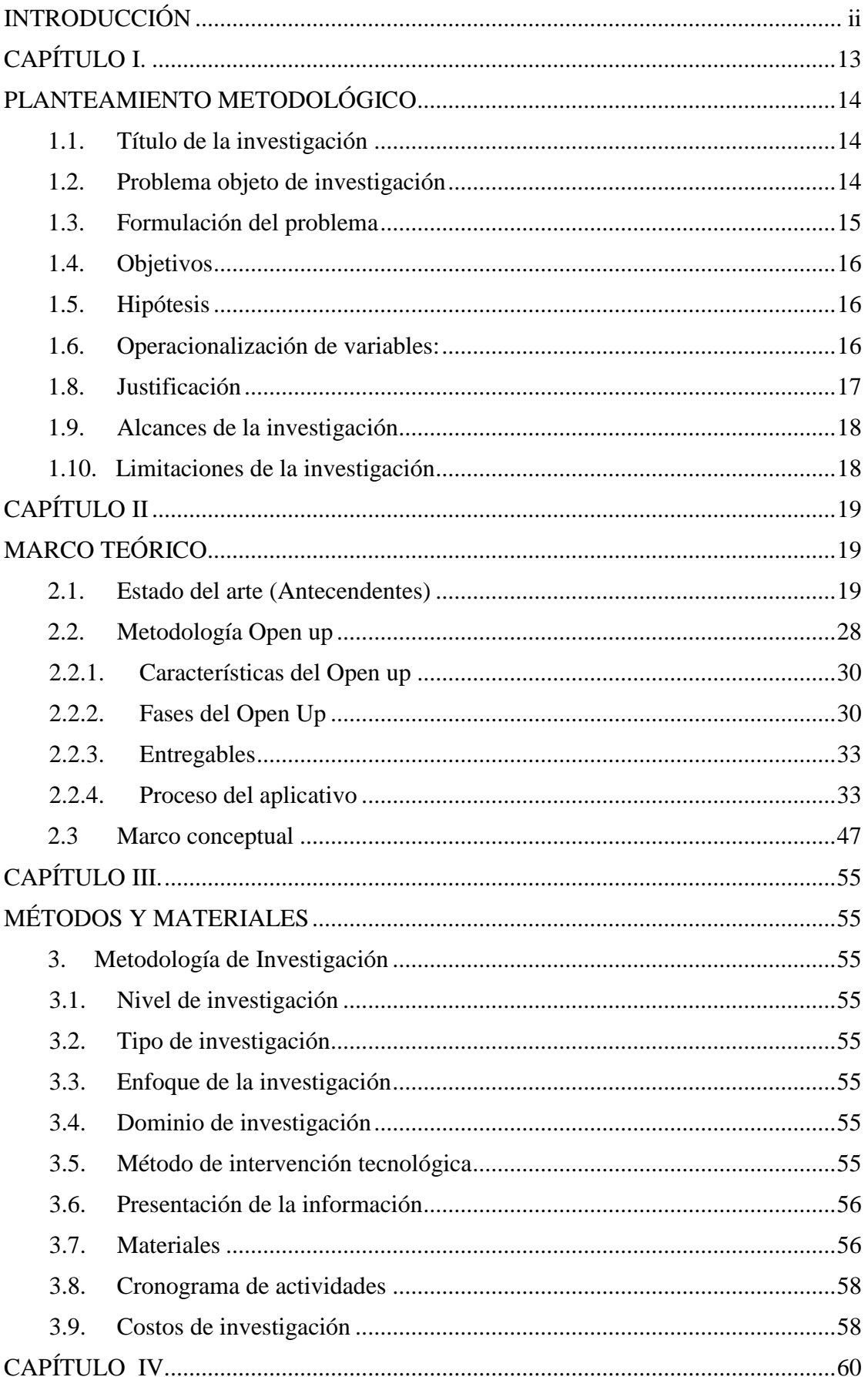

# ÍNDICE GENERAL

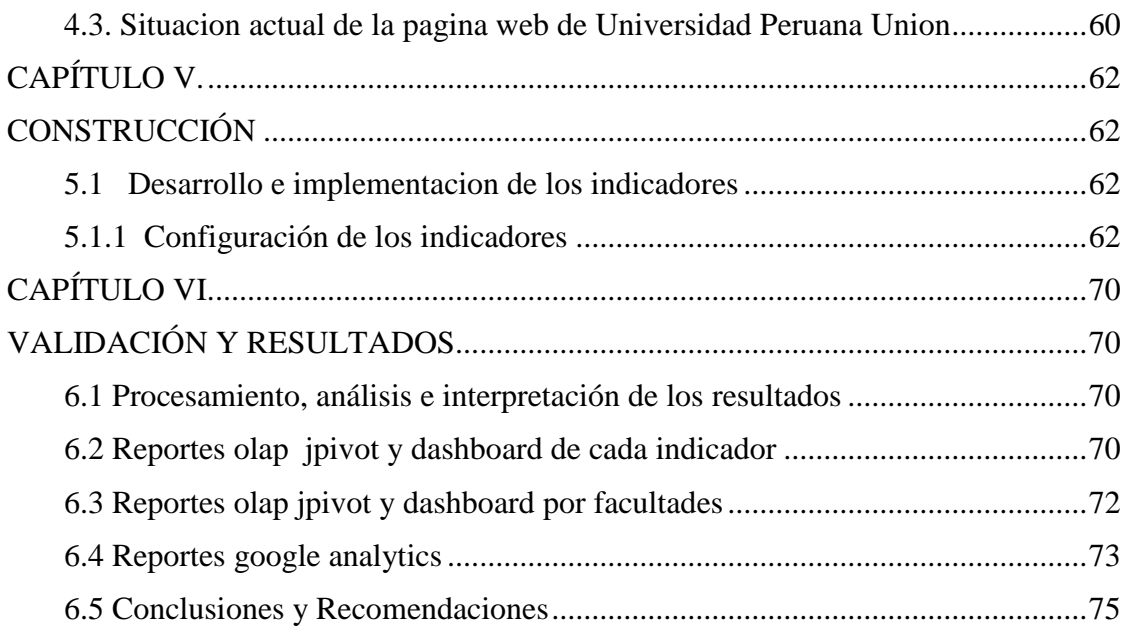

# ÍNDICE DE TABLAS

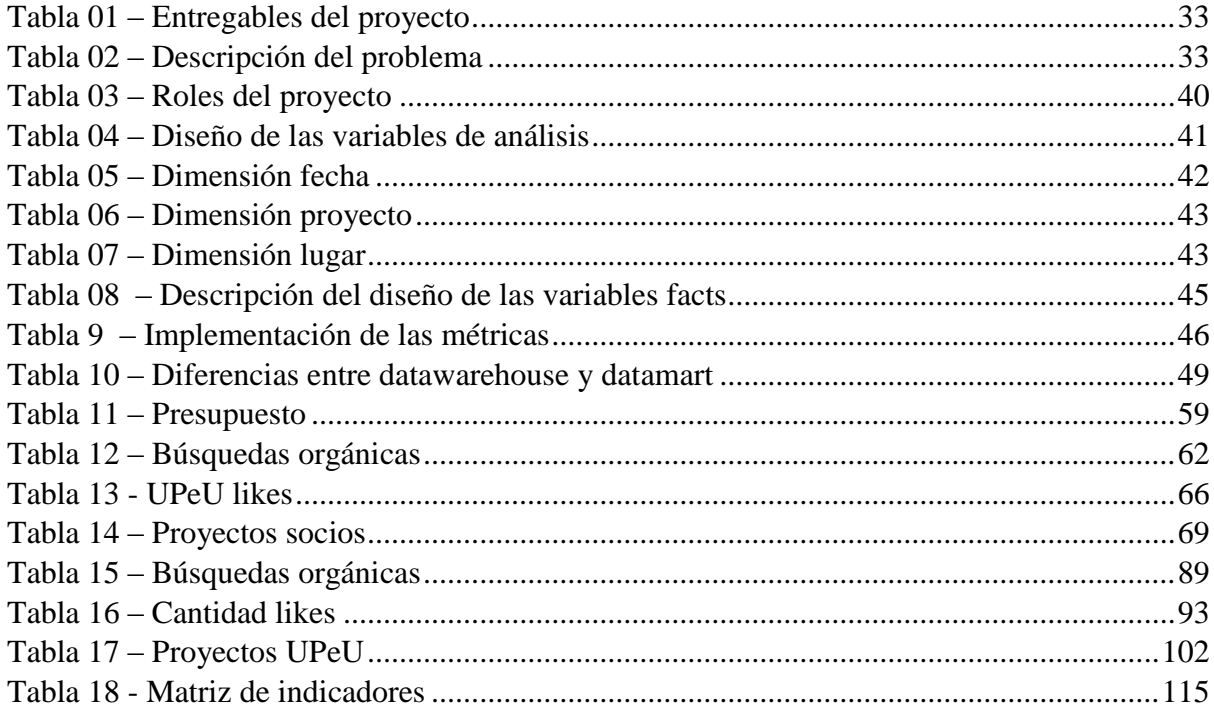

# ÍNDICE DE FIGURAS

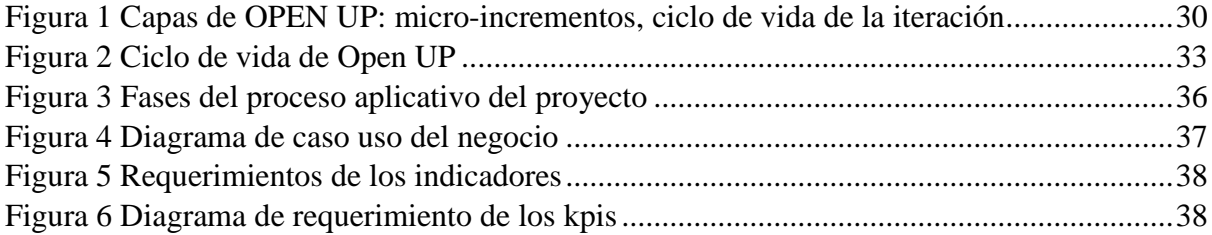

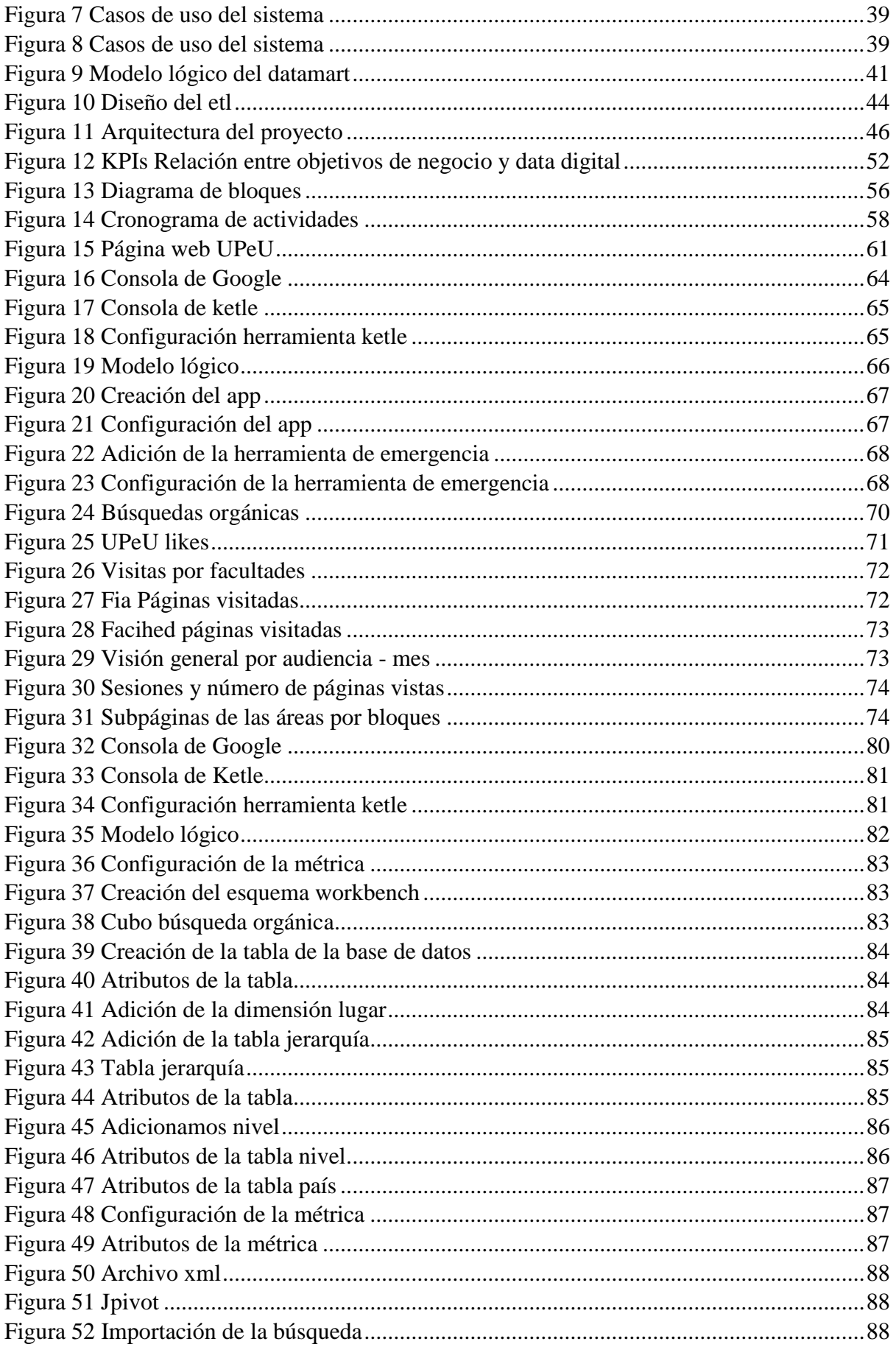

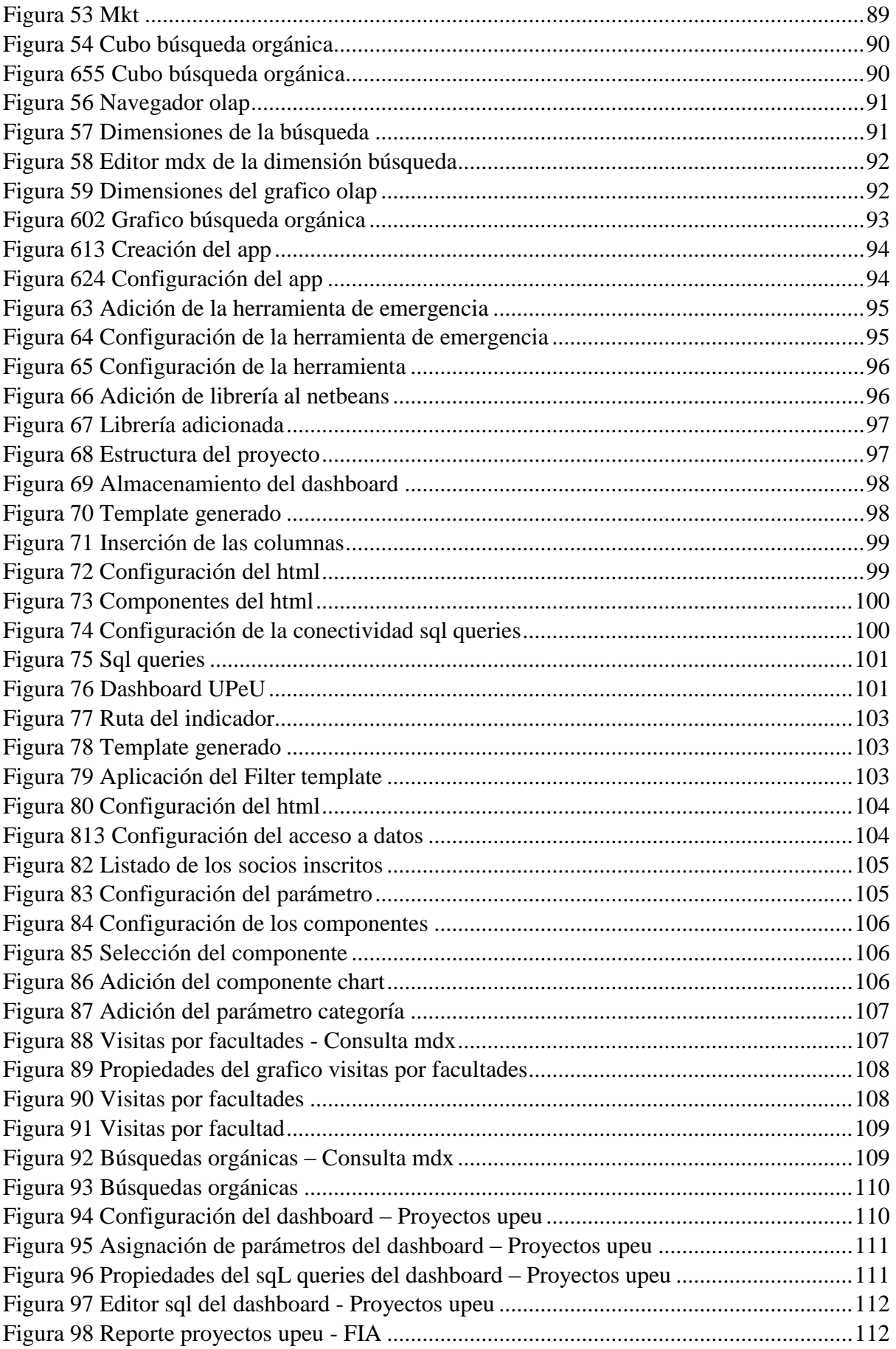

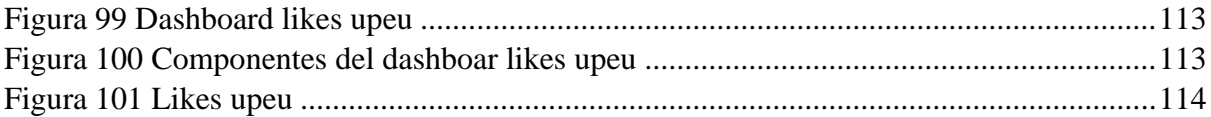

## **INTRODUCCIÓN**

<span id="page-12-0"></span>El propósito de esta investigación es desarrollar un Datamart para evaluar los canales digitales con los principios de la analítica digital mediante KPIs, y conocer el posicionamiento de la Universidad Peruana Unión, la comunicación entre el cliente y mejorar el proceso de alimentación de la información, la propuesta de valor es la de dar una herramienta para medir al usuario y evaluar el canal.

La modelación de los KPI (Key performance Indicators) conocido también como Indicador clave de rendimiento, retroalimentará la interacción entre usuarios y los medios de digitales. El diseño de estrategia permitirá identificar patrones basados en tendencias con respecto a los usuarios proporcionando una visión de acción acorde a los objetivos de la Institución el cual nos permitirá mantener un mejor uso de los canales digitales tanto en las redes sociales como en la web de la Universidad Peruana Unión.

Asimismo se analizarán los datos históricos arrojados por la analítica digital para mejorar la interactividad con el cliente para desarrollar una integración de los datos proveídos por la web con la implementación y un datamart. Para la construcción de los indicadores fue necesario realizar el cuadro de requerimientos elaborado según los objetivos de la institución, que son la base principal para el diseño y desarrollo de Inteligencia de Negocio (BI/Business Intelligence), que ayudarán a mejorar los procesos de decisión en cuanto a la visibilidad y relación con el cliente.

La utilización de herramientas de analítica digital es posible tener registros sobre los visitantes al sitio web, ya sea del lugar donde nos visitan, cuantas visitas y que contenido es lo más visitado, determinando cuales son los intereses de nuestros visitantes, al transformar estos datos en valiosa información visualizados en gráficos estadísticos facilitando las comprensión de la información seleccionada.

# **CAPÍTULO I. PLANTEAMIENTO METODOLÓGICO**

## <span id="page-13-1"></span><span id="page-13-0"></span>**1.1. Título de la investigación**

Desarrollo de un datamart para la evaluación de los canales digitales en la Universidad Peruana.

### <span id="page-13-2"></span>**1.2. Problema objeto de investigación**

Bilbao (2010), manifiesta que para tener una comunicación bidireccional con el cliente es de suma importancia que las organizaciones definan sus canales de comunicación, pues en la actualidad existen diversos dispositivos móviles que contribuyen a que los clientes accedan a estos canales de información. En consecuencia; las organizaciones desarrollan estrategias que permitan que el cliente pueda acceder con mayor facilidad a la información que muestra.

Con referente al posicionamiento, no existen técnicas especializadas que permiten impactar en la mente del consumidor acerca de un producto o servicio y su productividad haciendo un análisis causa efecto (efectos producidos en campañas especiales).

La UPeU, en la actualidad cuenta con diversos canales comunicación (sitio web, Facebook, Radio Nuevo tiempo) teniendo un alto porcentaje de radio escucha en su mayoría adventistas asumiendo que es público objetivo de la Institución los cuales son los medios más importantes de comunicación e información; sin embargo, el acceso a la información es compleja debido a que el cliente no tiene facilidad. Sumando a estas exigencias la organización toma en cuenta aspectos de optimización y posicionamiento como puntos clave.

Su ineficaz sistema de análisis no permite retroalimentar las estrategia a través de los canales digitales donde se conozca la forma como interactúa el cliente con la información, productos o servicios publicados. Al no existir esto no se mejora el sistema de publicación, la presentación; o el diseño de la marca, para que sea posicionada en la mente del cliente.

Así mismo; cuenta con un sitio web de contenido, donde su función principal es promocionar todas las áreas educativas y de servicio. Las páginas que son visitadas con mayor frecuencia son de admisión e investigación.

En consecuencia es necesario tener un sistema de registro de visitantes a la página web para así obtener un historial de las visitas, que facilite recabar información acerca de sus preferencias sobre lo que le interesa y requieren los usuarios.

## <span id="page-14-0"></span>**1.3. Formulación del problema**

A. Problema general

¿En qué medida contar con un datamart mejora la evaluación de los canales digitales en la Universidad Peruana Unión?

## B. Problemas específicos

1. ¿En qué medida el análisis y diseño del KPI aporta en la evaluación de los canales digitales de la Universidad Peruana Unión?

2. ¿En qué medida realizar la integración de la data histórica en una sola fuente de datos aporta en la evaluación de los canales digitales de la Universidad Peruana Unión?

<span id="page-14-1"></span>3. ¿Cómo es que el diseño del dashboard y su respectiva publicación permite que se evalúe los canales digitales de la Universidad Peruana Unión?

# **1.4. Objetivos**

# **1.4.1.** Objetivo general

Desarrollar un datamart para mejorar la evaluación de los canales digitales en la universidad peruana unión.

# <span id="page-15-0"></span>**1.4.2.** Objetivos específicos

Determinar en qué medida el análisis y diseño de los KPI mejora la evaluación de los canales digitales de la Universidad Peruana Unión.

Determinar en qué medida la integración de la data histórica proveniente del Google Analytics y el Facebook Insight aporta a la evaluación de los canales digitales de la Universidad Peruana Unión

Diseñar el dashboard y hacer su respectiva publicación para evaluar los canales digitales de la Universidad Peruana Unión.

# **1.5. Hipótesis**

**1.5.1.** Hipótesis general

El uso del Datamart mejora la evaluación de los canales digitales de la Universidad Peruana Unión.

- **1.5.2.** Hipótesis específicas
	- El análisis y diseño de los indicadores KPI, así como su interpretación tiene un impacto a nivel en la evaluación de los canales digitales.
	- La integración de la data histórica del google Analytics y Facebook permite la evaluación de los canales digitales.
	- El diseño de un dashboard mejora le evaluación de los canales digitales de la Universidad Peruana Unión.

# <span id="page-15-1"></span>**1.6. Operacionalización de variables:**

- **1.6.1.** Variables dependiente e independiente
	- VD: Evaluación de los canales digitales.
	- VI: Desarrollo del Datamart.

#### <span id="page-16-0"></span>**1.7. Justificación**

Este proyecto permitirá la mejora de los canales digitales en pequeños porcentajes con relación a las búsquedas orgánicas, porcentaje de likes y porcentaje de visitas por zonas geográficas. El registro de cada paso del usuario en su proceso de búsqueda, facilitara la toma de decisiones en cuanto a mejoras, esto podrá resultar en un importante incremento en la satisfacción del usuario. Las mejoras continuas permiten incrementar el porcentaje de los visitantes para refrescar una versión diferente de nuestra página web, y medir su efectividad en términos de visitas.

La Analítica Digital, define métricas claves para ver el impacto de la información publicada acerca de un producto o servicio y su predictividad, haciendo un análisis causaefecto (efectos producidos en campañas especiales). Por otro lado, se pretende diseñar un método que permita conocer mejor al cliente (inteligencia del cliente), el cual consiste otorgar a los gerentes del negocio una plataforma que sincronice información actual y precisa para una óptima decisión. Esta información se categoriza mediante el monitoreo de la adquisición de la audiencia de los clientes a los medios de comunicación, engagement (mensajes personalizados a los clientes), retención (entrega del valor prometido y establecimiento a largo plazo).

La utilización de herramientas para beneficios de la empresa en mejorar según sus necesidades, están muy ligadas al costo beneficio representado en conversiones hacer para lograr una información usable y sencilla. Por ejemplo, tener una maquetación del portal web. Estos factores son relevantes según (Dominghez, 2014).

Al mismo tiempo se pretende automatizar el proceso de análisis de estos indicadores, que se indica desde el momento que el cliente interactúa con la página web o cualquier canal digital hasta la generación del informe, el cual será analizado por el gerente del negocio, para así retroalimentar la estrategia o táctica según el plan, con el fin de acercarse al objetivo estratégico.

# <span id="page-17-0"></span>**1.8. Alcances de la investigación**

- Modelo de datos para conocer el estado de los clientes o socios de la Universidad Peruana Unión, componentes de integración de los datos históricos obtenidos del repositorio, así como componentes de la carga hacia la base de datos local.
- Reportes pre construidos basados en el modelo OLAP para la elaboración de los reportes a medida y cuadro de mandos operativos para los KPI´s analizados.

# <span id="page-17-1"></span>**1.9. Limitaciones de la investigación**

Disponibilidad de los recursos básicos como el Internet, permiso de administrador para el uso de las herramientas en el desarrollo de la investigación, que no permita la continuación de las tareas a desarrollar en el momento requerido.

# **CAPÍTULO II MARCO TEÓRICO**

## <span id="page-18-2"></span><span id="page-18-1"></span><span id="page-18-0"></span>**2.1. Estado del arte (Antecendentes)**

## **2.1.1. Marketing digital y Analítica Web han evolucionado con Internet**

El estudio elaborado por (MUÑOZ & ELÓSEGUI, 2013) sobre el marketing online y analítica web comentan cómo han evolucionado juntos que gracias a Internet y de las propias disciplinas que con el pasar de los años se han encontrado con estrategias online sin sentido y con análisis web muy simples. Con la evolución de Internet se sujetaron de tres disciplinas o etapas donde el objetivo es ir más allá de un simple clic a la hora de medir el éxito o fracaso del negocio. Los resultados del estudio demostraron que no es suficiente con lanzar un anuncio por algún canal digital; sino que ahora las marcas deben diseñar diversas estrategias en diversos medios y la ejecución de sus tácticas esté alineados con los objetivos de la empresa.

El avance de los servicios de medios digitales han avanzado con el objetivo de mejorar el servicio, las colas se van reduciendo cada vez más, el tiempo de servicio se ha reducido sobre todo en el sector privado, en consecuencia el tiempo de espera se acorta con la implementación de los proyectos tecnológicos.

Las estrategias de algunas empresas son escuchar las opiniones de quien ha usado el servicio aplicando pequeñas encuestas para mejorar algunos aspectos de servicios. La forma de vender ahora es más personal, dependiendo de los gustos de la persona y gracias a las herramientas como Google Analytics se puede obtener información de los consumidores. El objetivo es que cada servicio ofrecido pueda ser medido y controlado, además de hacer que cada consumidor encuentre lo que busque de manera fácil y rápida.

El mercado emergente de las redes sociales es parte esencial en la sociedad, se recomienda implementar un plan de medios para ingresar a las nuevas tendencias de comunicación y lograr permanecer en un mercado de cambios.

Para el uso de estas nuevas formas de llegar al consumidor es importante tener en cuenta que hay acciones que son demasiado invasivas que no son muy bien recibidas por los usuario. Asimismo, recomienda que es deber de los empresarios saber cómo promocionar sus marcas partiendo de los gusto de los consumidores, satisfaciendo sus necesidades y ayudándolos a encontrar lo que necesitan (Jimenez, 2014).

El Internet ha tomado parte importante en nuestras vidas, las estadísticas dicen que las inversiones en publicidad por Internet han superado a los medios de comunicación tradicional, por lo tanto las acciones de comunicación digital deben generar notoriedad y tráfico a la web, para lograr la fidelización de los clientes, considerando que cada plataforma tiene características que serán utilizadas entendiendo que cada una tiene ciertas particularidades; todas estas acciones se deben complementar con el posicionamiento orgánico en buscadores. La responsabilidad de Comunity Manager es hacer el presupuesto para la implementación de la estrategia de medios sociales, los costes por servicios considerando los recursos disponibles (Martínez & Alicante, 2012).

La variedad de tecnologías que predominan en estos tiempos y que pretenden ordenar la gran cantidad de datos e información, como lidiar con la gran cantidad de datos que almacenamos a través del tiempo; muchas veces no se utilizan para beneficio de las organizaciones. ¿Qué hacer con toda esa cantidad de datos? ¿Cómo ordenarlos? ¿Cómo almacenarlos? ¿En dónde almacenarlos? él uso de la analítica web permite hacer un análisis de la información que tenemos; no importa el tamaño de la empresa, ya que proporciona una estadística con gráficos, y con la información obtenida podemos realizar un análisis de todo estos datos que permitirán direccionar los objetivos de la empresa. La utilización de las herramientas para integración de datos, la gestión y la integración de los productos, servicio o producto nos proporciona un panorama de cuál es la situación real de nuestro negocio y permanecer en este mercado competitivo (Serrano-puche, 2012).

Las empresas en el sector textil utilizan muy poco las tecnologías para promocionar sus productos. Como consecuencia de la falta de promoción tampoco han entrado en el ámbito de pago en línea, esto tiene que ver con la cultura de la desconfianza ya que son muy pocas empresas que ofrecen este servicio. Ahora bien considerando que las mayorías de las empresas prefieren el pago en efectivo a través de intermediarios que garanticen la transacción, muchas personas están optando por las compras por Internet, pero las empresas aún no disponen de este servicio. En la actualidad las empresas están bastante vinculadas con la tecnología y que por lo menos cuentan con una pc y el interés por encontrar nuevos clientes por esta vía.

Las estrategias de negocios pueden ser deliberadas o también pueden surgir de las acciones. Toda estrategia debe ser compensada y retribuida de tal manera que los involucrados en la ejecución de la estrategia se sientan identificados. Es fundamental tener estas consideraciones para que los planes estratégicos tengan éxito, y se consiga los objetivos, de esta manera se construirá el futuro deseado.(Tarazona, Medina, & Giraldo, 2013).

Las directrices deben ser direccionados teniendo en cuenta las habilidades del personal que ejecutará estos planes, los trabajadores deben sentirse satisfechos con las nuevas directivas como consecuencia entenderán la importancia del trabajo en conjunto, que servirá para resolver preocupaciones futuras, y de esta manera satisfacer las necesidades, con un valor agregado (Rojas, 2002).

La forma de interactuar con el acceso a Internet no solo cambió los procesos de comunicación; el acceso a la infinidad de información que circula por la misma la cual

requiere de una gestión debido a la abundancia informativa. Las redes sociales han permitido que surjan líderes con diversas tendencias, donde la comunicación es más activa lo cual permite al usuario consolidar relaciones mediante la actividad que comparte en las redes sociales, este impacto ha generado que los medios de comunicación cambie dejando atrás la unidireccionalidad. El usuario es más participativo ya que estos comparten información, opinan sobre esta y las redirección a otros grupos sociales, esta comunicación hace más participativo en cuanto a promociones se trata.

Los gustos pueden influir en la decisión de consumo en los demás, paralelamente las aplicaciones han surgido satisfaciendo las necesidades de los usuarios. En esta actividad los internautas van dejando huella en su navegación y esto permite registrar y almacenar sus actividades para un posterior estudio y análisis sacando provecho para promover y mejorar los productos del mercado y mejorarlos para satisfacer a los consumidores. Para la medición de estos indicadores existen herramientas donde se puede descifrar toda la información registrada. (Serrano-puche, 2012).

El análisis sobre el impacto que tiene la Internet en el comercio ha despertado el interés por tener un control sobre la cantidad de información que los usuarios de internet van dejando en la revisión de información. Para realizar este tipo de rastreo que el internauta deja existen herramientas como el Google Analytics que permiten modelar un buen número de datos que pueden ser utilizados según qué tipo de información se necesite para la optimización de estas, En este artículo se analizan variables dependiente e independientes utilizando estadística para determinar cuántos visitantes directo estuvieron en una página de un artista Iraní, por ejemplo. Asimismo se analizaron las visitas de referencia, los motores de búsqueda utilizados, visitas que regresan, nuevas visitas, visitas con velocidad del y visitantes con velocidad por cable. Estos datos fueron sometidos en el plano de la estadística concluyendo que la gran cantidad de datos disponibles deben ser analizados a través de la analítica web en una forma semántica ya que la información es inmensa. (Midvar, Irabi, & Hokry, 2011).

Tres aspectos que no se deben dejar de considerar son los siguientes:

- Mercadeo Este rubro se centra en el cliente, el producto y las transacciones. La utilización del comercio en Internet se ven obligados a rastrear la comunicación del cliente ya sean grandes o pequeñas empresas para estar vigente en este mundo de analítica digital.
- Meta Data web, Esta última fuente es dinámica y automática tiene que ver con la estructura de un sitio a la hora de actualizar dato. Aquí se proporciona la información del tipo del nivel de interacción del usuario si ha sido creada estática o dinámica.
- Servidor de datos: Cada una contiene una característica en los datos almacenados. Estos registros pueden ser de error de solicitudes, error de autenticación, tiempo de espera, enlaces erróneos. Esta información se mejoran para tener al cliente satisfecho. (Büchner & Mulvenna, 1998).
- $\triangleright$  Eustat es la página de análisis donde se utilizan herramientas para comprobar las ventajas en cuanto a analítica digital. Se trata de tres criterios básicos: el contenido, buscadores y presencia.

La historia de los inicios de la web surge con la Web 1.0. Esta tenía como característica su forma de comunicar tradicional. El usuario no participaba. Era básicamente informativa. Para el año 2004 O´ Reilly era el principal responsable del surgimiento de la web 2.0 ya que el promovía el software libre. El boom de la Internet estaba surgiendo con la nueva forma de crear las nuevas páginas web más interactiva, más participativa con el usuario. Un usuario mucho más inteligente y activo, donde los contenidos pueden ser compartidos y producidos por los propios usuarios. La web es la responsable del fácil acceso a la información y de la gran acogida de las redes sociales. Las webs ahora son consideradas una oportunidad para las empresas para aumentar sus ingresos, incrementar y fidelizar los clientes y su expansión geográfica.

Infinidades de conflictos han surgido porque los intereses van ligados al ámbito monetario con la inversión en la bolsa de valores. No es de desconocimiento que Google ha sabido a provechar esta revolución de la web 2.0 pues con su potente motor de búsqueda, le permite almacenar las consultas que los usuarios hacen y los explota, clasificando la información y luego vendiéndolas.

La web 2.0 se ha convertido en un elemento principal pues en el entorno social, tecnológico y organizacional es parte de la vida cotidiana, a medida que va creciendo la tecnología más dependemos de ella. Los datos generados por la gran cantidad de participación de usuarios que cada día se incrementa hace necesario aplicar nuevos patrones para el uso de las tecnologías. (Zomeño Palomo, 2011).

Se evaluaron 5 universidades de prestigio y de gran cantidad de alumnos matriculados.

El motivo de estudio de ese artículo que medir la participación de la comunidad universitaria en las redes sociales. Se lograron conseguir algunas entrevistas de algunos empleados de dichas instituciones. Se analizaron la participación de la comunidad en las redes más usadas como son: el Facebook, Twitter, LinkedIn, YouTube .Cada una de las Universidades tienen tendencias diferentes, no se pude determinar qué red social es más influyentes en estas Universidades, ya que cada una marca una tendencia, inclusive el TECNOLÓGICO de MONTERREY tiene una red interna cerrada.

No existe una regulación en cuanto a la publicación en redes sociales. Un diseño estratégico adecuado para ingresar a las redes sociales, abrirá el camino para estar en tendencia con estas nuevas generaciones donde predomina el uso frecuente de estas, por ende la importancia de estar presentes en ella, para darle un uso eficiente en la publicación

de información y mantener una comunicación más abierta, donde se sientan libres de comentar, criticar y proponer debates.

Y así lograr el máximo provecho de las bondades de cada una de las redes que existen.

Se concluye que las redes sociales no son el remedio para todos los defectos del sistema universitario actual, pero puede ser un complemento ideal para el desarrollo del ámbito y de los entornos actuales de aprendizaje. Aplicadas en una forma consciente y profesional pueden ayudar a reconstruir la universidad convencional o a distancia, como universidad social en el sentido clásico, posibilitando la identificación de los integrantes con la institución misma. (Brito, Córdoba, & Toloza, 2012).

La Importancia del posicionamiento de las páginas web, depende de la visualización de la primera página de la búsqueda. Uno de los factores primordiales es el uso de los motores de búsqueda, donde la lista según su posicionamiento muestra que los resultados mostrados en varias páginas; el usuario generalmente solo visualiza la primera página. Por tal motivo es tema de preocupación para el diseño y mantenimiento de sitios web.

Las palabras claves en las páginas web permiten posicionarse en los sitios web, describen la importancia de las palabras claves para obtener las primeras posiciones en los resultados de búsqueda.

Las palabras claves deben ser únicas de una sola palabras, si contiene más de una será más difícil posicionarse en la primera página de resultados. Hay que tener en cuenta que hay palabras ya posicionadas y esto resulta más difícil, porque ya tienen una vigencia.

Los metadatos ayudan a la visibilidad de los sitios y son considerados al menos cinco formas de metadatos.

La visibilidad y page Rank tienen que ver con la popularidad de un sitio; es decir, si son citados y la cantidad de enlaces que reciba, el número de votos ayuda a valorar las páginas.

Como es sabido los registros de búsqueda son almacenados y se analizan para saber su posicionamiento de las páginas. Los factores de influencia en la visibilidad son los enlaces y el tráfico. (Codina & Marcos Carmen, 2005).

## **2.1.2. Casos de éxito Google Analitycs**

#### **A. Brian Gavin diamantes**

La compañía se dio cuenta del abandono de la compra con la revisión de su sitio, La marca no perdió tiempo en hacer cambios en su estrategia de comercio electrónico para aumentar las conversiones en línea y planear el rediseño web.

Sobre la base de conocimientos de comercio electrónico, Brian Gavin Diamantes decidieron construir un flujo de pago de invitados específicamente para los clientes que están en la cúspide de hacer una compra. Con este simple cambio, la compañía fue capaz de realizar un aumento del 60% en los clientes que lo hicieron a través de la comprobación de la página de pago.

La compañía también encontró una diferencia en las visitas de la página. Diamantes Brian Gavin está estudiando cómo se puede mejorar la navegación en sus páginas de categorías para una mejor experiencia del cliente sin fisuras.

# **B. Ariat**

Ariat.com es un canal de ventas de comercio electrónico, una herramienta de branding, y un medio para sus socios. Su objetivo es facilitar todo el ciclo de compra de la conciencia a la lealtad.

En 2010, Ariat invirtió fuertemente en analítica digital mediante la creación de un nuevo y poderoso sitio web. Para justificar el costo y reportar un retorno de la inversión, la nueva página web requeriría un análisis web completas y programa de presentación de informes. Ariat necesitó medir la eficacia de su nuevo merchandising y funciones de promoción, así como la eficacia de los diversos canales de analítica digital.

- La campaña de analítica digital se optimizó y esto condujo a un aumento del 17% en visita.
- Mejoras en datos para la experiencia de compra, el carrito de compras disminuyo en un 18% el abandono y aumento las tasas de conversión de comercio electrónico por 14%.

## **C. Twiddy & Co**

Su principal objetivo es mantener a los visitantes en la página durante el mayor tiempo posible y mostrar los clientes que están compitiendo con otros visitantes para estos lugares.

Si los visitantes esperan demasiado tiempo para reservar, pueden no conseguir su alquiler de primera elección.

Twiddy & Co. ha utilizado Google Analytics durante mucho tiempo proporcionando solución de análisis.

El uso de Google Analytics permitió a la empresa ver las visitas. Este modelo permite ver el número de visitantes en tiempo real. El tiempo real produce un listado de urgencia y se obtuvo un aumento de reservas y en cantidades mayores.

Twiddy vio una reacción positiva del mercado. No sólo los ingresos aumentan un 18,6%, sino que también la media de pedidos aumentó un 11,9% y la tasa de conversión se incrementó un 7,9%.

# **D. PUMA**

Consideraciones de Puma en su estrategia

- Aumentar el porcentaje de pedidos en un 7% gracias a la información de Google Analytics y Viget Acerca de Puma.
- Obtener información del contenido y la popularidad de los productos para impulsar la estrategia.
- Conocer el contenido que atrae a los clientes y contribuye a las ventas en cada región.

 Mejorar las conversiones y la experiencia del cliente online mediante la optimización del sitio web.

Resultado de aplicación de estrategias:

- El porcentaje de pedidos aumentó un 7,1%.
- En las regiones clave se experimentó un crecimiento de casi el 50% en implicación y visitas, Además de tener capacidad de respuesta.

"Google Analytics nos permite ayudar a los clientes. Hemos observado resultados espectaculares gracias a la colaboración con Viget y la herramienta GA nos ha impresionado. Ante cada decisión a la que nos enfrentábamos, GA tenía la respuesta". Jay Basnight.

# **E. La Tienda**

La Tienda se basa en su compromiso fundamental con la experiencia del cliente. Garantizan una experiencia positiva para su clientes, productos de calidad entregado en excelentes condiciones, o le harán un reemplazó o reembolsará la compra.

Para ayudar con esto, se trabajó con Web Strategies, ubicada cerca. Sabían que una categoría de productos clave, en particular, requiere más métodos de envío costosos si estaba demasiado lejos del almacén de La Tienda. Para medir esto, se instalaron seguimiento de eventos a los botones "Añadir al carro" en cada página de producto.

"Con Google Analytics, hemos sido capaces de acceder a los datos que necesitamos para funcionar" (Tim Harris, CEO, La tienda).

## <span id="page-27-0"></span>**2.2. Metodología Open up**

Se consideró Open Up porque utiliza un punto de vista pragmático, una ideología ágil enfocada en los procesos colaborativos del desarrollo de software y adicionalmente brinda un alto grado de adaptabilidad a las necesidades de un proyecto particular por su carácter iterativo.(Ríos Salgado, Hinojosa Raza, & Delgado Rodríguez, 2013).

Open UP es una metodología ágil que tiene un orden específico para cada iteración, que aplica enfoques interactivos e incrementales dentro de un ciclo de vida estructurado. Es un proceso mínimo y suficiente; es decir, que extra solo el contenido esencial y específico, los elementos de Open UP en su mayoría inducen al cambio de información compartiendo el alcance, los objetivos y avances del proyecto; cuya ventaja es que se ajusta para aquellos proyectos pequeños. Es completo porque se manifiesta como procesos entero para construir un sistema y extensible porque es utilizado para adaptar o incrementar más procesos (OpenUP, 2014).

El autor menciona que Open Up es un proceso ágil de desarrollo de software mínimo y suficiente que incluye aspectos importantes para el desarrollo, y que no abarca aspecto como tamaño del equipo, cumplimento, situaciones contractuales, orientación tecnológica; porque ya es manifestado como un proceso para construir un sistema. Adaptable para proyectos pequeños o de bajo recurso evitando la elaboración de documentación extensa requerida, debido a las iteraciones cortas se mantiene un control adecuado, evita errores y aumenta las probabilidades de éxito. Se eligió Open UP por ser una metodología ágil, libre y centrada en el producto sin necesidad de mucha documentación (Tapia, 2011).

Visión general del Open UP

Se ajusta para proyectos pequeños y de bajo recursos colaborando mutuamente en la misma ubicación y dirección, todos en conjunto se involucran diariamente en una iteración, para la toma de decisiones, cuáles son las prioridades pendientes para alcanzar las necesidades del proyecto.

Con Open Up; reducir el riesgo es más visible en el ciclo de desarrollo, requiriendo de reuniones con el objetivo de revisar los riesgos y una implementación estricta de estrategias (Gimson, 2012).

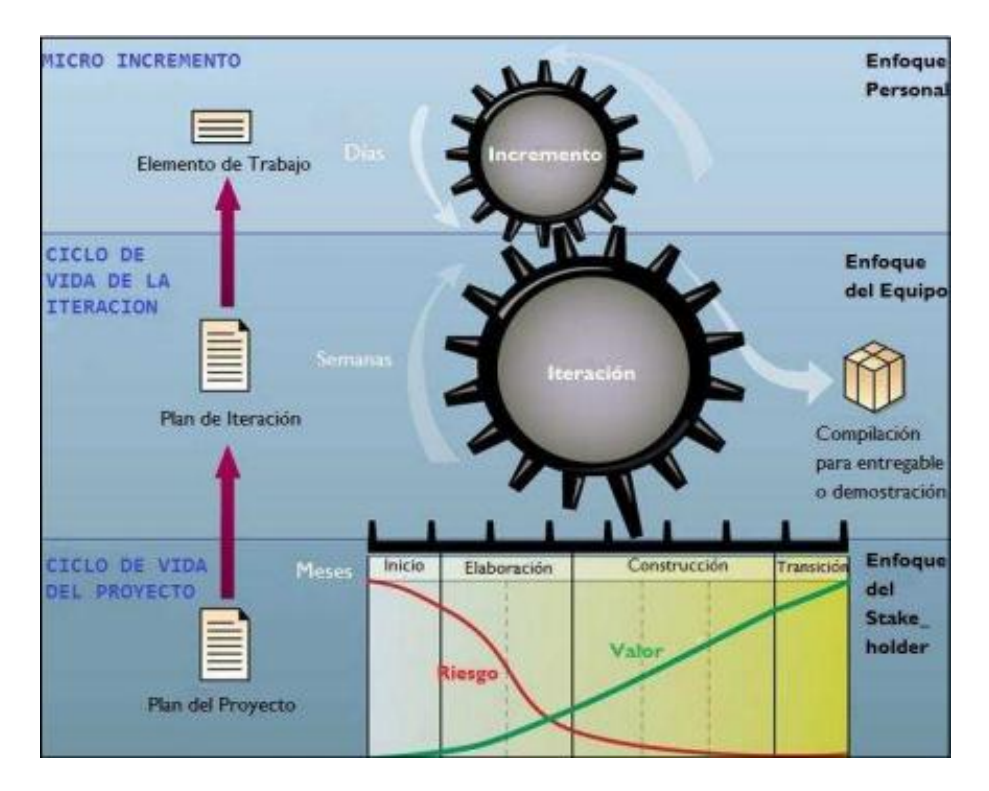

Figura 1 Capas de OPEN UP: micro-incrementos, ciclo de vida de la iteración

## <span id="page-29-2"></span><span id="page-29-0"></span>**2.2.1.Características del Open up**

- Desarrollo incremental.
- Evolucionar para obtener constantemente retroalimentación y mejora
- Manejo de riesgos.
- Diseño basado en la arquitectura.

## <span id="page-29-1"></span>**2.2.2.Fases del Open Up**

El Open Up divide el proceso de desarrollo en ciclos, para tener un producto al final de cada ciclo.

Cada ciclo se divide en cuatro Fases:

# **Inicio**

El propósito de esta fase es lograr concurrencia entre todos los interesados acerca de todos los objetivos del ciclo de vida del proyecto.

- $\checkmark$  Entender qué construir. Determine la visión, el alcance del sistema y sus límites. Identifique quién está interesado en este sistema y por qué (Stakeholders).
- $\checkmark$  Identifique la funcionalidad clave del sistema. Decida qué requerimientos son los más críticos.
- $\checkmark$  Determine al menos una posible solución. Identifique al menos una arquitectura candidata y su viabilidad.
- $\checkmark$  Entienda el costo, el cronograma y los riesgos asociados al proyecto.

## **Elaboración**

La finalidad de esta fase es establecer la línea base de la arquitectura del sistema y proporcionar una base estable para la mayor parte del esfuerzo de desarrollo en la fase siguiente.

- $\checkmark$  Se obtiene un entendimiento más detallado de los requerimientos y requisitos.
- $\checkmark$  Se diseña, implementa, valida y establece la línea base de la arquitectura.
- $\checkmark$  Mitiga los riesgos esenciales y estimación de costos.
- $\checkmark$  Se produce un cronograma detallado.

Hay objetivos para la fase de elaboración que le ayudan afrontar los riesgos asociados con los requisitos, la arquitectura, los costos y el calendario.

## **Construcción**

La finalidad de esta fase es para completar el desarrollo del sistema basado en la arquitectura línea de base.

- $\checkmark$  La Construcción se enfoca en diseño, implementación y prueba de las funcionalidades para desarrollar un sistema completo.
- $\checkmark$  Desarrolle iterativamente un producto completo que esté listo para hacer transición a su comunidad de usuarios. Describa los requisitos restantes, complete en detalles los diseños, complete la implementación y prueba del software. Libere la primera

versión operativa del software (beta) del sistema y determine si los usuarios están listos para que la aplicación sea desplegada.

 $\checkmark$  Minimice el costo de desarrollo y alcance algún grado de paralelismo. Optimice los recursos y promueva el paralelismo de desarrollo entre desarrolladores o equipos de desarrolladores, por ejemplo, asignar componentes que puedan ser desarrollados independientemente una del otro.

Hay objetivos para la fase de construcción que nos ayude a tener rentable el desarrollo de un producto completo, una versión operativa de un sistema que se puede implementar para los usuarios.

# **Transición**

La finalidad de esta fase es asegurar que el software está listo para la entrega a los usuarios.

- $\checkmark$  Esto típicamente requiere algunas actividades de afinamiento, tales como depuración de errores y mejora del desempeño y la usabilidad.
- Lograr que los Stakeholders concuerden en que la implementación ha terminado. Esto puede implicar varios niveles de pruebas de aceptación del producto, incluyendo pruebas formales, informales y pruebas beta.
- $\checkmark$  Mejorar el desempeño en futuros proyectos a través de lecciones aprendidas. Documentar las lecciones aprendidas y mejorar el ambiente de los procesos y las herramientas para el proyecto.

Hay objetivos para la fase de transición que ayude a la funcionalidad de ajuste fino, el rendimiento y la calidad general del producto beta desde el final de la fase anterior.

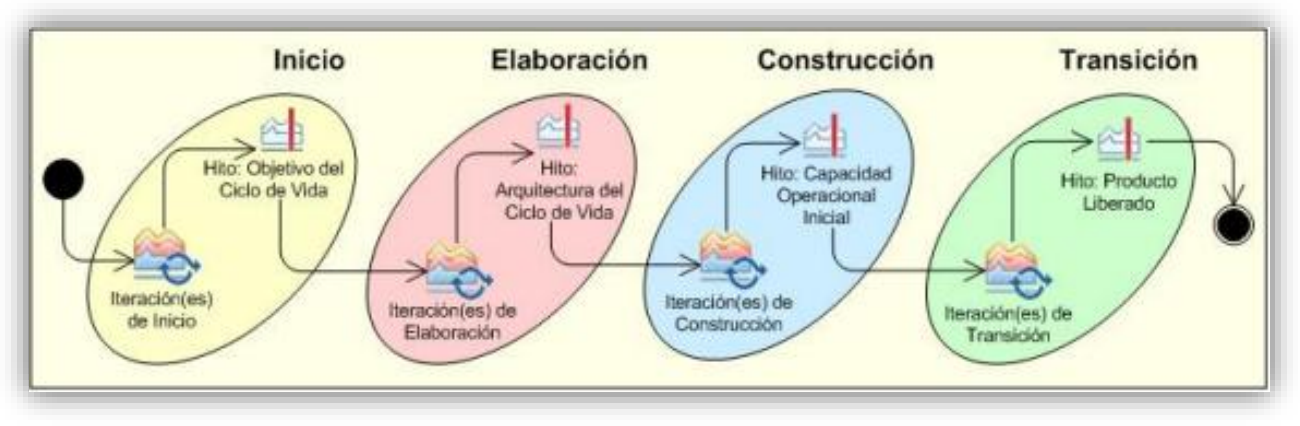

<span id="page-32-4"></span>Figura 2 Ciclo de vida de Open UP

# <span id="page-32-0"></span>**2.2.3. Entregables**

Algunos entregables que se crearon como resultado de la aplicación de la metodología

Open Up se describen en la siguiente tabla.

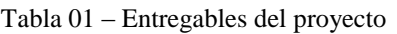

<span id="page-32-2"></span>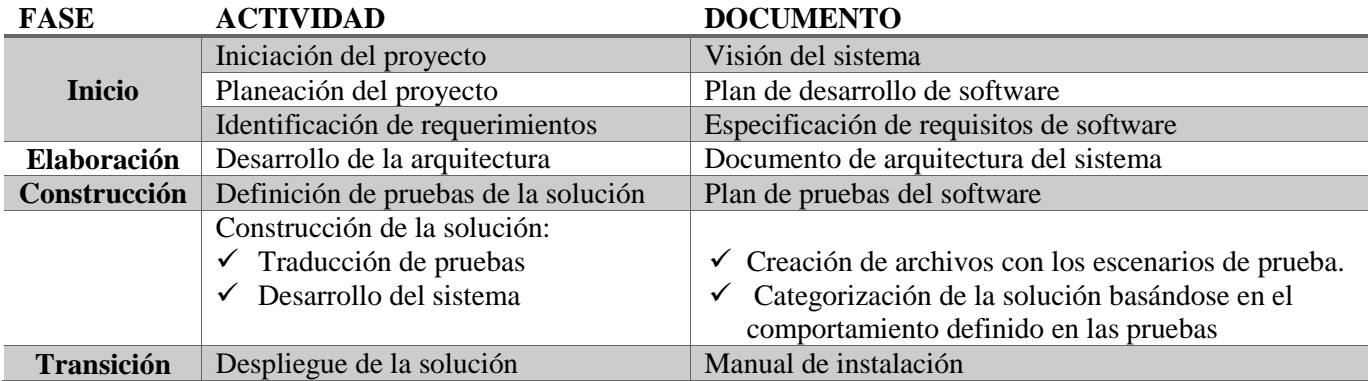

# <span id="page-32-1"></span>**2.2.4.Proceso del aplicativo**

# **1. Visión del proyecto**

Esta etapa corresponde a la visualización del estado actual del acceso a la información,

estado del entorno de soporte de decisiones, retorno de inversión.

# **2. Descripción del problema**

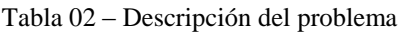

<span id="page-32-3"></span>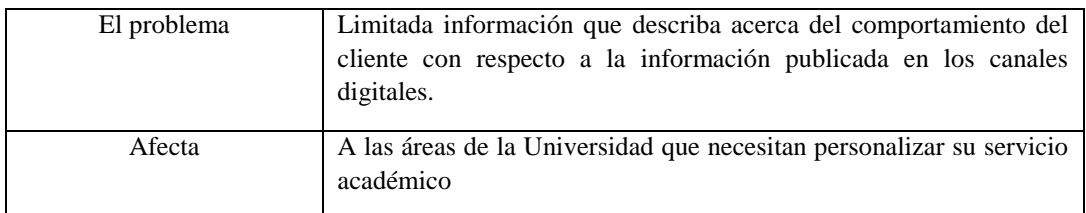

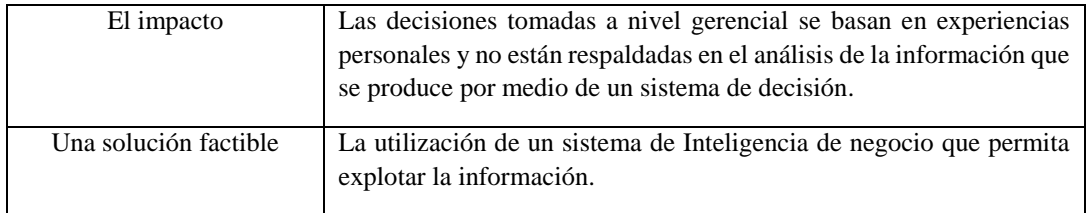

#### **3. Alcance del proyecto**

Las aplicaciones BI al momento de implantarlas requieren de cierta infraestructura para soportarlas. Para esto se debe evaluar que componentes existen y que faltan para hacer realidad este proyecto.

Se debe estudiar y entender todo el proceso de implementación de un BI. Desde la identificación de la data histórica (Hojas de cálculo, BD operacional, BD fox, etc), el proceso de corrección de errores, borrado de campos que no son de interés, agregación de información, etc.

Se hace la carga de los datos en el datamart y seguido se realizan controles de calidad para asegurar que la misma sea correcta. A continuación se generan los reportes de interés para la toma de decisiones.

- $\checkmark$  La utilización de una herramienta de explotación, donde se generen los reportes para la toma de decisión, los reportes serán Dashboard y Jpivot. Las herramientas propuestas son QlikView, PentahoBI, SQL SERVER BI.
- $\checkmark$  Desarrollo de procesos de integración para cargar la data que viene de los canales digitales.
- $\checkmark$  Utilización de un motor de base de datos, como base de datos local, puede ser Postgres SQL, Oracle.
- $\checkmark$  Definir el número de reportes en función a los KPI definidos.
- $\checkmark$  Definir el costo del proyecto en función a los costos de licencia de los productos y el cobro del personal.

 Definir el tiempo de ejecución del proyecto, en función a la cantidad de indicadores.

## **4. Beneficios**

- $\checkmark$  Centralización y depuración de los datos que provienen del Google Analytics y del Facebook Insight.
- $\checkmark$  Simplificación al momento de interpretar la información, indicadores personalizados conforme a la necesidad del usuario, y gráficos estadísticos que describan el comportamiento del indicador. La misma herramienta del Google Analytics complica el entendimiento de los indicadores debido a que es muy generalizada.
- $\checkmark$  Contar con una herramienta de inteligencia de negocio sencilla, expresada en la rapidez del acceso a la información y de la cantidad de click que debe hacer para reportarla.
- $\checkmark$  Acceder desde cualquier punto con un cliente web.
- Constante actualización de la información bajo una frecuencia de tiempo personalizable.

# **5. Factores críticos de éxito**

- Compromiso de las autoridades de la Universidad respecto a los procesos y formatos establecidos.
- $\checkmark$  Buena comunicación entre los clientes (usuarios que usaran la tecnología) o entre los usuarios (diseñadores de la solución).

# $\checkmark$  Contar con las herramientas necesarias para lograr un buen

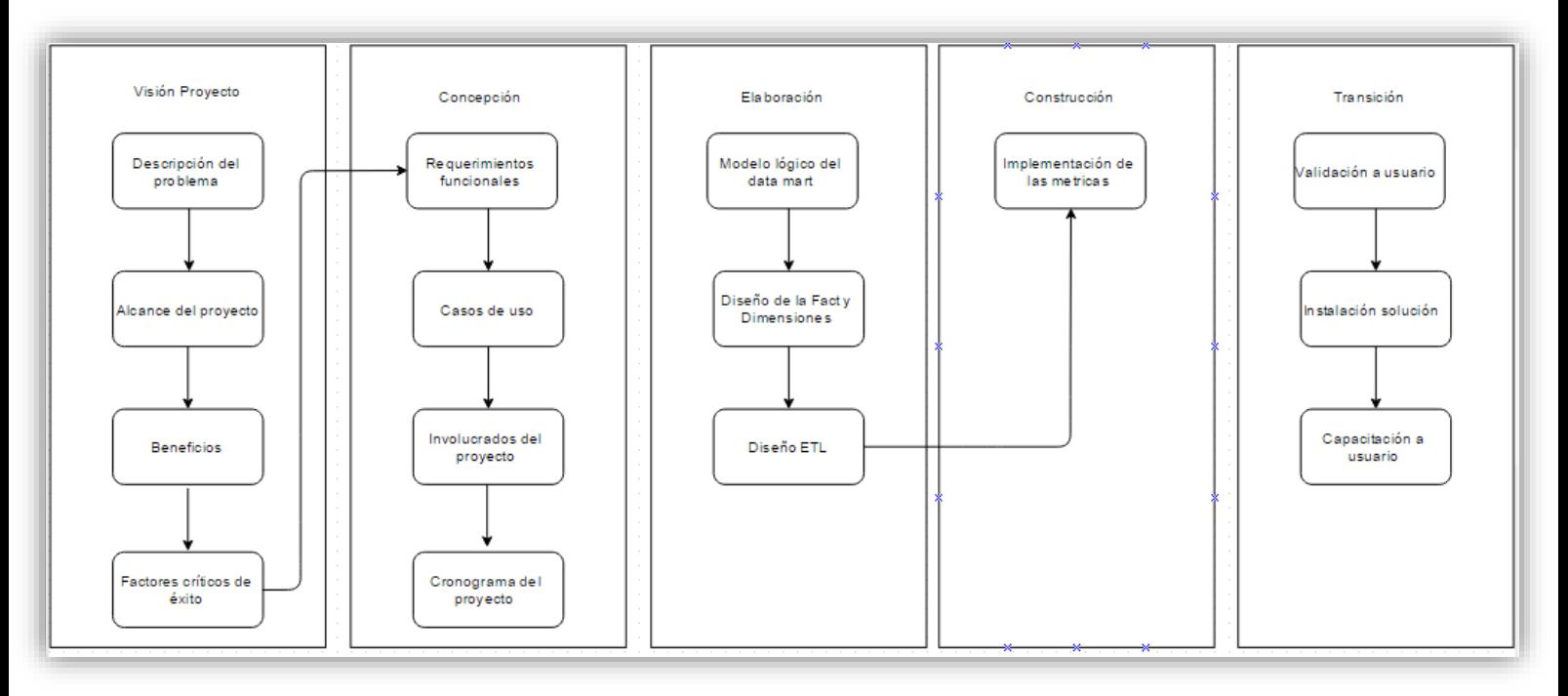

Figura 3 Fases del proceso aplicativo del proyecto

Consecutivamente se desarrolló cada una de las etapas definidas del Open Up de la siguiente manera:

## **Fase: Inicio/Concepción**

Esta etapa corresponde al análisis de los requerimientos, análisis de datos (Requerimientos del sistema, planificación del proyecto).

A. Se identificaron a todos los interesados del proyecto:

- Asesor: guía y apoyo en la realización del proyecto.
- Usuarios: visitantes a la página.
- Beneficiarios: Universidad Peruana Unión.
- Desarrolladores: Bachilleres de la carrera de Ingeniería de Sistemas.

B. Enfoque de la investigación

- Diseño de los indicadores (KPI), entender cómo obtener los indicadores, para esto se identifica las fuentes de datos.
- $\blacksquare$  Modelo de integración (ETL).
- Cubos OLAP.
- Explotación (lenguaje dimensional MDX).

Esta etapa corresponde al análisis de los requerimientos, análisis de datos (requerimientos del sistema, planificación del proyecto).

# **1. Requerimientos funcionales del sistema**

Se basó en entrevistas de levantamiento de información en donde se cubrieron los puntos:

- $\triangleright$  Identificación de los objetivos de negocio.
- > Definición de métricas.

Estos dos puntos son sustentados en la matriz del negocio que ha sido colocada en anexos.

- Integrar la información desde los datos históricos generados por el Google Analytics y el facebook Insight.
- Contar con reportes que apoyen a la toma de decisiones de acuerdo al área de la empresa.
- $\triangleright$  Publicación y distribución de la información (Acceso con un cliente web).
- **2. Casos de uso** 
	- **a. Diagrama de caso de uso**

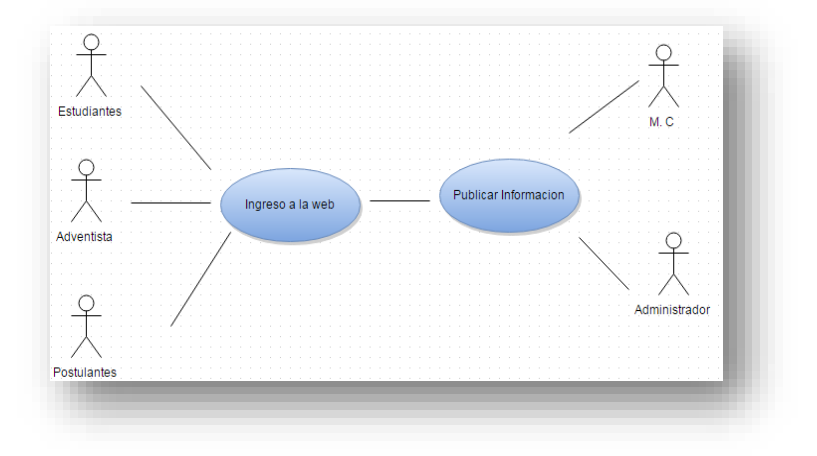

Figura 4 Diagrama de caso uso del negocio

# **b. Requerimiento de los indicadores**

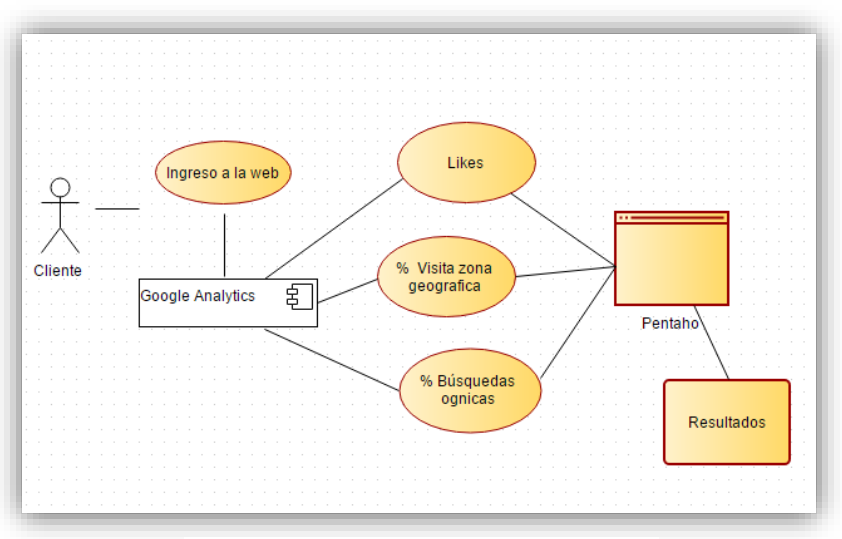

Figura 5 Requerimientos de los indicadores

# **c. Diagrama de paquetes**

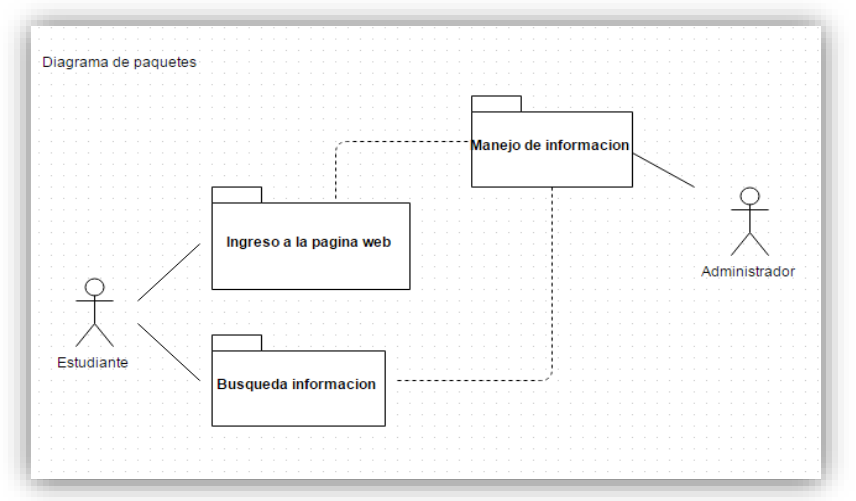

Figura 6 Diagrama de requerimiento de los kpis

# **d. Casos de uso del sistema**

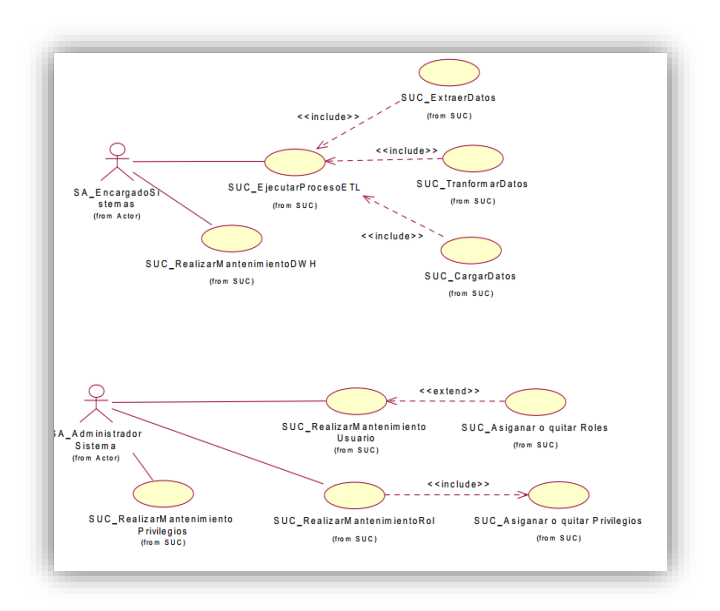

Figura 7 Casos de uso del sistema

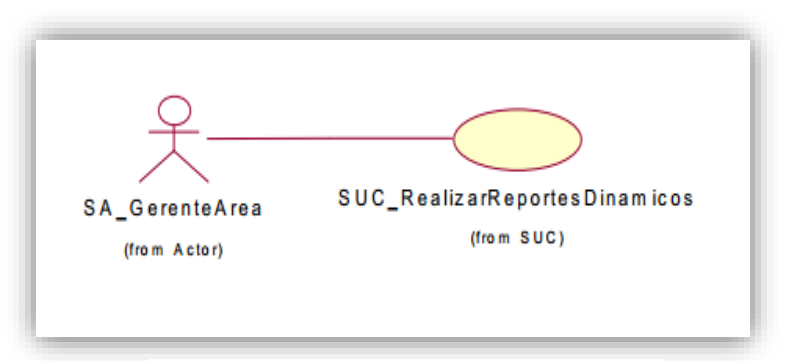

Figura 8 Casos de uso del sistema

#### **e. Involucrados del proyecto**

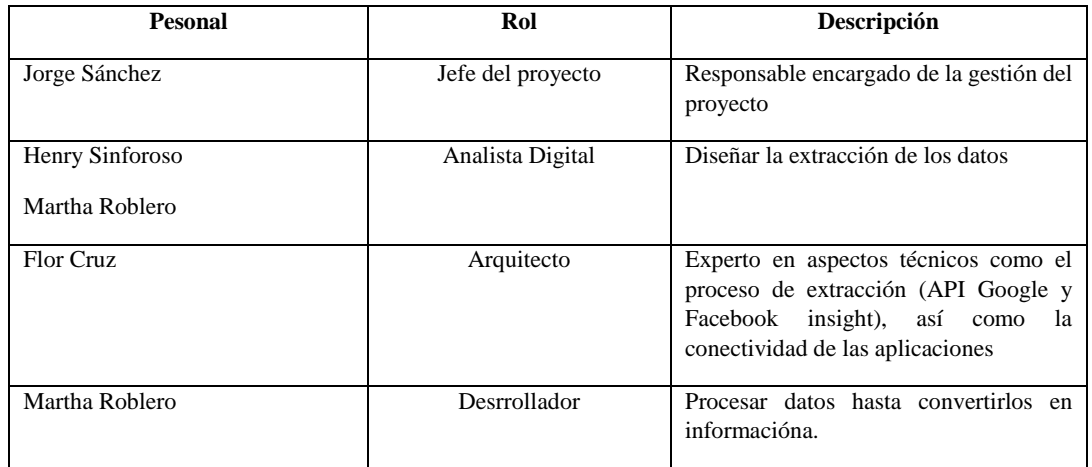

#### Tabla 03 – Roles del proyecto

## **f. Cronograma del proyecto**

Se ha definido el cronograma de actividades, donde se ha descrito de manera cronológica las fases que describe el Open Up, esta matriz es puesta en la sección de anexos.

### **Fase: Elaboración**

Se inicia en presentar los comportamientos ansiados del proyecto considerando los requisitos funcionales mencionados para ello, se toma como base la arquitectura determinada en la fase de elaboración. Se desarrolló una versión de pruebas del software; se presenta el proceso de construcción de los indicadores sugeridos por el cliente, diseño, implementación y prueba de las funcionalidades para la construcción de la solución.

#### **a) Modelo lógico del datamart**

El diseño del modelo lógico del datamart debe estar acorde a los requerimientos de la información. Los requerimientos están basados en los objetivos de la institución de acuerdo con el servicio que se presta, es decir el rubro de la educación, conforme a los objetivos del proyecto de investigación, alineados a la analítica digital, asimismo los KIP´s son los elementos principales en la elaboración de las tablas. Se definió las relaciones entre entidades y atributos. Se identificó jerarquías de datos y se identificó requerimientos de performance.

EL datarmart incluye un modelo de datos que da soporte a los indicadores y reportes a través de los atributos facts y dimensiones

En las siguientes figuras se muestran los componentes más representativos del modelo realizado en la herramienta OLAP. El análisis multidimensional se diseña en base a las variables de análisis donde suele elaborar sus reportes.

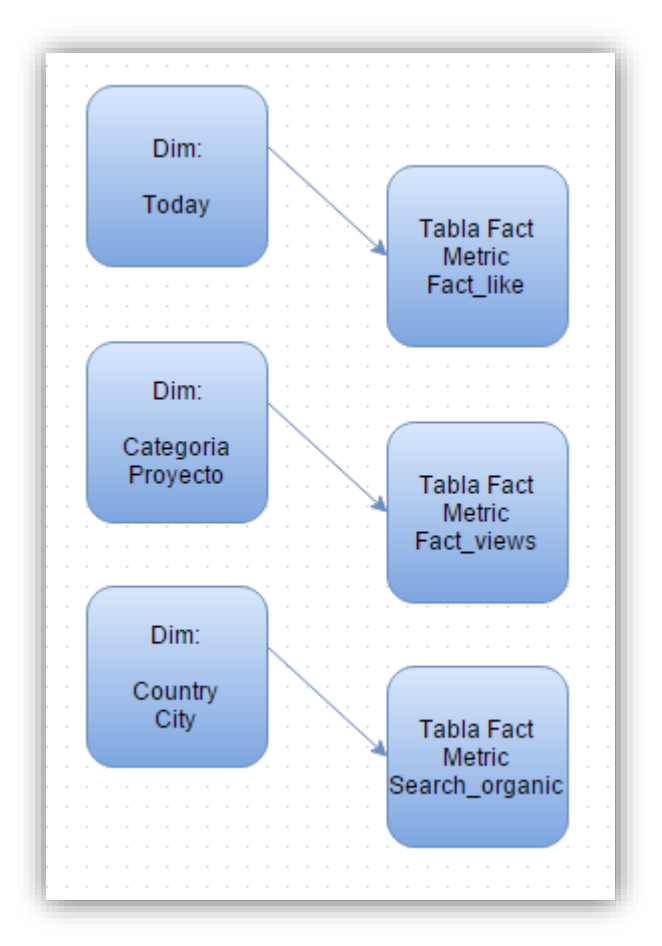

Figura 9 Modelo lógico del datamart

# **b) Diseño de la Facts**

La Agrupación usada para el diseño de las facts está organizada acorde al tema de análisis.

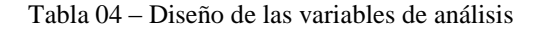

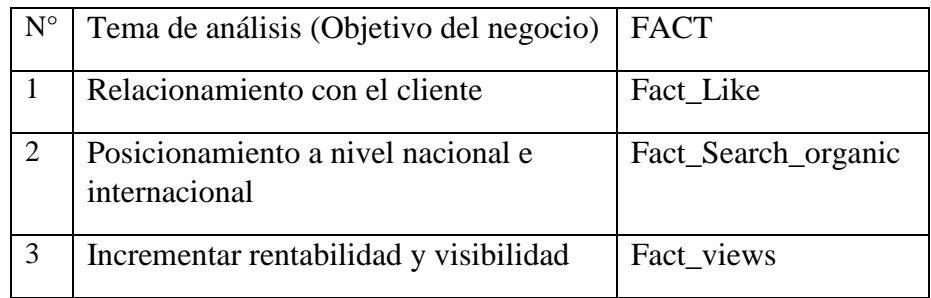

Se clasifican las variables de la siguiente forma

Tabla 06 – Variables facts

| Dimensión | Atributo  |
|-----------|-----------|
| Fecha     | Today     |
| Proyecto  | Categoría |
|           | Nombre    |
| Lugar     | Country   |
|           | City      |

Tabla 07 – Métricas

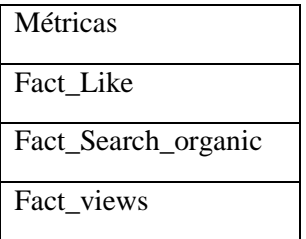

# **c) Dimensión Fecha**

Consiste en definir los períodos de análisis que suele consultar a la base de datos, en esta

dimensión no existe jerarquías.

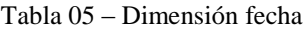

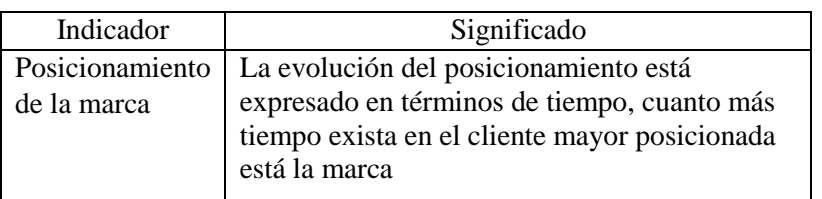

#### **d) Dimensión proyecto**

Consiste en clasificar los proyectos en función a su pertenencia. Por ejemplo, las actividades que promociona un área de la Universidad.

| Indicador   | Significado                                 |
|-------------|---------------------------------------------|
| Aumentar la | La cantidad de visitantes está expresado a  |
| cantidad de | través de los proyectos organizados por las |
| visitantes  | áreas de la Universidad                     |

Tabla 06 – Dimensión proyecto

### **e) Dimensión lugar**

Esta dimensión abarca información acerca del lugar donde fue consultada la información

acerca del producto o servicio ofrecido a través del canal digital.

 $\checkmark$  Jerarquía: Nivel 1: City y Nivel 2: Country

Tabla 07 – Dimensión lugar

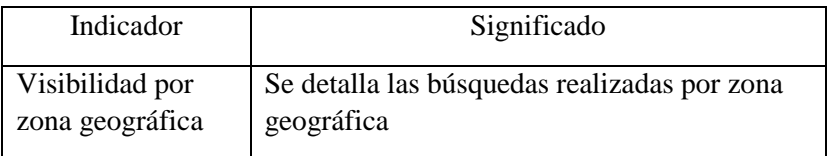

### **f) Diseño del ETL**

#### **Selección de la herramienta ETL**

En este caso se evaluó tres herramientas Ketle de Pentaho, Sql Server Integration y el QlikView source, de las cuales por cuestiones de costos y tiempo, se descartó el SQL SERVER así como del QLIKVIEW, quedando el Ketle; pero esta herramienta ha reportado errores que siendo revisados en los foros no existe solución a este problema. Por tanto, se desarrolló en lenguaje Java un API tanto para el Facebook como para el Google Analytics.

# **Flujo de procesos ETL**

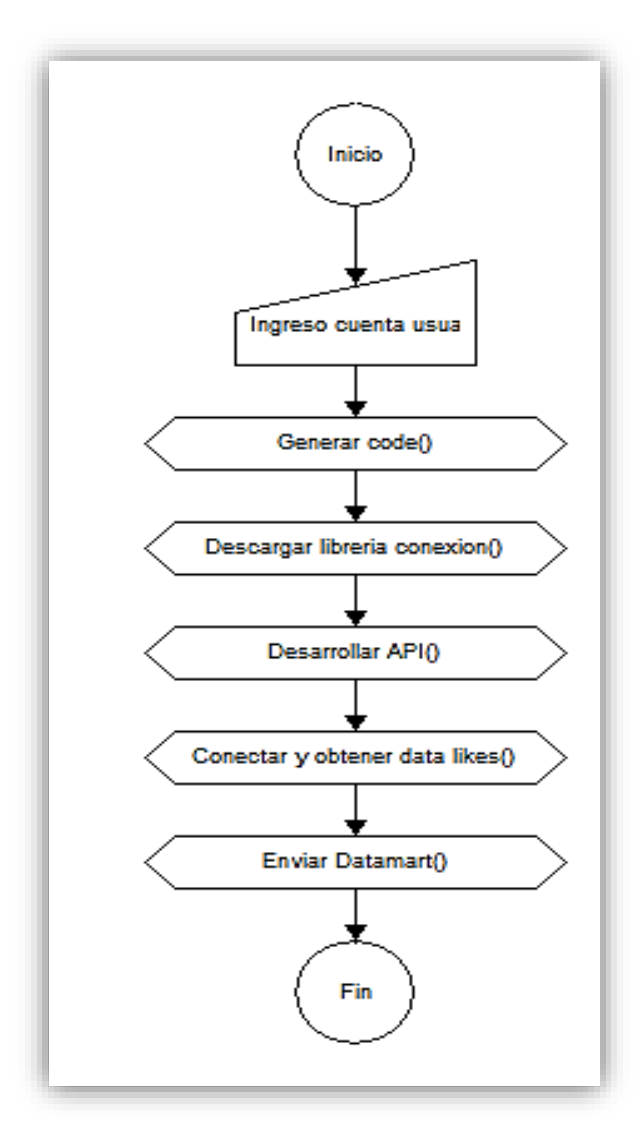

Figura 10 Diseño del etl

### **Descripción del gráfico**

| $\mathbf{1}$ | Fact_Like    | 1.                                                 | Ingresa la cuenta de Facebook a la página developer.        |  |  |  |
|--------------|--------------|----------------------------------------------------|-------------------------------------------------------------|--|--|--|
|              |              | 2.                                                 | Genera un token que reconoce el acceso a la API de conexión |  |  |  |
|              |              | 3.                                                 | Se descargan las librerías y se desarrolla el api en Java.  |  |  |  |
|              |              | 4.                                                 | Se conecta a la data histórica del Facebook                 |  |  |  |
|              |              | 5.                                                 | Envía los datos históricos a la base de datos OLAP          |  |  |  |
| 2            | Fact_Search_ | 1.                                                 | Ingresa la cuenta de gmail a la página developer.           |  |  |  |
|              | organic      | 2.                                                 | Genera un keyconsole que reconoce el acceso a la API de     |  |  |  |
|              |              |                                                    | conexión                                                    |  |  |  |
|              |              | 3.                                                 | Se descargan las librerías y se desarrolla el api en Java.  |  |  |  |
|              |              | 4.                                                 | Se conecta a la data histórica del Google Analytics         |  |  |  |
|              |              | 5.                                                 | Envía los datos históricos a la base de datos OLAP          |  |  |  |
| 3            | Fact_views   | 1.                                                 | Ingresa la cuenta de gmail a la página developer.           |  |  |  |
|              |              | 2.                                                 | Genera un keyconsole que reconoce el acceso a la API de     |  |  |  |
|              |              |                                                    | conexión                                                    |  |  |  |
|              |              | 3.                                                 | Se descargan las librerías y se desarrolla el api en Java.  |  |  |  |
|              |              | 4.                                                 | Se conecta a la data histórica del Google Analytics         |  |  |  |
|              |              | Envía los datos históricos a la base de datos OLAP |                                                             |  |  |  |

Tabla 08 – Descripción del diseño de las variables facts

# **Fase: Construcción**

# **1. Implementación de los métricas**

Una vez que el prototipo se ajustó a los requerimientos, se ha desarrollado los cubos dimensionales en el WorkBench del pentaho, en este caso sólo para la métrica search organic, debido a que esta tiene una jerarquía definida como es ciudad y país, al mismo tiempo que su reporte es del tipo JPivot, que por su teoría se conoce que es un reporte dinámico de explotación de lo general a lo detallado.

| Métrica             | Cubo        | Tipo de<br>reporte | Uso del<br>lenguaje MDX |
|---------------------|-------------|--------------------|-------------------------|
| Fact Like           |             | Dashboard          | NO.                     |
| Fact_Search_organic | Cubo_search | JPivot             | SI                      |
| Fact views          | Cubo_view   | JPivot             | SI                      |

Tabla 9 – Implementación de las métricas

El detalle del proceso de implementación de la métrica, se explica en el capítulo de construcción donde se detallan las fases del diseño del cubo dimensional, integración, la construcción de los reportes a través de las herramientas utilizadas.

# **Fase: Transición**

o Item1. Se debe hacer las validaciones por el usuario final, para esto en el capítulo de validaciones se especifican los indicadores sobre el cual se evaluará la solución.

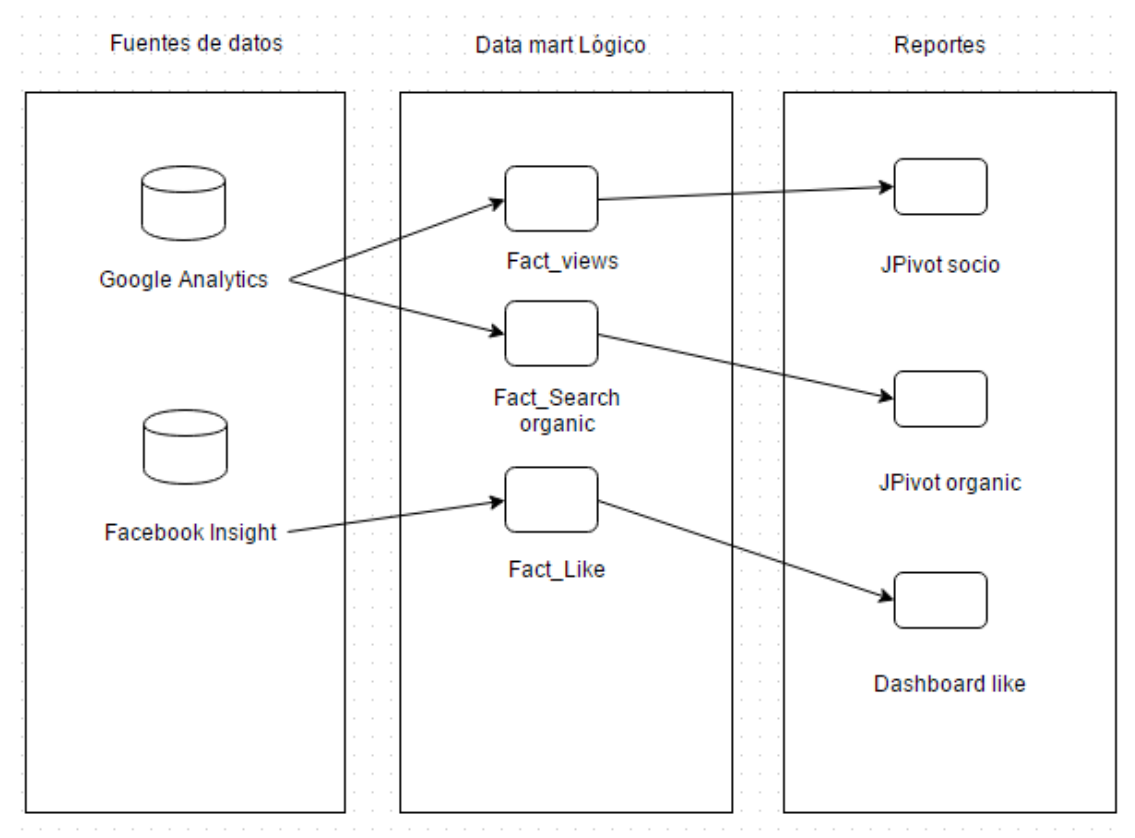

Figura 11 Arquitectura del proyecto

- o Item 2. Una vez que se probó cada componente del proyecto, se comienzó a instalar el motor de la base de datos y la plataforma Web. En esta etapa comienza las funciones de soporte, que incluye mantener la base de datos, programar y correr los jobs del ETL, monitorear el comportamiento del sistema y afinar la base de datos.
- o Item 3. Se deberá programar un entrenamiento para los usuarios finales. Posteriormente para el despliegue de la solución, se documentó el manual de instalación, los pasos necesarios para la instalación, extracción y modelación de datos según los KPIs.(Ríos Salgado et al., 2013).

## **2.3 Marco conceptual**

# a. ANALITICA DIGITAL

Es el conjunto de técnicas de Marketing basadas en los medios digitales. Tiene como objetivo aprovechar las oportunidades que internet nos brinda para potenciar un negocio o marca de manera eficiente y que permite llegar a más gente mucho más rápido y de manera económica (Marketing, B. E. , 2012).

b. SEO

Son las estrategias y técnicas para que un sitio web sea más visible en los generadores de búsqueda con las palabras claves más relevantes para su actividad (Aguera Ros Noelia, 2014).

c. SEM

Es la modalidad del Marketing online que consiste en promocionar un sitio web con el fin de visibilidad en buscadores para ciertas palabras o términos de búsqueda (Juan, 2011).

d. ANALITICA DIGITAL

Se conoce como Web Analytics al conjunto de técnicas, metodologías y herramientas que permiten analizar y entender el comportamiento de los usuarios en la web. Busca

47

obtener conclusiones que permitan introducir mejoras en nuestras estrategias online y tendientes a maximizar el cumplimiento de los objetivos del negocio.(Martín, 2010).

#### e. CANAL DIGITAL

Es el medio digital por donde presentas y promocionas el producto (Facebook, Portal Web, YouTube, etc.).

### f. INTELIGENCIA DE NEGOCIO

Business Intelligence busca transformar los datos en información para finalmente transformar la información en conocimientos. Business Intelligence es una solución tecnológica cuyo objetivo primordial es el apoyar la toma de decisiones. Esta solución tecnológica está conformada por metodologías y herramientas que permiten cumplir dicho objetivo. Sin embargo, la Inteligencia de negocios puede adaptarse a diversos alcances dependiendo de las necesidades del negocio (Gutiérrez, 2012).

### g. DATA MART

Otro concepto de mucha importancia en lo que es BI es el de Data Mart. Un Data Mart, según [IBM 1999], es un subconjunto del Data Warehouse, con un alcance de contenido limitado. Éste se usa para un solo departamento de una organización y/o un problema particular de análisis dentro de la organización. Un Data Mart por sí solo no es un Data Warehouse, ya que un Data Warehouse tiene más usuarios y más temas que un Data Mart, y provee una vista completa de las áreas funcionales de la organización. Un Data Mart, al igual que un Data Warehouse, consiste en una base de datos. Así mismo, Vitt [VITT 2002] define el Data Warehouse como un repositorio colectivo y centralizado que nutre o alimenta una serie de almacenes que tienen una orientación específica o dominio específico, o tema específico, llamados Data Mart.

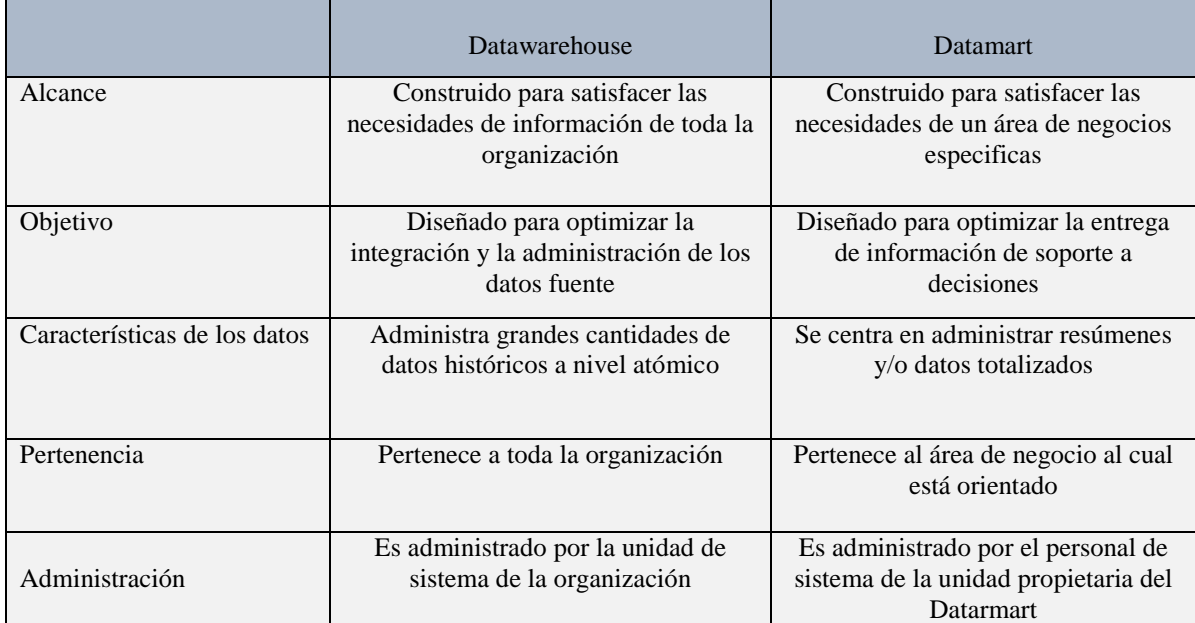

#### Tabla 10 – Diferencias entre datawarehouse y datamart

#### h. CUBO DIMENSIONAL

#### a) Esquema en estrella

Consiste en estructurar la información en procesos, vistas y métricas recordando a una estrella (star schema), lo cual tendremos una visión multidimensional de un proceso que medimos a través de unas métricas.

b) Esquema copo de nieve

Es una variación del esquema estrella, la tabla copo de nieve se encuentran normalizadas para eliminar redundancia de datos. Los datos de las dimensiones se reparten en múltiples tablas (Rodríguez Sanz, 2010).

i. PROCESO ETL

Tecnologías de integración de datos basada en la consolidación de datos que es usado para alimentar data warehouse, data mart, etc. (Mantilla, 2011).

j. MDX

Es un lenguaje de consulta, diseñado para realizar consultas de base de datos multidimensionales sobre cubos OLAP en general (Mantilla, 2011).

k. JPIVOT

Conjunto de librerías customizables JSP la cual permiten navegar cubos OLAP y mostrar esa información en forma de tablas y gráficos.

l. OLAP

Procesamiento analítico en línea: es una solución para el campo de la inteligencia de negocio que tiene como objetivo agilizar las consultas de grandes cantidades de datos (Giudice, Della, & Mariela, 2011) .

# m. DASHBOARD

Es una representación gráfica de los principales indicadores (KPI) que intervienen en la consecución de los objetivos de negocio, orientado a la toma de decisiones para optimizar la estrategia de la empresa.

n. KPI

¿Qué es un indicador clave de rendimiento? Son métricas financieras o no financieras que se usan para cuantificar objetivos. Es decir, nos ayudan a definir y medir el progreso hacia las metas que se tiene dentro de una empresa, un área y/o un equipo de trabajo. Los KPIs son los que nos dirán lo bien o lo mal que lo estamos haciendo, presentando un número que rápida y sustancialmente nos indicará cuán cerca o lejos estamos de nuestra meta sin mayor interpretación o cruce de referencias (Graham, 2012).

### o. TIPOS DE KPI

 $\triangleright$  KPI para un negocio tradicional

¿Un buen KPI para un restaurante? Si sabemos que cada vez que logremos atender 60 comensales llegamos a nuestro punto de equilibrio, nos esforzaremos por sobrepasar los 60

50

comensales sabiendo que las siguientes mesas servidas significaran beneficio para el restaurante. Es solo un KPI pero es tan poderoso que compartido con el equipo de trabajo puede significar un compromiso mayor de parte de todos para lograr más rentabilidad.

 $\triangleright$  KPI para un negocio online

Si tenemos como KPI para un e-commerce el ticket promedio de compra, este indicador nos incentivaría a realizar cambios en nuestro e-commerce para incrementar el ticket promedio proponiendo al usuario que compre más productos relacionados a sus compras u ofertas limitadas.

 $\triangleright$  KPI para redes sociales

Tener como KPI el número de fans en Facebook o seguidores en Twitter no nos ayuda mucho, ya que ese número no refleja la salud de nuestra audiencia en estas redes sociales. En redes sociales el ratio de interacción es lo que cuenta, por lo tanto, nos fijaremos en ratios de conversación y amplificación de nuestro mensaje. También podemos usar esos ratios de manera segmentada para entender que grupo de usuarios es más activo, y sobre todo, si este grupo es parte de nuestro público objetivo.

Si no fuera así este indicador nos incentivaría a redefinir nuestro contenido para generar mayor actividad de parte de nuestro público objetivo. Es decir, interactuar con una audiencia que realmente sean nuestros clientes o sean clientes potenciales.

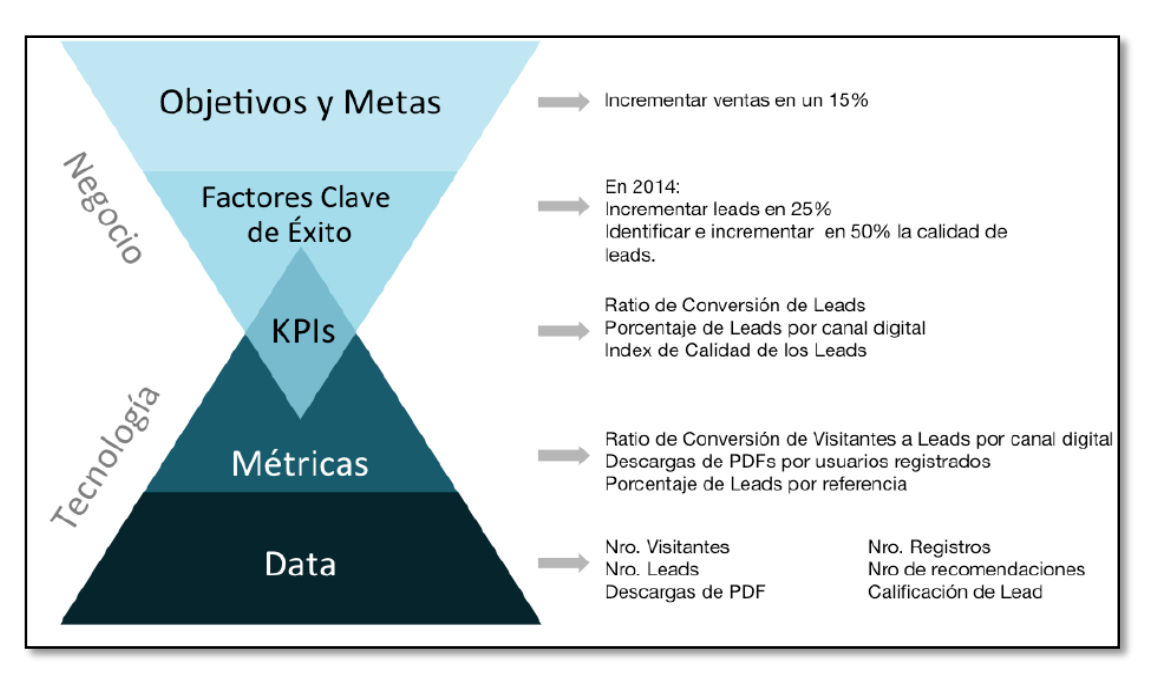

Figura 12 KPIs Relación entre objetivos de negocio y data digital

### p. TIPOS DE MEDIDA

• TARGET (Objetivo)

Son valores numéricos tomados de los KPI que se ha definido. El término se utiliza en publicidad y marketing para designar al destinatario ideal de una determinada campaña, producto o servicio, por lo general se defina a través de variables demográficas (Saientz, 2012) .

# ENGAGEMENT

Es el grado en el que un consumidor interactúa con tu marca, compromiso entre la marca y los usuarios.

#### q. GOOGLE ANALYTICS

Es una aplicación de análisis web de Google que muestra la medición, la recopilación, el análisis y la presentación de datos de Internet, con el de comprender y optimizar el uso del Comercio Electrónico. Esta aplicación de ha convertido en una red de herramientas indispensables para analizar el Comercio Electrónico (Santos Galvan, 2013).

# r. MÉTRICAS BÁSICAS

Visitantes únicos: número de visitantes no duplicados que han accedido al sitio web. Cuando un visitante accede a la página por primera vez se genera una cookies que es única y se utilizará para ser identificado.

#### s. VISITAS

Representa el número de sesiones individuales iniciadas por todos los usuarios para llegar un sitio web.

### t. VISITAS NUEVAS

Porcentaje estimado de visitas por primera vez al sitio web.

u. SESIONES

Son las interacciones de un usuario en un sitio web, termina cuando el mismo usuario vuelve al sitio web desde una fuente de tráfico diferente (Analitica, 2014).

# v. TASA DE CONVERSIÓN

Es el porcentaje resultante de dividir los resultados entre los visitantes únicos.

### w. ENGAGEMENT (Compromiso)

Se relaciona con los consumidores de un sitio web. Es la acción de los usuarios en relación con una marca, compañía o producto, es decir es la interactividad que tiene un usuario con alguna marca o compañía.

# x. PÁGINAS VISTAS

Son las páginas a las que se accede dentro del sitio web.

## y. DURACIÓN MEDIA DE LA VISITA

Es un indicador primordial que consiste en la duración media de una sesión la cual muestra cuán importante es el sitio web para los usuarios.

#### z. LAS DIMENSIONES

Describen características de los usuarios, sus sesiones y sus acciones. Las métricas son dimensiones cuantitativas.

# aa. LA MÉTRICA SESIONES

Es el número total de sesiones. La métrica Páginas/sesión es el número promedio de páginas visualizadas por sesión (Web, 2010).

bb. OPEN UP

Se ajusta para proyectos pequeños y de bajo recursos colaborando mutuamente en la misma ubicación y dirección. Todos en conjunto se involucran diariamente en una iteración, para la toma de decisiones cuáles son las prioridades pendientes para alcanzar las necesidades del proyecto. Con Open Up reducir el riesgo es más visible en el ciclo de desarrollo, requiriendo de reuniones con el objetivo de revisar los riesgos y una implementación estricta de estrategias.

# **CAPÍTULO III. MÉTODOS Y MATERIALES**

# **3. Metodología de Investigación**

# **3.1. Nivel de investigación**

Exploratorio/Experimental

Se realiza esta investigación para conocer y analizar los datos históricos de los clientes y aplicar estrategias para mejorar la relación con el cliente, basado en analítica digital (Humberto & Rodríguez, 2012).

# **3.2. Tipo de investigación**

# Descriptivo/Tecnológico (aplicado)

Investigar cuántos y cuáles son los datos recogidos en Google Analytics alineados a los objetivos y realizar las dimensiones con las métricas.

# **3.3. Enfoque de la investigación**

- **Cualitativo**: Análisis de datos históricos.
- **Cuantitativos:** Extracción y modelación de datos según las métricas.

# **3.4. Dominio de investigación**

● La línea de investigación es concerniente a lo que respecta la Inteligencia de Negocio con un planteamiento estratégico de negocios.

# **3.5. Método de intervención tecnológica**

En el Diagrama de bloques se representa el proceso que seguiremos en el desarrollo de la investigación, aplicando la Metodología Open UP. En el siguiente cuadro indicamos el proceso que se planteó para el desarrollo de esta investigación.

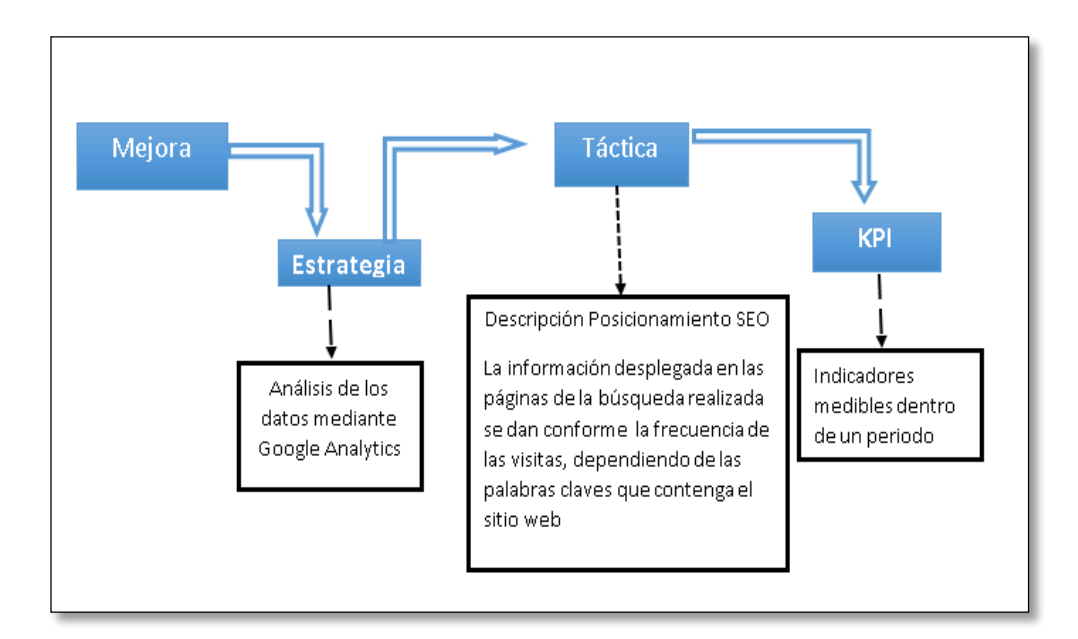

Figura 13 Diagrama de bloques

- Diseño de los indicadores (KPI), Entender cómo se obtendrá los indicadores, para esto se identifica las fuentes de datos.
- Modelo de integración (ETL)
- Cubos OLAP
- Explotación (lenguaje dimensional MDX)

#### **3.6. Presentación de la información**

Toda investigación tiene que describir la realidad, aparte de procesar información, por lo que aquí se debe decir cómo se presentará la información: barras, pasteles, cuadros de frecuencia, tablas de contingencia, etc.

#### **3.7. Materiales**

PENTAHO INTEGRATION: Pentaho es una plataforma de BI "orientada a la solución" y "centrada en procesos" que incluye todos los principales componentes requeridos para implementar soluciones basados en procesos. Las soluciones que Pentaho pretende ofrecer se componen fundamentalmente de una infraestructura de herramientas de análisis e informes integrado con un motor de workflow de procesos de negocio.(Castillo & Paniora, 2012).

GOOGLE ANALYTICS: Es la herramienta más popular, no sólo por llevar el nombre de Google sino porque además es gratuita. Con esta herramienta se pueden comprobar las palabras clave mediantes las cuales los usuarios llegan a una determinada página web, fuentes del tráfico, visitantes, contenidos y comercio electrónico.

Se compone además de varias herramientas de análisis mediante las cuales se puede decidir qué datos se desean ver y como personalizar los informes según cada usuario.

Como herramientas más destacadas se pueden mencionar:

- a) Informes en tiempo real: miden la actividad a medida que sucede. Permite ver cuántas personas están en el sitio web en ese instante, de dónde proceden, qué están viendo, las conversiones de objetivos que se están produciendo. Con la función en tiempo real se puede supervisar inmediatamente y de forma continua cómo afectan al tráfico los cambios que se realizan en las campañas y en el sitio.
- b) Informes personalizados: permite crear un panel propio de métricas en cuestión de segundos, en lugar de tener que analizar todos los datos, se tiene acceso directo sólo a los que realmente interesan o son necesarios según casa usuario.
- c) Variables personalizadas: permite analizar los segmentos personalizados que necesita cada usuario. Estas variables ayudan a determinar los segmentos de clientes y a descubrir el grado de implicación con el sitio. Además permite recopilar los datos de los clientes más importantes para cada negocio.
- d) Segmentación avanzada: permite analizar secciones concretas del tráfico, permite crear segmentos específicos como "visitas con conversiones" o crear unos segmentos propios.

Google Analytics a su vez se puede dividir en varios sectores de análisis: de contenido, de redes sociales, de móviles, de conversiones, de publicidad. (Aguera Ros & Noelia, 2014).

# **3.8. Cronograma de actividades**

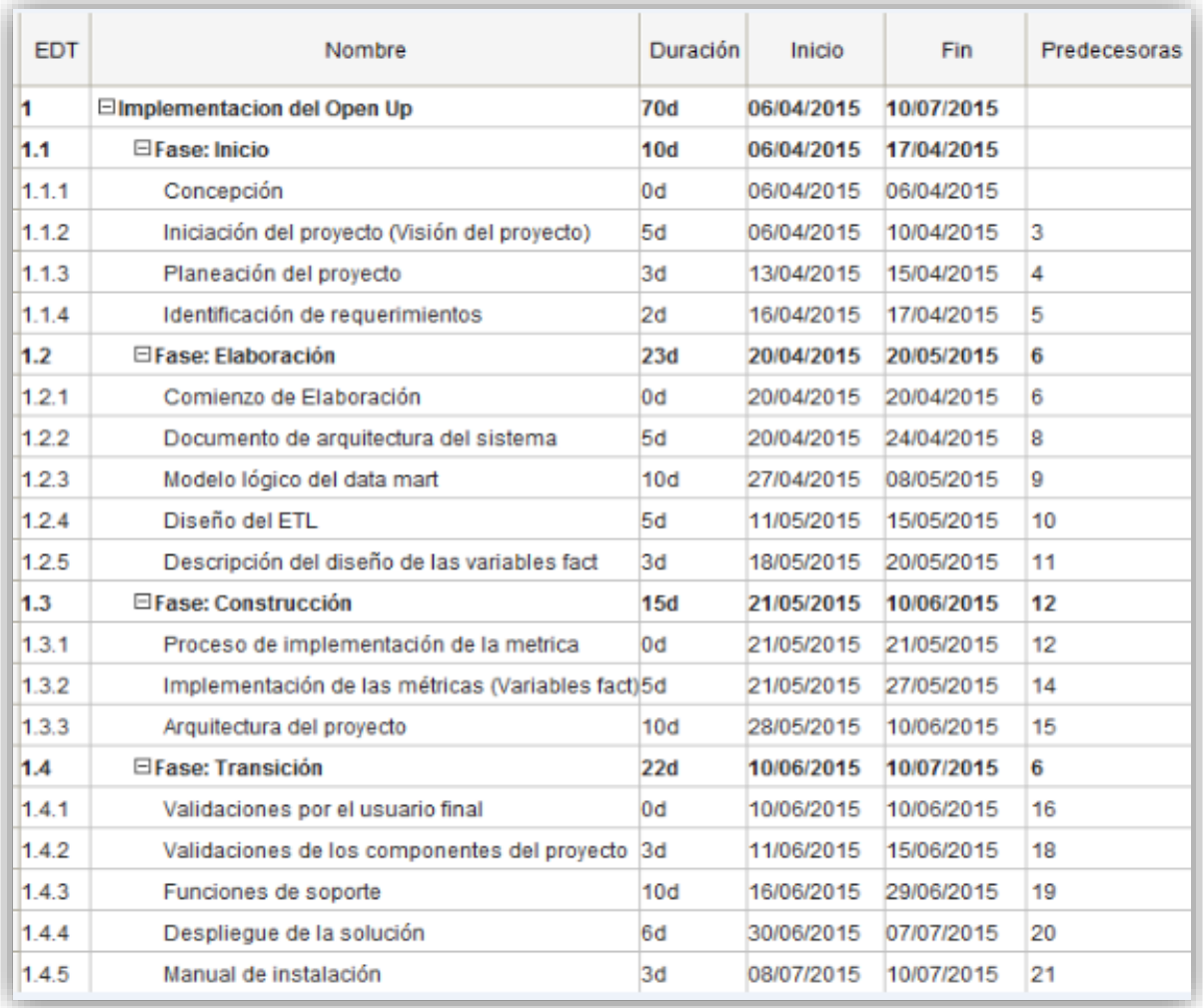

### Figura 14 Cronograma de actividades

# **3.9. Costos de investigación**

- **3.9.1**. Presupuesto de los costos
	- 3.9.1.1. Recursos Humano
		- Asesor de tesis
		- Dos Ingenieros
		- Revisor de tesis

# **3.9.2**. Recursos Tecnológico

Se utilizara las siguientes herramientas tecnológicas:

● Excel

- Word
- Microsoft Project.
- Se utilizará Google Analytics, que es una herramienta de analítica web donde se puede ver el comportamiento de nuestra página web y hacer nuestro reporte.
- **3.9.3.** Recursos Económicos

Financiamiento de la investigación recursos propios, préstamos, patrocinios, etc.

| Descripción             | <b>Unidad Medida</b> | Cantidad       | <b>Precio</b>   | Total (S/.) |
|-------------------------|----------------------|----------------|-----------------|-------------|
|                         |                      |                | <b>Unitario</b> |             |
| <b>Software</b>         |                      |                |                 |             |
| Office 2013             | Licencia             | $\mathbf{1}$   | 800.00          | 800.00      |
| Google Analytics        | Open source          | Open source    | Open source     | Open source |
| <b>SPOON DE PENTAHO</b> | Open source          | Open source    | Open source     | Open source |
| Pentaho BI              | Open source          | Open source    | Open source     | Open source |
| Laboratorio             | Meses                | 8              | 100.00          | 800.00      |
| <b>Hardware</b>         |                      |                |                 |             |
| Laptop                  | Unidad               | $\mathbf{1}$   | 3000.0          | 3000.00     |
| Impresora               | Unidad               | $\mathbf{1}$   | 350.00          | 350.00      |
| <b>Materiales</b>       |                      |                |                 |             |
| Papel bond              | Millar               | $\overline{2}$ | 30.00           | 60.00       |
| Tinta                   | Unidad               | $\mathbf{1}$   | 120.00          | 120.00      |

Tabla 11 – Presupuesto

# **CAPÍTULO IV.**

## **4.1. MISIÓN**

La Universidad Peruana Unión es una institución educativa de la Iglesia Adventista del Séptimo Día que forma integralmente profesionales e investigadores competentes y creativos, capaces de brindar un servicio cristiano a la Iglesia y sociedad para restaurar en el ser humano la imagen de Dios.

### **4.2. VISIÓN**

Ser una Universidad modelo, acreditada, reconocida en la Iglesia Adventista del Séptimo Día y la sociedad por la práctica de valores cristianos y su espíritu misionero.

#### **4.3. Situacion actual de la pagina web de Universidad Peruana Union**

Actualmente la página web de la Universidad Peruana Unión está a cargo de la Dirección de Imagen Institucional. Quien administra la página es el Web Master, persona encargada de vigilar que la información esté actualizada acorde a los lineamientos de la institución. Asimismo, se ha verificado que el uso de los canales de información no es utilizado para llegar a la población objetivo. La Universidad Peruana Unión, a través de su oficina de Admisión, promueve el ingreso de los nuevos postulantes, visitando colegios adventistas que es el principal objetivo de la Institución. También se hace promoción por medio de la radio en concreto con Radio Nuevo Tiempo. Otro aspecto importante acerca de la visualización de la información en primer plano en la página no es muy amigable para visitantes nuevos por tanto el usuario presenta dificultades para acceder a las diferentes páginas y navegar en ellas. La utilización del Google analytics está siendo utilizada actualmente, pero no como una herramienta que les permita tomar decisiones e implementar cambios necesarios para mejorar la relación de los visitantes a las páginas.

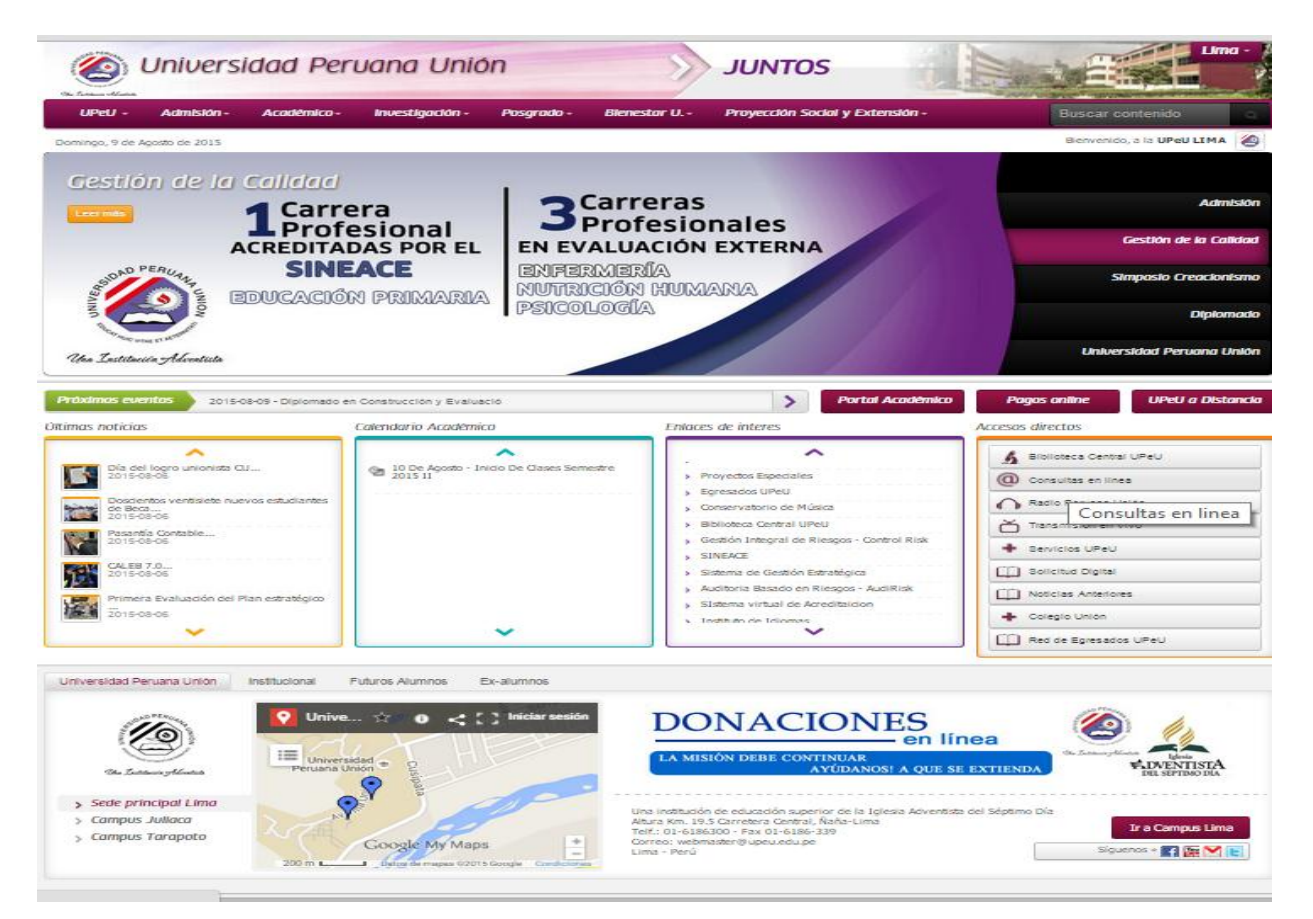

Figura 15 Página web UPeU

# **CAPÍTULO V.**

### **CONSTRUCCIÓN**

El capítulo presenta el proceso de construcción de los indicadores sugeridos por el cliente. Estos son diseñados y desarrollados en cada uno de los pasos para la construcción del BI.

Durante este capítulo hemos desarrollado en detalle cómo se modela cada indicador expresado en más de una métrica. De estos indicadores, se produce el informe final, el cual será necesario para la toma de decisión de los gerentes del negocio. Este es el caso de la analítica digital los cuales han sido diseñados los indicadores y a través de estos mejora los procesos de decisión en cuanto a la visibilidad y relación con el cliente.

# **5.1 Desarrollo e implementacion de los indicadores**

#### **5. 1.1 Configuración de los indicadores**

**Indicador 1:** 

| Objetivo de          | Objetivo web       | <b>KPI</b>     | <b>TARGET</b>  | <b>ENTIDAD</b>     | Método de          |
|----------------------|--------------------|----------------|----------------|--------------------|--------------------|
| negocio              |                    |                |                |                    | integración        |
| Posicionarse a nivel | Mejorar el         | % de las       | Incremento     | <b>OLAP SEARCH</b> | Uso de la          |
| nacional e           | posicionamiento en | búsquedas      | de un 5% de    | ORGANIC            | herramienta Ketle  |
| internacional        | los resultados de  | realizadas en  | visitantes al  |                    | de Pentaho,        |
| (visibilidad)        | búsquedas de       | el motor que   | dominio de     |                    | alineado al API de |
|                      | información        | corresponde al | la institución |                    | google             |
|                      |                    | dominio de la  |                |                    |                    |
|                      |                    | página web     |                |                    |                    |
|                      |                    |                |                |                    |                    |

Tabla 12 – Búsquedas orgánicas

Este indicador describe la cantidad de usuarios que han realizado búsquedas orgánicas (en los motores de búsqueda), haciendo uso de palabras claves, las cuales están relacionadas a los productos o servicios ofrecidos por la empresa interesada en conocer este indicador analítico, en nuestro caso la Universidad, esto relacionado al lugar de procedencia del usuario que realizó la búsqueda, la cual nos hace entender las regiones que prefieren la marca y cuán lejos viene siendo posicionada. Al aplicar esta técnica vemos mejor visibilidad y así terminamos aumentando los visitantes a la página.

La fuente de datos es lo proporcionado con la analítica web que proporciona Google a través de su Google Analytics, estos datos son integrados a través de métodos usados para integrar las fuentes con la tabla de la base de datos, la tabla donde los datos son enviados se llama OLAP\_SEARCH\_ORGANIC.

### **a. Fase de integración: Google Analytics – Ketle (Pentaho)**

El método de integración de la herramienta del Pentaho, es el Ketle (Spoon) con el API de Google prosigue los siguientes pasos:

1) Se ingresa al Console de Google

# <https://code.google.com/apis/console/>

Donde se obtendrá un key console el cual es la llave que valida el ketle con el Google y lo habilita para traer la información de Google.

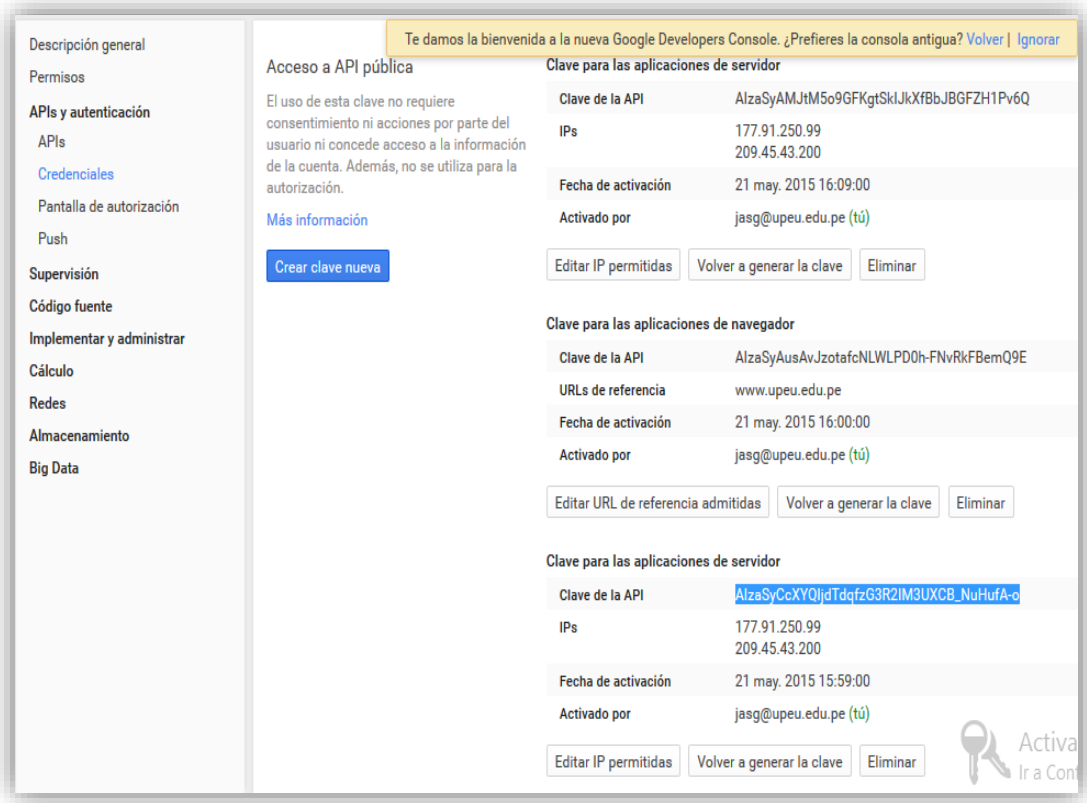

Figura 16 Consola de Google

- 2) Configuración el api de google Analytics en el Ketle
	- $\checkmark$  Plugin es descargado del siguiente link, bajo las siguientes versiones 3.2, 4.0

e 4.1.

- [http://type-exit.org/adventures-with-open-source-bi/kettle-plugins/google](http://type-exit.org/adventures-with-open-source-bi/kettle-plugins/google-analytics-plugin-for-kettle/)[analytics-plugin-for-kettle/](http://type-exit.org/adventures-with-open-source-bi/kettle-plugins/google-analytics-plugin-for-kettle/)
- Copie y pegue la carpeta *GoogleAnalytics* en la carpeta del

Ketle *plugins/steps*

 $\checkmark$  Inicie el Ketle para testear el plugin

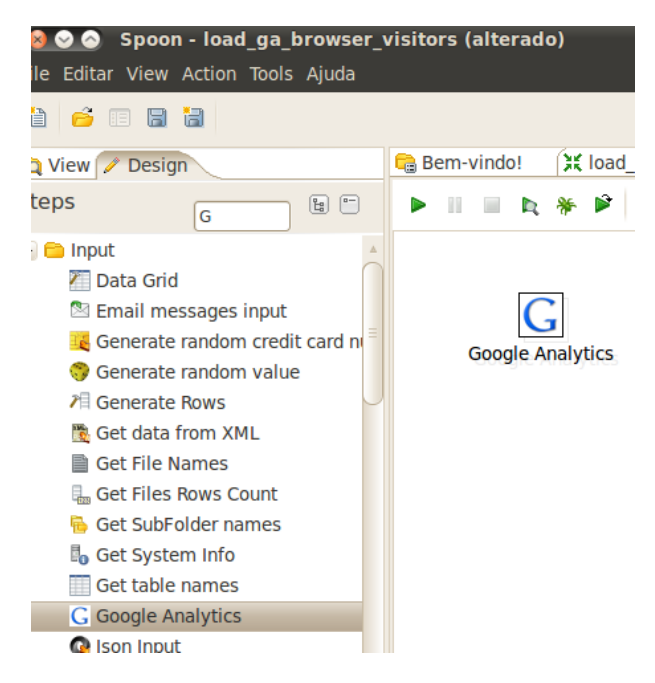

Figura 17 Consola de ketle

3) Configuramos en la herramienta del Ketle colocando los datos del correo electrónico que tiene acceso al google analytics y su contraseña, luego añade el key console obtenido en el paso1 y por ultimo invocara al Table ID (ga:5445095)

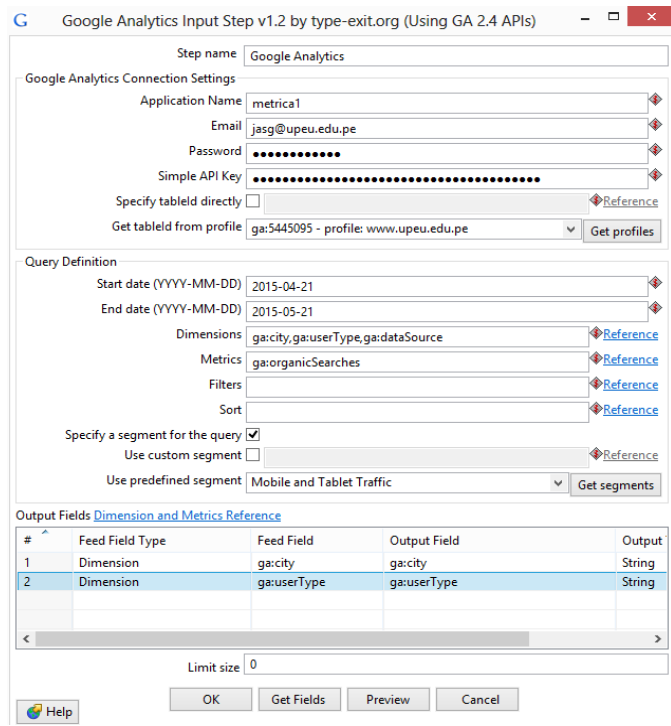

Figura 18 Configuración herramienta ketle

### **b. Fase del Modelo lógico del cubo dimensional**

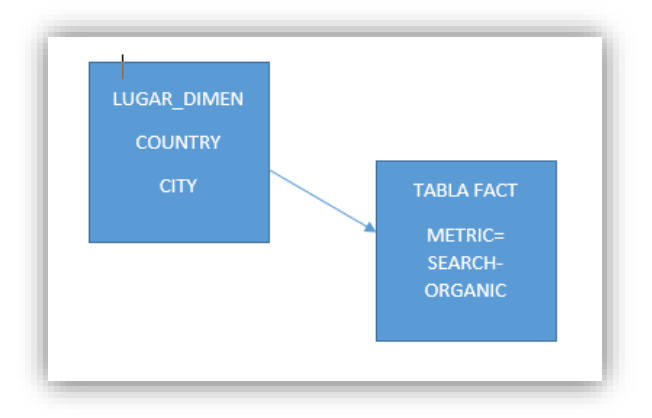

# Figura 19 Modelo lógico

### **Indicador 2**

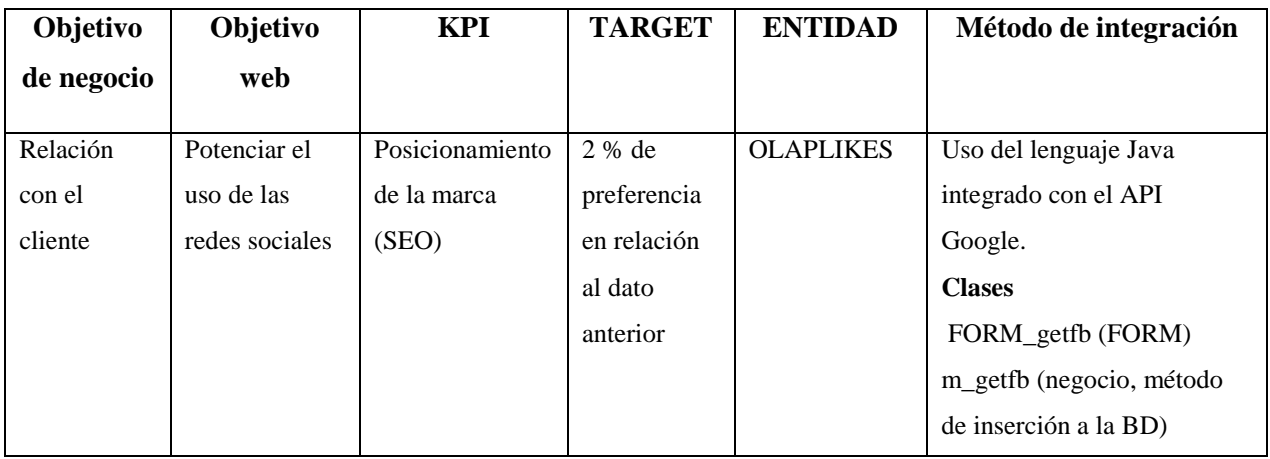

Tabla 13 - UPeU likes

Este indicador refleja el estado en que el cliente se encuentra comprometido con la marca o tiene un buen relacionamiento con los productos o servicios de la marca. Esto expresado en los likes que expresan el seguimiento de cada uno de los mensajes acerca de las actividades, noticias, lanzamientos. Estos Seguimientos hacen entender el interés primordial del cliente posicionado.

## **c. Fase de integración**

- **1.** Creación del app de Facebook en
- <https://developers.facebook.com/>

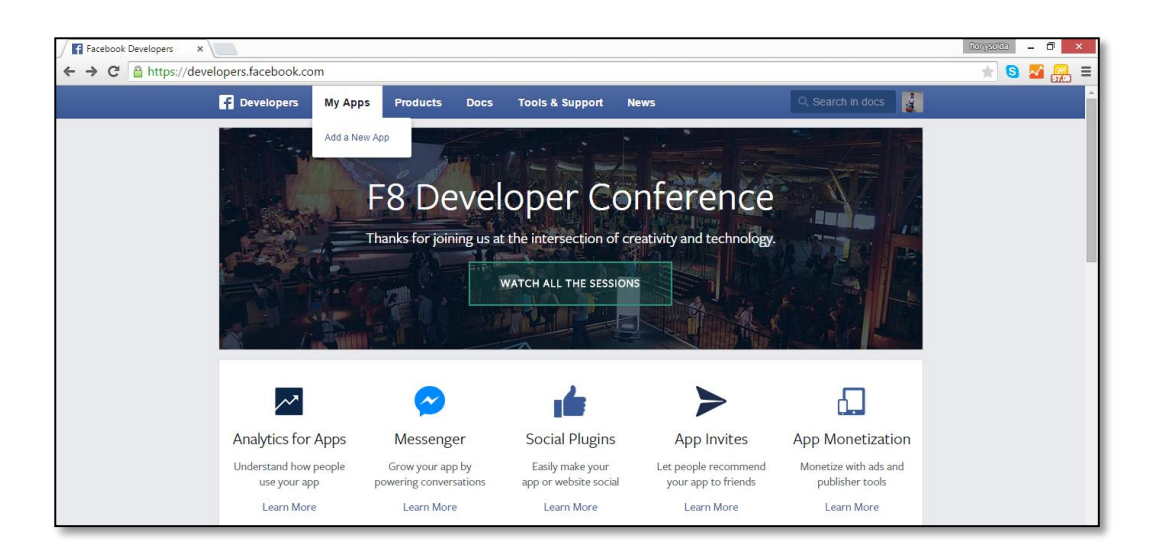

Figura 20 Creación del app

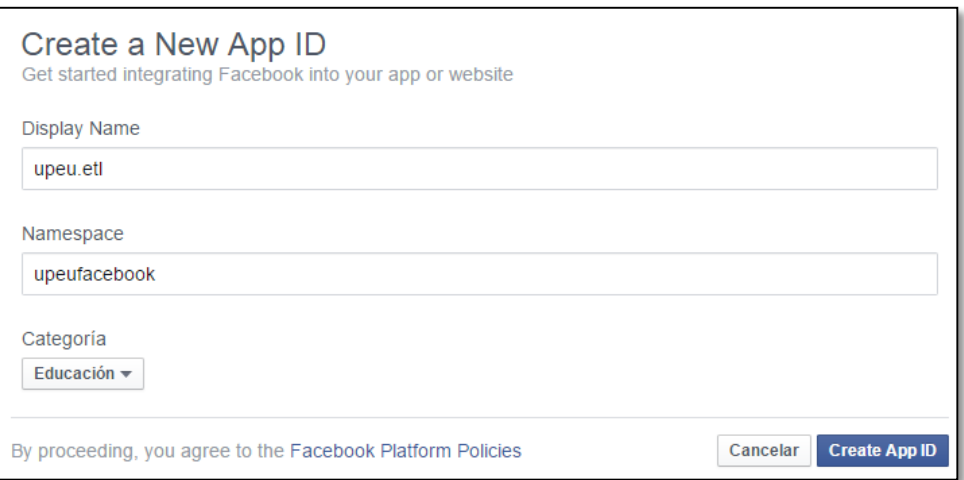

Figura 21 Configuración del app

 $\checkmark$  Crear un token, darle click en Access token tool

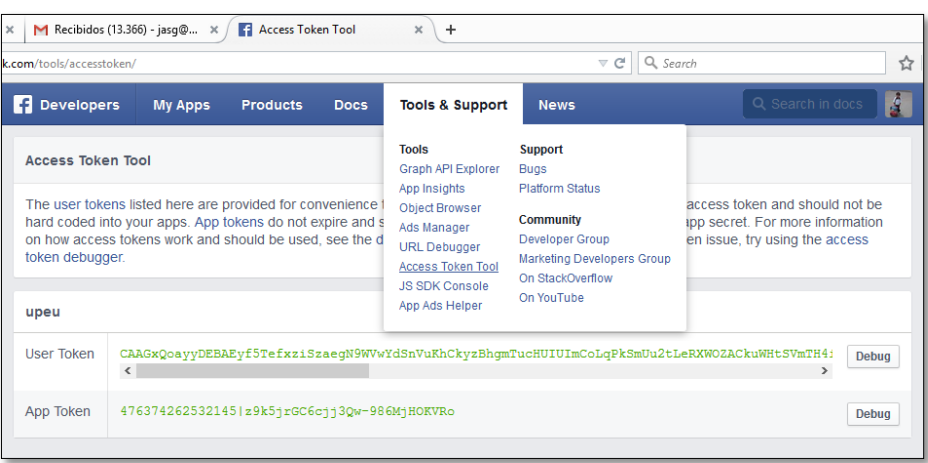

Figura 22 Adición de la herramienta de emergencia

 $\checkmark$  Damos click en debug

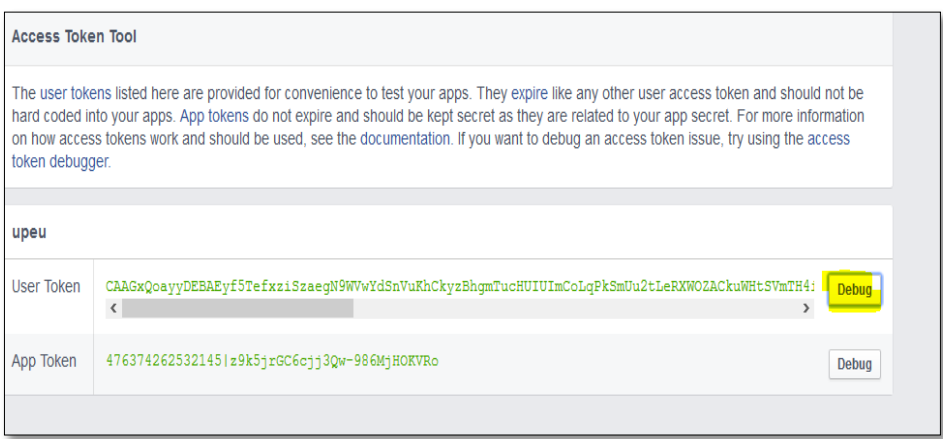

Figura 23 Configuración de la herramienta de emergencia

# **Indicador 3**

| Objetivo de    | Objetivo web     | <b>KPI</b>                                           | <b>TARGET</b>                      | <b>ENTIDAD</b>  | Método de                                                                                                    |
|----------------|------------------|------------------------------------------------------|------------------------------------|-----------------|----------------------------------------------------------------------------------------------------|
| negocio        |                  |                                                      |                                    |                 | integración                                                                                                    |
|                |                  |                                                      |                                    |                 |                                                                                                    |
| Incrementar la | incrementar el   | -Aumentar la                                         | 2 % de                             | OLAP_proyectos_ | Uso del lenguaje Java                                                                                                    |
| rentabilidad   | número de socios | cantidad de                                          | registrados                        | socios          | integrado con el API                                                                                                    |
|                | estratégicos     | suscriptores por                                     | nuevos en                          |                 | Google.                                                                                                    |
|                |                  | proyecto<br>-Posicionamiento<br>de la marca<br>(SEO) | cualquier<br>proyecto<br>publicado |                 | Clases<br>Get_proyectos_upeu<br>(Método main)<br>m_getgoogle<br>(negocio, método de<br>inserción a la BD)<br>web (entidad que son<br>atributos<br>pertenecientes al<br>indicador). |
|                |                  |                                                      |                                    |                 |                                                                                                    |

Tabla 14 – Proyectos socios

Este indicador nos permite visualizar las visitas a las páginas y subpáginas de las facultades. Cantidad de clientes interesados de las diferentes carreras de uno de los proyectos de la institución y actividades académicas.

# **CAPÍTULO VI. VALIDACIÓN Y RESULTADOS**

### **6.1 Procesamiento, análisis e interpretación de los resultados**

Luego de haber diseñado y desarrollado en detalle cómo se modela cada indicador sugeridos por el cliente en cada uno de los pasos para la construcción del BI, visualizaremos los reportes arrojados, el cual será de gran ayuda para la toma de decisión de los gerentes del negocio.

## **6.2 Reportes olap jpivot y dashboard de cada indicador**

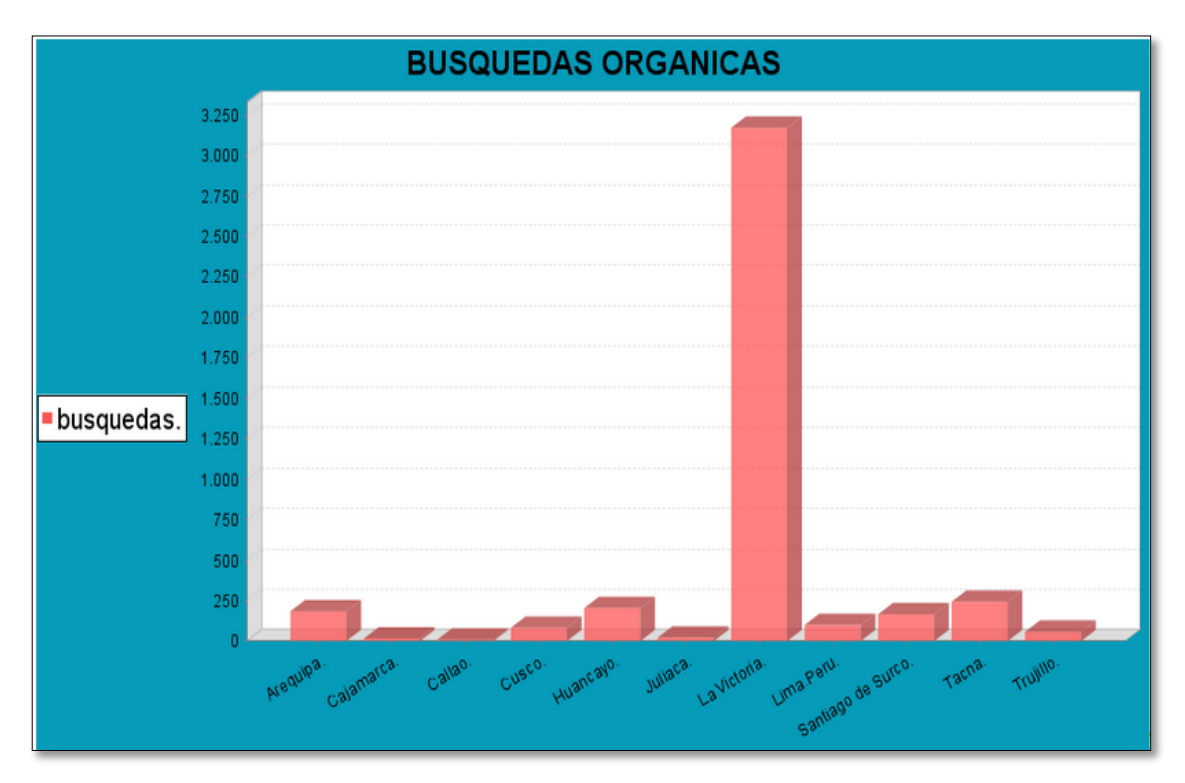

 $\checkmark$  Primer Indicador - Búsquedas orgánicas

Figura 24 Búsquedas orgánicas

 En este cuadro visualizamos las búsquedas orgánicas por distrito mayor a 10 visitas, este permite hacer una evaluación más eficaz, apuntando especialmente a sectores con mayor índice de búsqueda. Este indicador describe la cantidad de usuarios que han realizado búsquedas orgánicas (en los motores de búsqueda), usando las palabras claves que están relacionadas a los productos o servicios ofrecidos por la empresa, en nuestro caso la Universidad Peruana Unión está relacionado al lugar de procedencia del usuario que realizo la búsqueda, dándonos a entender las regiones que prefieren la marca. Al aplicar esta técnica vemos mejor visibilidad y aumento de los visitantes a la página.

 $\checkmark$  Segundo Indicador – upeu likes

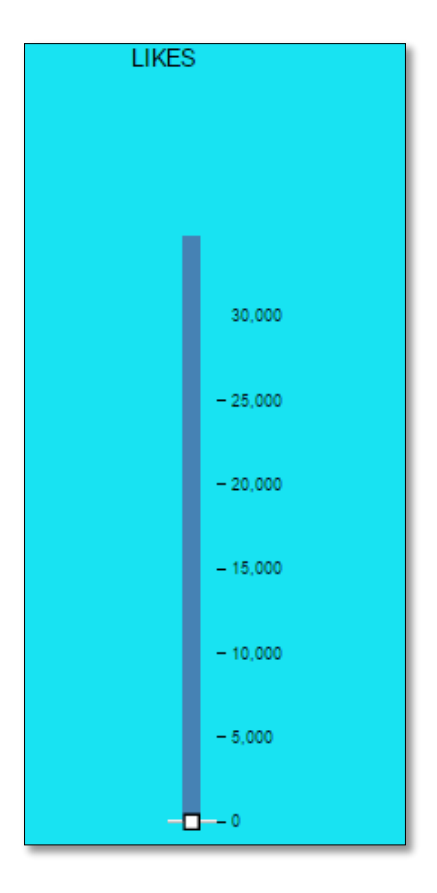

Figura 25 UPeU likes

 Este indicador refleja el estado en que el cliente se encuentra comprometido con los productos o servicios de la marca (posicionamiento) que expresan el seguimiento de las actividades, noticias, lanzamientos. Cuando un usuario nos regala un like implícitamente está permitiendo que la próxima vez que se publique un Post aparezcamos en su Facebook del mismo modo en los News Feeds (noticias) de sus amigos y seguidores.

 $\checkmark$  Tercer Indicador – Proyecto upeu

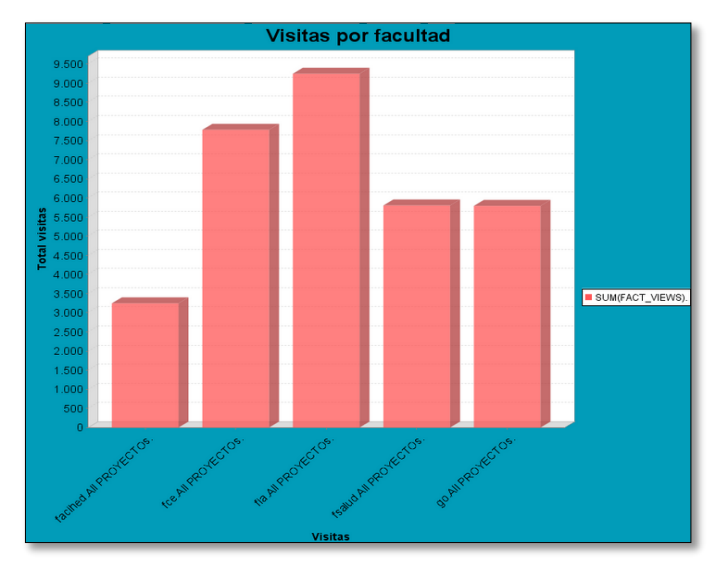

Figura 26 Visitas por facultades

 Este indicador señalas los usuarios interesados en cada uno de los proyectos de nuestra institución y eventos académicos los cuales son usuarios que ingresan al portal para registrar el voucher del pago e inscripción al evento (Postulaciones realizadas a las carreras, Interés en asuntos de responsabilidad social de la institución).

**6.3 Reportes olap jpivot y dashboard por facultades**

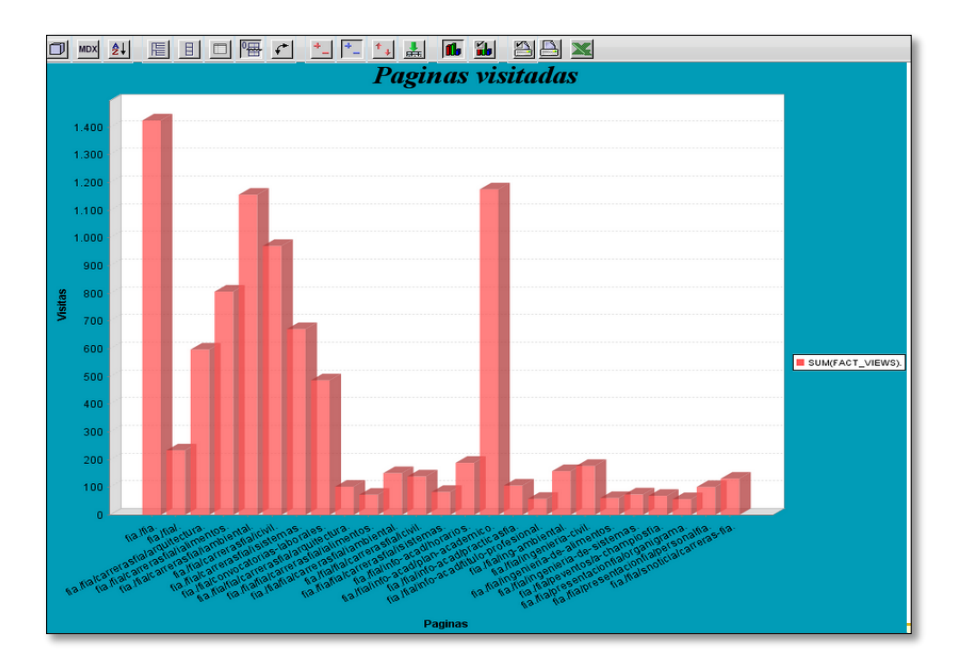

Figura 27 Fia Páginas visitadas
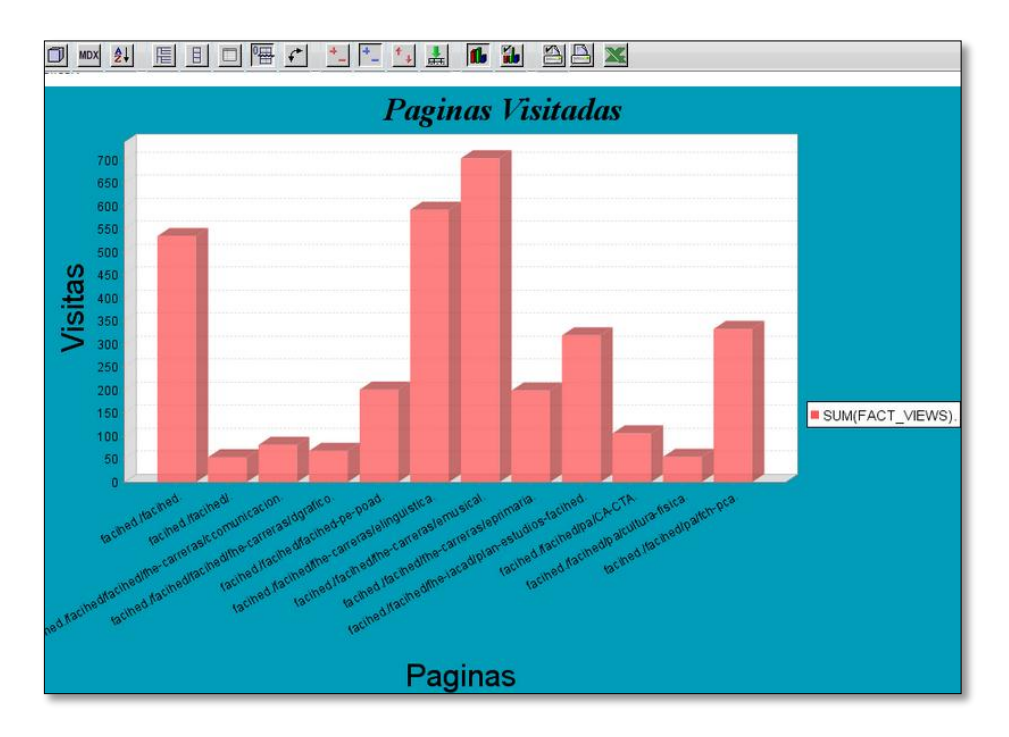

Figura 28 Facihed páginas visitadas

#### **6.4 Reportes google analytics**

 En la siguiente figura se muestra una imagen de los resultados acerca de las búsquedas por sesiones, páginas por sesiones, usuarios, etc. La desventaja de este reporte es que no se detalla las visitas que tenemos de cada una de las subpáginas, es una visualización global.

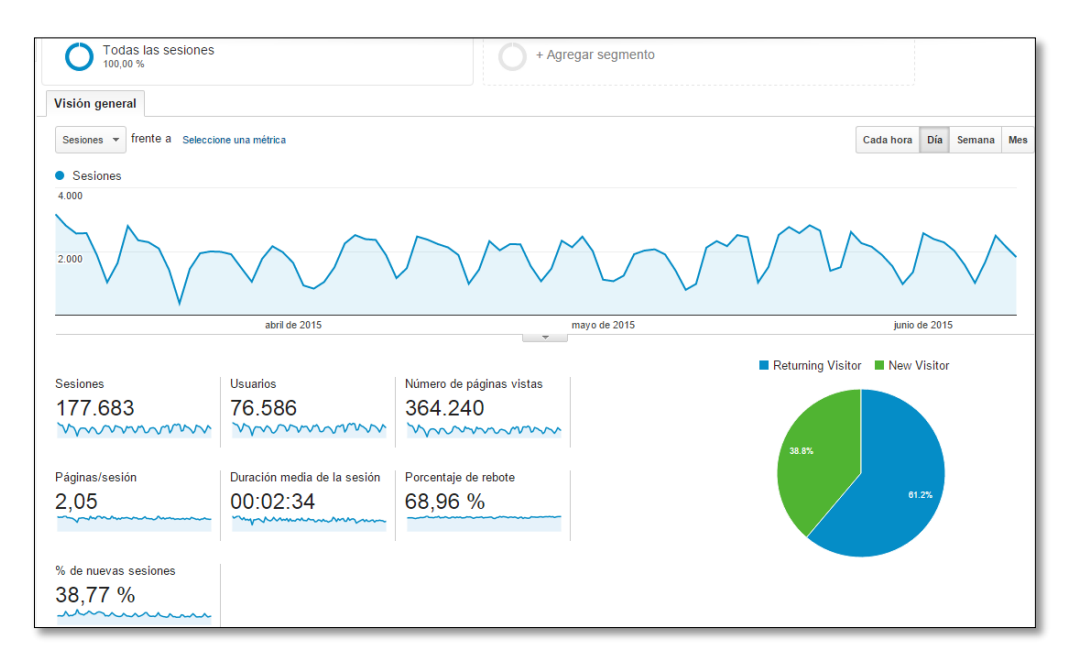

Figura 29 Visión general por audiencia - mes

 En esta imagen se visualiza los reportes a las paginas visitas de forma global hay muchos datos, y no permite visualizar la información específica que nos interesa.

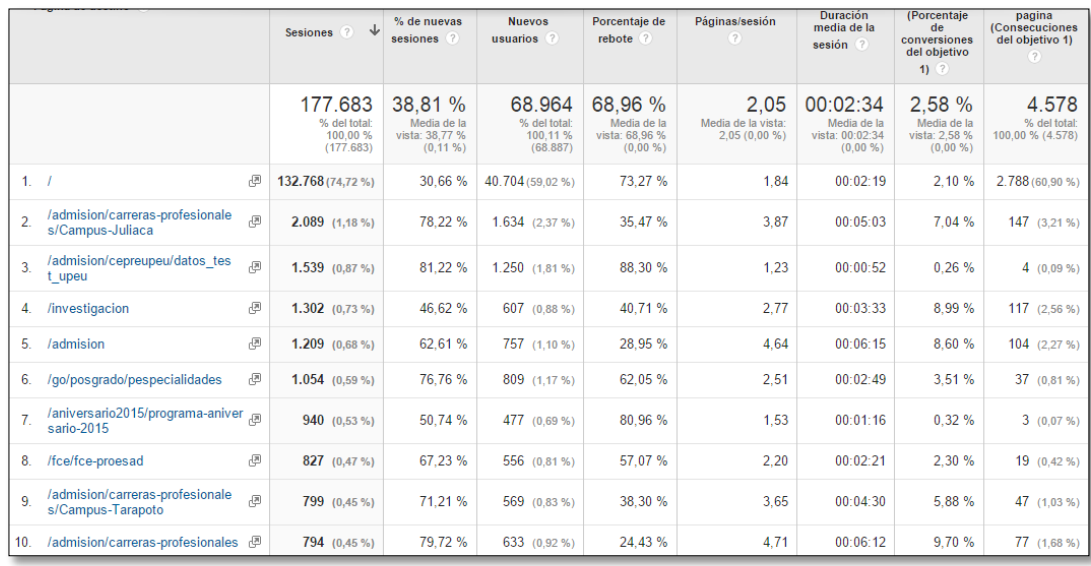

Figura 30 Sesiones y número de páginas vistas

 En la siguiente imagen podemos visualizar las visitas de los países en números y en porcentajes pero no nos muestra en el caso de Perú los lugares de donde están visitando la página.

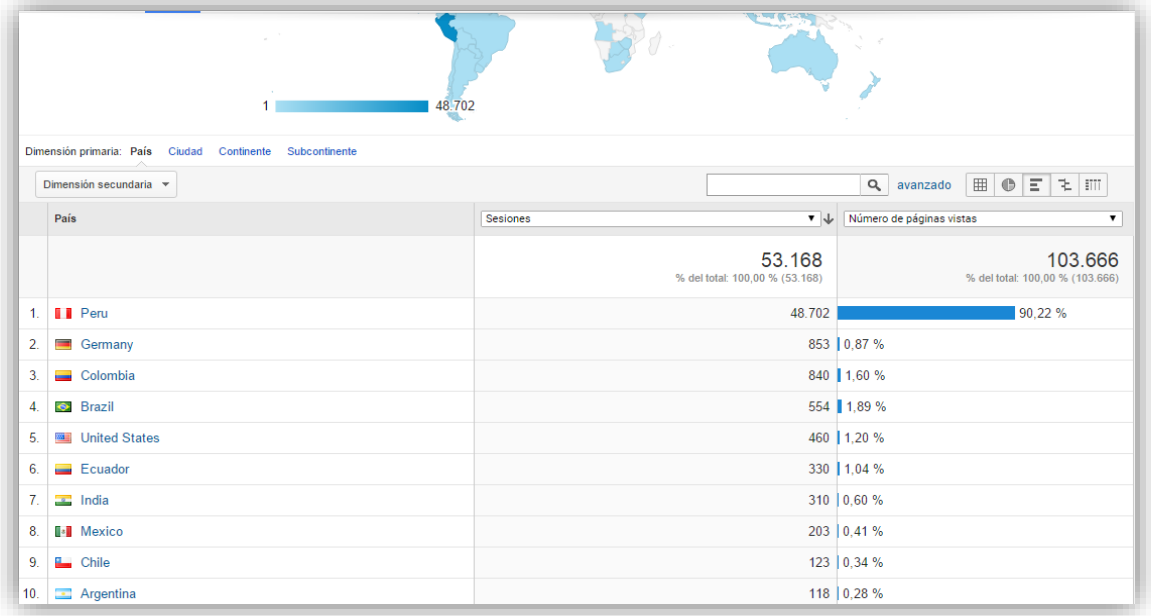

Figura 31 Subpáginas de las áreas por bloques

#### **6.5 Conclusiones y Recomendaciones**

#### **6.5.1 Conclusiones**

- Se logró trazar cada uno de los indicadores para la mejora de los canales digitales determinando su relación con los objetivos de negocios, permitiendo realizar la evaluación respectiva logrando el propósito en cada uno de los indicadores, dándonos como resultado el impacto que tiene el contenido publicado en el sitio web, de tal manera que nos permite comprender las mejoras sobre el contenido publicado, facilitando la retroalimentación y monitoreo del contenido de una manera natural, representados en los resultados de los datos estadísticos.
- La integración de los datos históricos permite un mejor manejo de la información, darle un sentido a los datos en función a los indicadores modelados, una mayor visibilidad y control de esta información según intervalos de tiempo.
- La evaluación tiene mejores resultados cuando se expresa el indicador con datos estadísticos bastante claros y explicados con dimensiones que permiten la interpretación de los datos, el acceso personalizado a los responsables de toma de decisiones como el gerente del negocio le permite acceder a la información importante para tomar decisiones acorde a los objetivos establecidos en el momento oportuno.
- Es importante que las empresas destinen mayor cantidad de su presupuesto a actividades de analítica digital, permitiendo que estas generen más audiencia de clientes, interacción continua y fidelización en base a la web para mejorar los canales digitales.

#### **6.5.2 Recomendaciones**

- Se recomienda estructurar la página web, se encontró que existe doble hipervínculo de las páginas, como se puede observar en los reportes de visitas por facultad.
- Las gestiones que realiza la analítica digital a través de los indicadores deben estar alineados a los objetivos de la empresa y objetivos de la web para interactuar con el cliente.
- Es necesario recalcar que las empresas se deben dejar guiar en relación con el manejo de las nuevas tecnologías, mediante un buen asesoramiento por expertos, permitiendo dar solución a cualquier expectativa que se pueda presentar en cuanto a implementación de un modelo de analítica digital y herramientas de BI.

#### **REFERENCIAS**

- [1] Aguera Ros, & Noelia. (2014). *" Analítica web y en redes sociales . herramientas de análisis " Directores : Analitica web y en redes sociales. herramientas de analisis*.
- [2] Bilbao, G. (2010). Analítica , Estrategia SEO y Márketing en Internet de Eustat.
- [3] Brito, J. G., Córdoba, U. N. De, & Toloza, E. A. (2012). El uso de redes sociales por parte de las universidades a nivel institucional . Un estudio comparativo . Comparative Study .
- [4] Büchner, A. G., & Mulvenna, M. D. (1998). Discovering Internet Marketing Intelligence through Online Analytical Web Usage Mining.
- [5] Castillo, J. Y., & Paniora, L. P. (2012). Implementación de un Datamart como una solución de Inteligencia de Negocios para el área de logística de, *10*(1), *p*. 53–63.
- [6] Codina, L., & Marcos Carmen, M. (2005). Posicionamiento web : conceptos y herramientas, *p.16.*
- [7] Giudice, D., Della, G., & Mariela, M. (2011). Tutorial JPivot.
- [8] Graham, S. (2012). Contenido. *Analitica digital y predictiva - Cómo Optimizar Los Canales Digitales*, *p. 1–23.*
- [9] Gutiérrez, P. (2012). Metodología de uso de herramientas de inteligencia de negocios como estrategia para aumentar la productividad y competitividad de una PyME. *Metodologia de Uso de Herramientas de Inteleigencia de Negocios Como Estrategia Para Aumentar La Productividad Y Competitividad de Una Pyme*, *p. 141*.
- [10] Humberto, C., & Rodríguez, A. (2012). No Title. *Metodologia de Investigacion Plicada a La Ingenieria*, *p. 1–143.*
- [11] Jimenez, S. (2014). Recuperando el futuro. *Recuperando El Futuro*, *p. 32–34*.
- [12] Mantilla, J. H. (2011). Metodologia de diseño de cubos olpa para inteliogencia de negocios usando mondrian y jpivot a partir de una base de datos transaccional - cubosolap.
- [13] Martín, M. (2010). Web Analytics Guía básica para medir su negocio a través de internet. *Web Analytics*.
- [14] Martínez, D. A. C., & Alicante, / Universidad de. (2012). La estrategia de medios sociales , el inbound Marketing y la estrategia de contenidos: Marketing de atraccion 2.0, *p. 1–25*.
- [15] Midvar, Moamino., Irabi, Varezam., & Hokry, N. A. S. (2011). Analyzing the impact of v isitors on page views with g oogle a nalytics, *2*(1), *p. 14–32.*
- [16] Muñoz, G., & Elósegui, T. (2013). Mas alla de un simple clic, 1–65.
- [17] Ríos Salgado, S., Hinojosa Raza, C., & Delgado Rodríguez, R. (2013). Aplicación De La Metodologia Openup En El Desarrollo Del Sistema De Difusión De Gestión Del Conocimiento De La Espe.
- [18] Rodríguez Sanz, M. (2010). Análisis y diseño de un data mart para el seguimiento académico de alumnos en un entorno universitario. Retrieved from http://earchivo.uc3m.es/handle/10016/9856.
- [19] Rojas, E. J. (2002). Modelo de diseño y ejecución Una Visión Global del Modelo.
- [20] Santos Galvan, V. (2013). Grado en comercio. *Optimizacion de Una Teienda de Comercio Electronico Mediante La Analitica Web*.
- [21] Serrano-puche, J. (2012). Herramientas web para la medición de la influencia digital : análisis de Klout y PeerIndex.
- [22] Tarazona, G. M., Medina, V., & Giraldo, L. (2013). Modelo de implementación de soluciones de comercio electrónico. *Revista Ingenierías Universidad de Medellín*, *12*(40), *p. 129–141.*
- [23] Zomeño Palomo, S. (2011). La Web 2 . 0 Estudio y Análisis de la Revolución.

#### **ANEXOS**

El proceso de extracción y desarrollo de los indicadores sugeridos por el cliente de manera detallada.

### **1. KETLE HERRAMIENTA DEL PENTAHO**

a) Fase de integración: Google Analytics – Ketle (Pentaho)

El método como se logra integrar la herramienta del Pentaho, que es el Ketle (Spoon) con el

API de Google prosigue los siguientes pasos:

1) Se ingresa al Console de Google

<https://code.google.com/apis/console/>

Donde se obtendrá un key console el cual es la llave que valida el ketle con el Google

y lo habilita para traer la información de Google.

| Descripción general                     | Te damos la bienvenida a la nueva Google Developers Console, ¿Prefieres la consola antiqua? Volver   Ignorar<br>Clave para las aplicaciones de servidor<br>Acceso a API pública |                                                            |                                                |  |  |  |  |
|-----------------------------------------|----------------------------------------------------------------------------------------------------|------------------------------------------------------------|------------------------------------------------|--|--|--|--|
| Permisos<br><b>APIs y autenticación</b> | El uso de esta clave no requiere                                                                                                    | AlzaSyAMJtM5o9GFKqtSkIJkXfBbJBGFZH1Pv6Q<br>Clave de la API |                                                |  |  |  |  |
| <b>APIs</b>                             | consentimiento ni acciones por parte del<br>usuario ni concede acceso a la información                                                                                          | <b>IPs</b>                                                 | 177.91.250.99<br>209.45.43.200                 |  |  |  |  |
| <b>Credenciales</b>                     | de la cuenta. Además, no se utiliza para la<br>autorización.                                                                                                    | Fecha de activación                                        | 21 may. 2015 16:09:00                          |  |  |  |  |
| Pantalla de autorización<br>Push        | Más información                                                                                                    | <b>Activado por</b>                                        | jasq@upeu.edu.pe (tú)                          |  |  |  |  |
| Supervisión                             | Crear clave nueva                                                                                                    | Editar IP permitidas                                       | Volver a generar la clave<br>Eliminar          |  |  |  |  |
| Código fuente                           |                                                                                                    | Clave para las aplicaciones de navegador                   |                                                |  |  |  |  |
| Implementar y administrar               |                                                                                                    | AlzaSyAusAvJzotafcNLWLPD0h-FNvRkFBemQ9E<br>Clave de la API |                                                |  |  |  |  |
| Cálculo<br><b>Redes</b>                 |                                                                                                    | URLs de referencia                                         | www.upeu.edu.pe                                |  |  |  |  |
| Almacenamiento                          |                                                                                                    | Fecha de activación                                        | 21 may. 2015 16:00:00                          |  |  |  |  |
| <b>Big Data</b>                         |                                                                                                    | <b>Activado por</b>                                        | jasq@upeu.edu.pe (tú)                          |  |  |  |  |
|                                         |                                                                                                    | Editar URL de referencia admitidas                         | Volver a generar la clave<br>Eliminar          |  |  |  |  |
|                                         |                                                                                                    | Clave para las aplicaciones de servidor                    |                                                |  |  |  |  |
|                                         |                                                                                                    | Clave de la API                                            | AlzaSyCcXYQljdTdqfzG3R2IM3UXCB_NuHufA-o        |  |  |  |  |
|                                         |                                                                                                    | <b>IPs</b>                                                 | 177 91 250 99<br>209 45 43 200                 |  |  |  |  |
|                                         |                                                                                                    | Fecha de activación                                        | 21 may. 2015 15:59:00                          |  |  |  |  |
|                                         |                                                                                                    | <b>Activado por</b>                                        | jasg@upeu.edu.pe (tú)                          |  |  |  |  |
|                                         |                                                                                                    | <b>Editar IP</b> permitidas                                | .c†iv<br>Volver a generar la clave<br>Eliminar |  |  |  |  |

Figura 32 Consola de Google

- 2) Configuramos el api de google Analytics en el Ketle
	- $\checkmark$  Plugin es descargado del siguiente link, bajo las siguientes versiones 3.2, 4.0 e 4.1.
		- [http://type-exit.org/adventures-with-open-source-bi/kettle-plugins/google](http://type-exit.org/adventures-with-open-source-bi/kettle-plugins/google-analytics-plugin-for-kettle/)[analytics-plugin-for-kettle/](http://type-exit.org/adventures-with-open-source-bi/kettle-plugins/google-analytics-plugin-for-kettle/)
- $\checkmark$  Copie y pegue la carpeta Google Analytics en la carpeta del Ketle plugins/steps
- $\checkmark$  Inicie el Ketle para testear el plugin

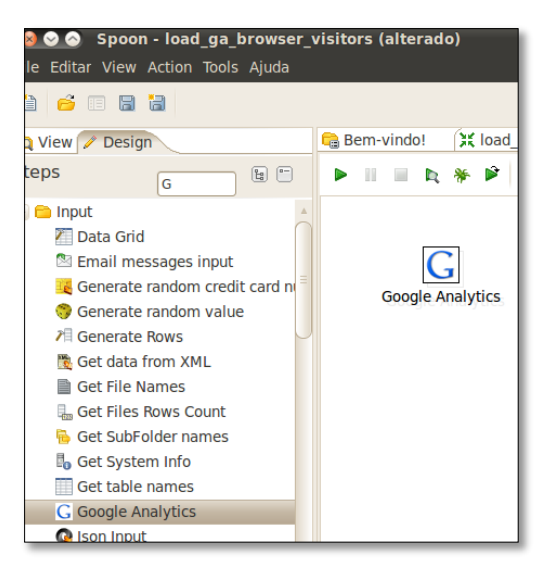

Figura 33 Consola de Ketle

Configuramos en la herramienta del Ketle colocando los datos del correo electrónico que tiene acceso al google analytics y su contraseña, luego añade el key console obtenido en el paso1 y por ultimo invocara al Table ID (ga:5445095)

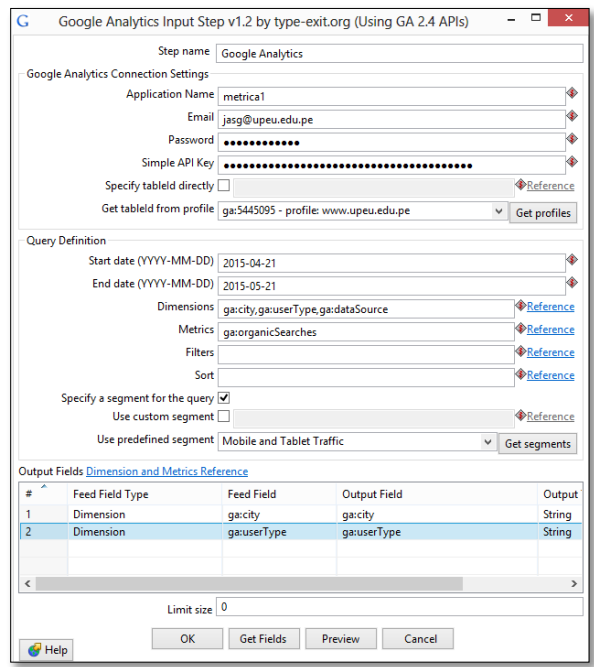

Figura 34 Configuración herramienta ketle

- 3) Las dimensiones y métricas que pueden analizar se obtienen de la página de google
	- <https://developers.google.com/analytics/devguides/reporting/core/dimsmets>
- $\checkmark$  Dimensiones más conocidas
	- 2.ga:continent
	- 3.ga:subContinent
	- 4.ga:country
	- 5.ga:region
	- 6.ga:metro
	- 7.ga:city
	- 8.ga:latitude
	- 9.ga:longitude
	- 10.ga:networkDomain
	- 11.ga:visitorType
	- 12.ga:visitCount
	- 13.ga:daysSinceLastVisit
- b) Fase del Modelo lógico del cubo dimensional

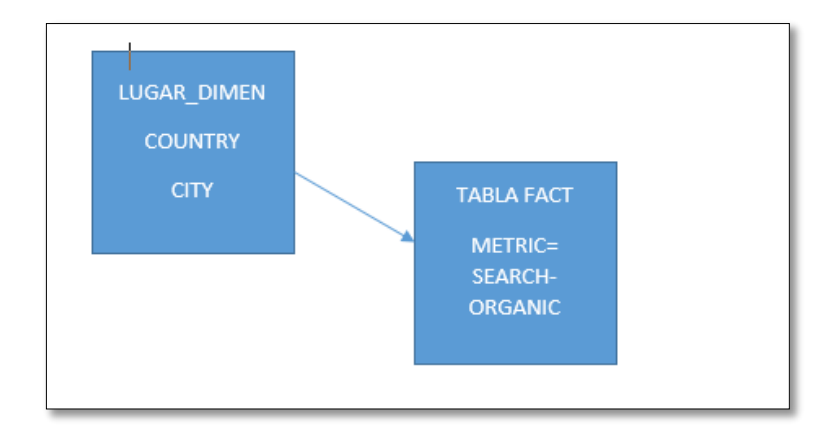

Figura 35 Modelo lógico

- $\checkmark$  Se describe el diseño del modelo lógico
	- $\triangleright$  Paso 1

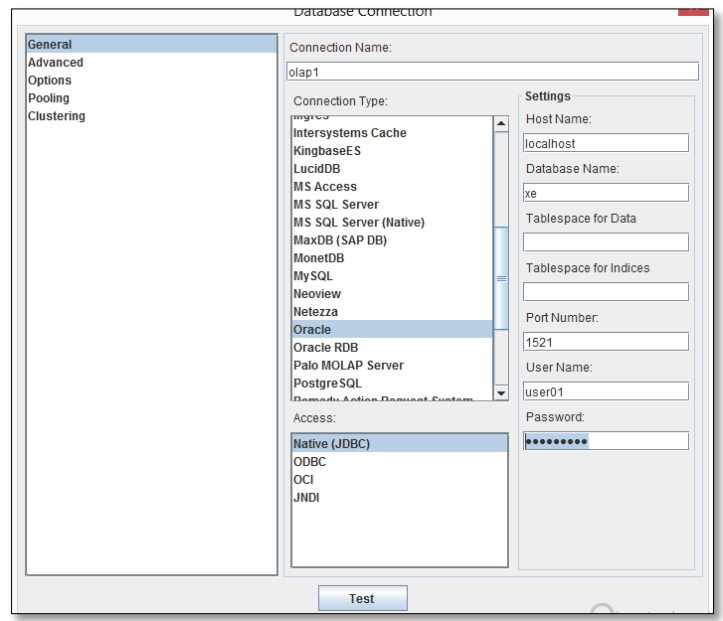

Figura 36 Configuración de la métrica

### $\triangleright$  Paso 2

Creación del esquema workbench

| s                                         |                                                                                                    |
|-------------------------------------------|----------------------------------------------------------------------------------------------------|
| <b>File</b><br><b>Edit</b><br><b>View</b> | <b>Options</b><br><b>Windows</b><br><b>Help</b>                                                                                            |
| <b>New</b><br>D                           | <b>Schema</b>                                                                                                    |
| Open                                      | <b>MDX Query</b>                                                                                                    |
| Save                                      | <b>JDBC Explorer</b>                                                                                                    |
| Save As                                   | / Schema1 (Schema1.xml)*                                                                                                    |
| Publish                                   | $\frac{c_M}{c_M}$<br>ńψ<br>$\mathbb{Q}_{\mathbb{P}}$<br>$N_{+}^{\rm S}$<br><b>UDF</b><br>변발<br>CM<br>$\degree$<br>$\mathbb{F}^{\circ}_{+}$ |
| search.xml                                |                                                                                                    |
| search1.xml                               | B<br>Table<br>$\overline{\phantom{a}}$<br>$\overline{\phantom{a}}$<br>Schema - search (search.xml)'                                        |
| search                                    | <b>Attribute</b><br>brganic                                                                                                    |
| <b>CoodMart vml</b>                       | schema<br><b>NS</b><br>Table                                                                                                    |

Figura 37 Creación del esquema workbench

Adicionamos cubo, llamado search\_organic

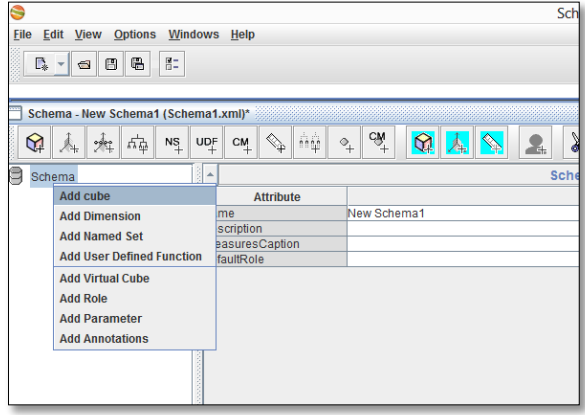

Figura 38 Cubo búsqueda orgánica

 $\checkmark$  Adicionamos una tabla de la base de datos

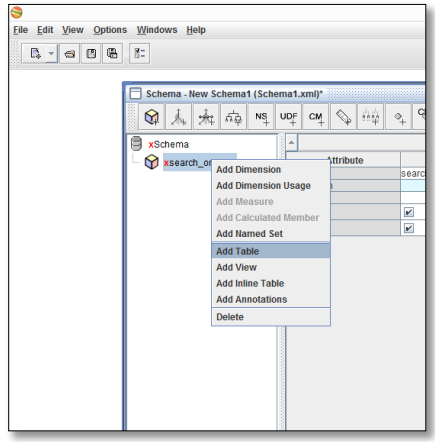

Figura 39 Creación de la tabla de la base de datos

 $\checkmark$  Configuramos la tabla de la base de datos

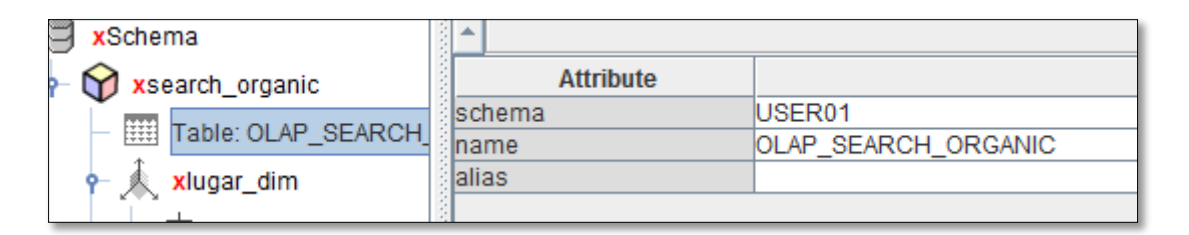

Figura 40 Atributos de la tabla

 $\checkmark$  Adicionamos una dimensión, llamada lugar\_dim

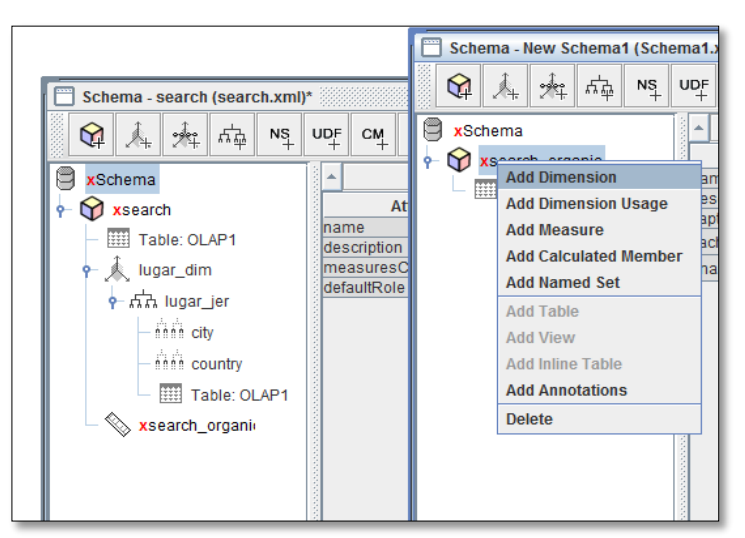

Figura 41 Adición de la dimensión lugar

- Adicionamos jerarquía, llamada lugar\_jer
	- > Adicionamos tabla

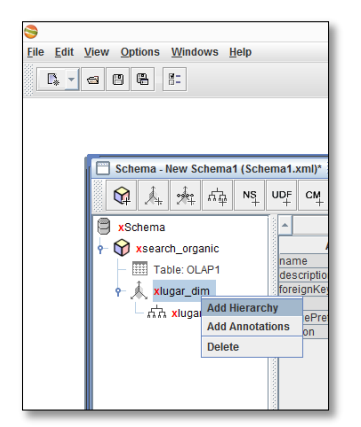

Figura 42 Adición de la tabla jerarquía

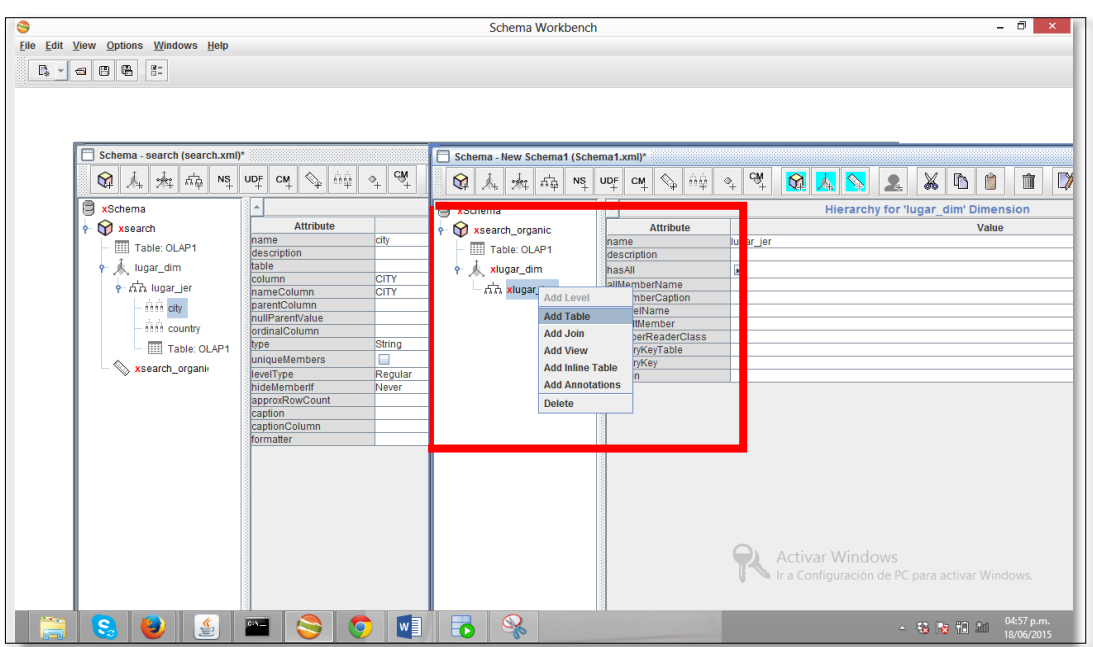

Figura 43 Tabla jerarquía

Configuramos la tabla

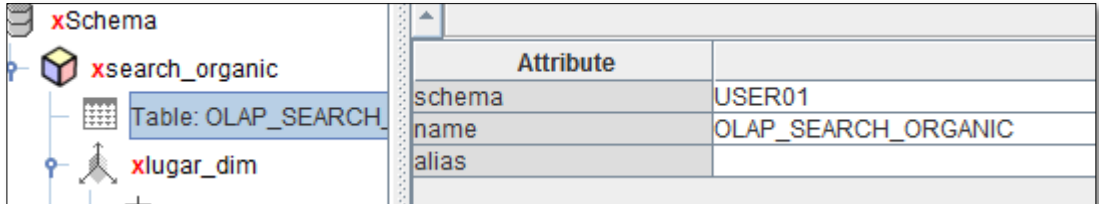

Figura 44 Atributos de la tabla

 $\checkmark$  Una vez configurada la tabla, adicionamos nivel

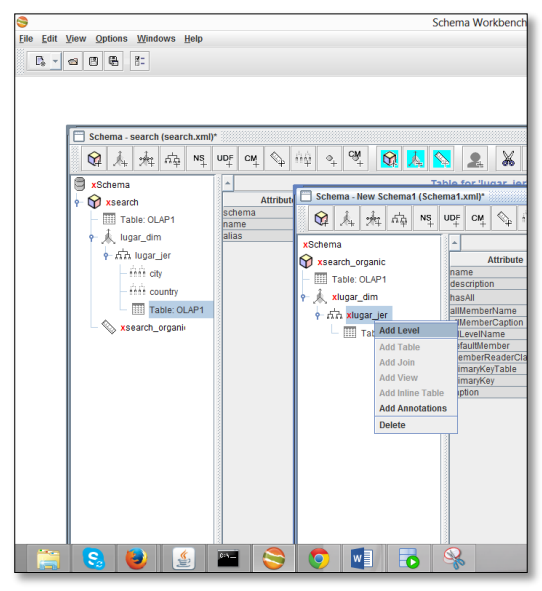

Figura 45 Adicionamos nivel

 $\checkmark$  CONFIGURAMOS

# EL NIVEL CITY

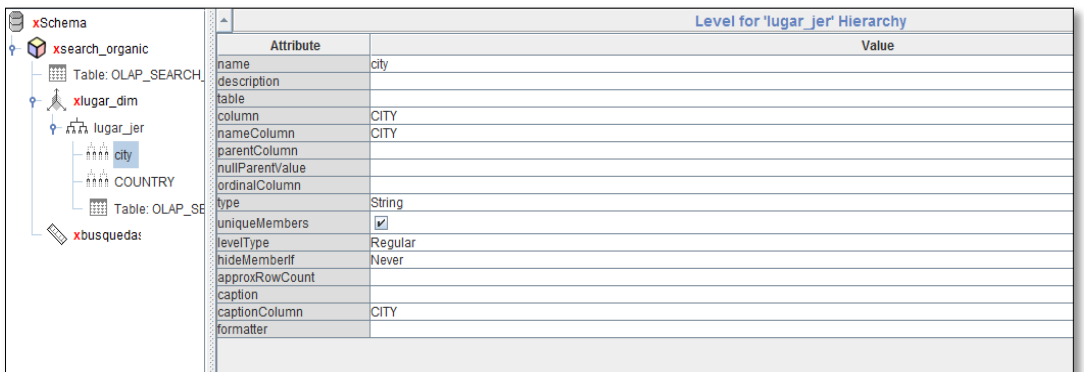

Figura 46 Atributos de la tabla nivel

 $\checkmark$  CONFIGURAMOS COUNTRY LEVEL

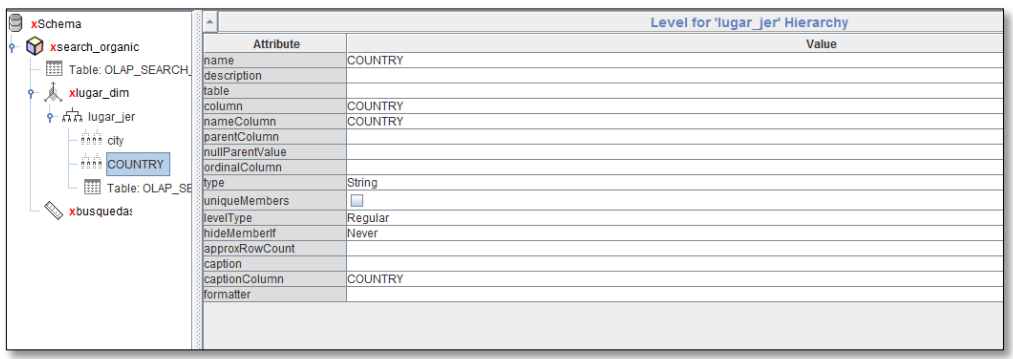

Figura 47 Atributos de la tabla país

#### $\triangleright$  PASO 3

> Configuramos la métrica

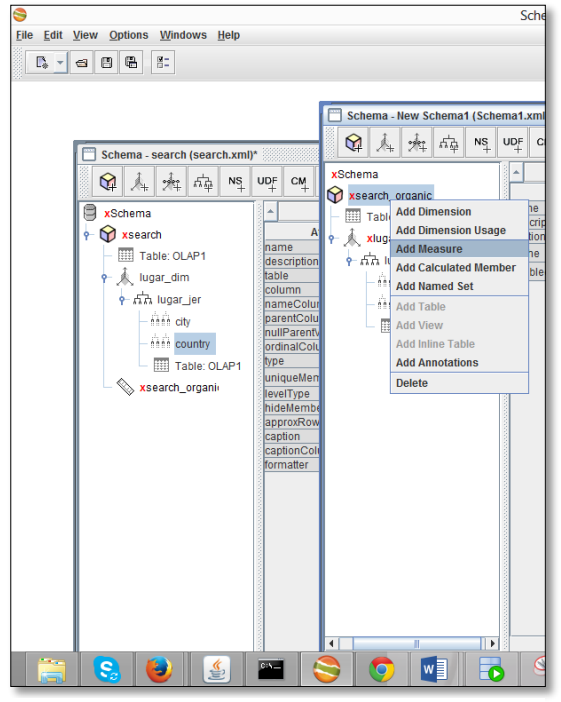

Figura 48 Configuración de la métrica

Figura 49 Atributos de la métrica

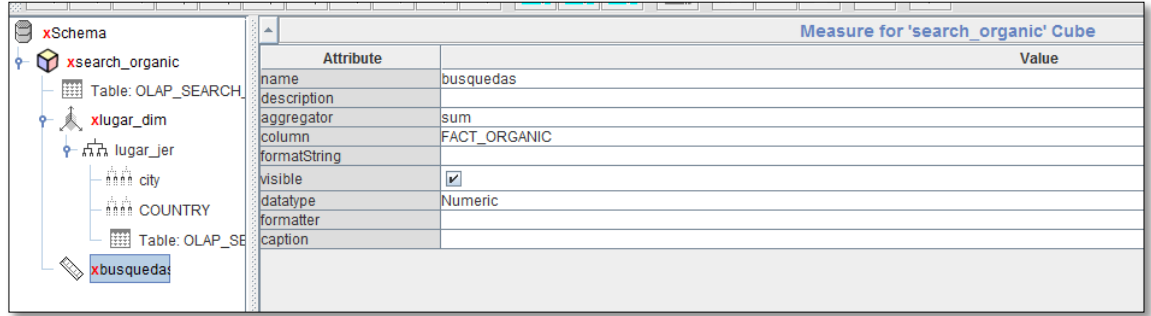

 $\checkmark$  Guardamos el archivo y generamos un archivo de formato XML

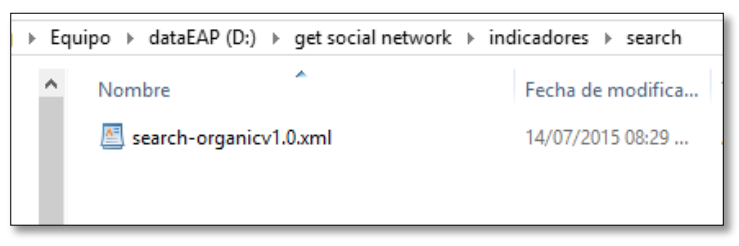

Figura 50 Archivo xml

- C. Fase del diseño del JPIVOT (Explotación de la información)
- TOP de las 10 ciudades con mayor búsqueda orgánica

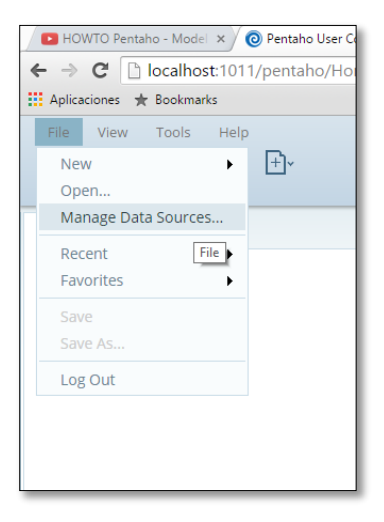

Figura 51 Jpivot

| <b>Manage Data Sources</b> |                      |                              |
|----------------------------|----------------------|------------------------------|
|                            |                      | <b>New Data Source</b><br>Ö۰ |
| <b>Datasource</b>          | <b>Type</b>          | Edit<br><b>Delete</b>        |
| mkt                        | <b>JDBC</b>          | Export                       |
| oracle                     |                      | Data Sc<br>Import Analysis   |
| SampleData                 | <b>JDBC</b>          | Import Metadata              |
| SampleData                 | Analysi              | New Connection               |
| steel-wheels               | Metada <sub>ta</sub> |                              |
|                            |                      |                              |
|                            |                      | Close                        |

Figura 52 Importación de la búsqueda

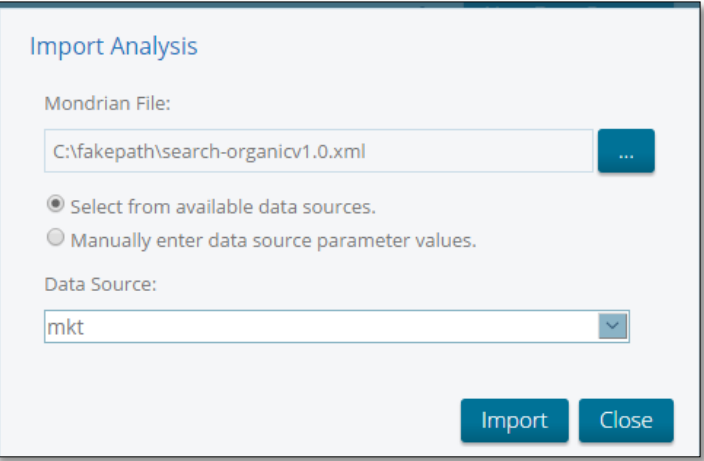

Figura 53 Mkt

## **Indicador 1**

Tabla 15 – Búsquedas orgánicas

| Objetivo de          | Objetivo web       | <b>KPI</b>     | <b>TARGET</b>  | <b>ENTIDAD</b> | Método de          |
|----------------------|--------------------|----------------|----------------|----------------|--------------------|
| negocio              |                    |                |                |                | integración        |
| Posicionarse a nivel | Mejorar el         | % de las       | Incremento     | OLAP_SEARCH    | Uso de la          |
| nacional e           | posicionamiento en | búsquedas      | de un 5% de    | ORGANIC        | herramienta Ketle  |
| internacional        | los resultados de  | realizadas en  | visitantes al  |                | de Pentaho,        |
| (visibilidad)        | búsquedas de       | el motor que   | dominio de     |                | alineado al API de |
|                      | información        | corresponde al | la institución |                | google             |
|                      |                    | dominio de la  |                |                |                    |
|                      |                    | página web     |                |                |                    |
|                      |                    |                |                |                |                    |

Este indicador describe la cantidad de usuarios que han realizado búsquedas orgánicas (en los motores de búsqueda), haciendo uso de palabras claves, las cuales están relacionadas a los productos o servicios ofrecidos por la empresa interesada en conocer este indicador analítico, en nuestro caso la Universidad, esto relacionado al lugar de procedencia del usuario que realizó la búsqueda, la cual nos hace entender las regiones que prefieren la marca y cuán lejos viene siendo posicionada. Al aplicar esta técnica vemos mejor visibilidad y así terminamos aumentando los visitantes a la página.

La fuente de datos es lo proporcionado con la analítica web que proporciona Google a través de su Google Analytics, estos datos son integrados a través de métodos usados para integrar las fuentes con la tabla de la base de datos, la tabla donde los datos son enviados se llama OLAP\_SEARCH\_ORGANIC.

#### Búsqueda orgánica

Para las búsquedas orgánicas se ingresara a la consola de pentaho colocando el usuario y la contraseña, como se muestra en la figura.

 $\checkmark$  Seleccionamos la pestaña nuevo para crear un jPivot

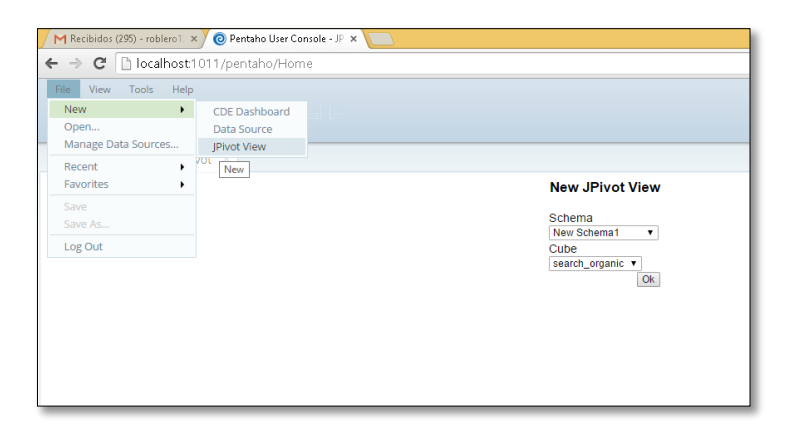

Figura 54 Cubo búsqueda orgánica

Seleccionamos el esquema y el cubo en este caso búsqueda orgánica y le damos ok

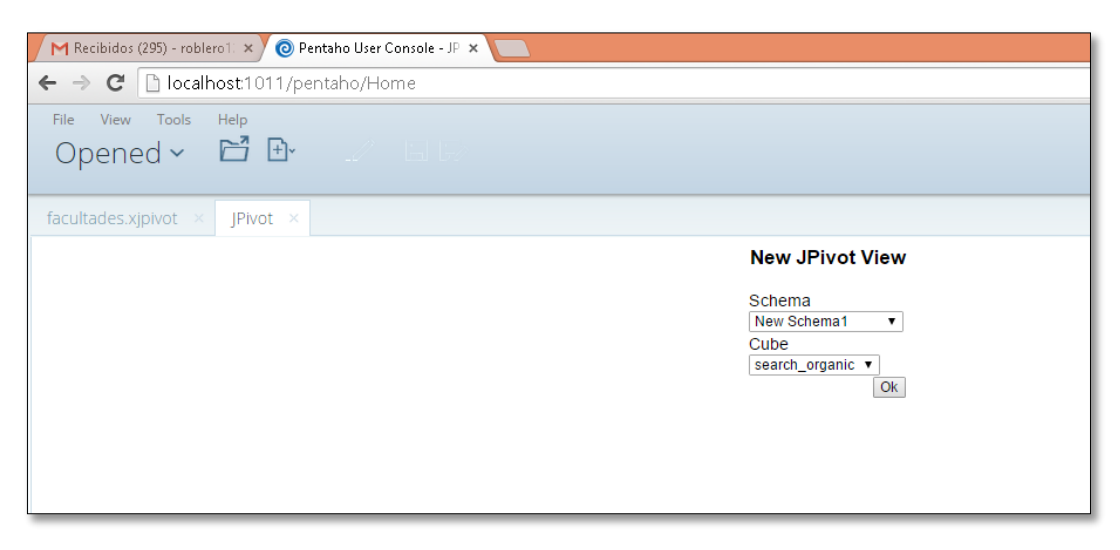

Figura 655 Cubo búsqueda orgánica

- $\checkmark$  Nos aparece la siguiente pantalla y aquí vamos a seleccionar la información que se quiere visualizar.
	- Abrimos el navegador olap

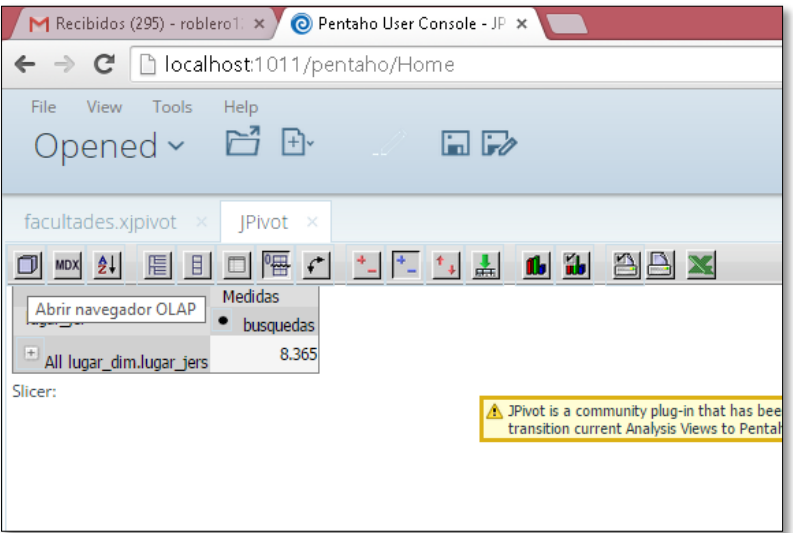

Figura 56 Navegador olap

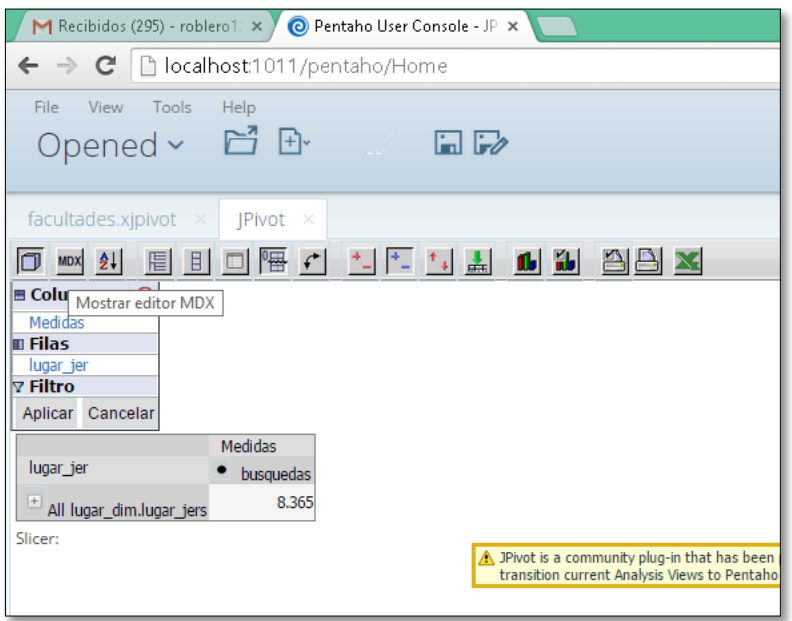

Figura 57 Dimensiones de la búsqueda

 $\checkmark$  Cuando se tenga desplegada la ventana del descriptor mdx. Colocaremos todas las categorías de la búsqueda entonces debemos hacer nuestras selección en el mdx para delimitar lo que queremos ver.

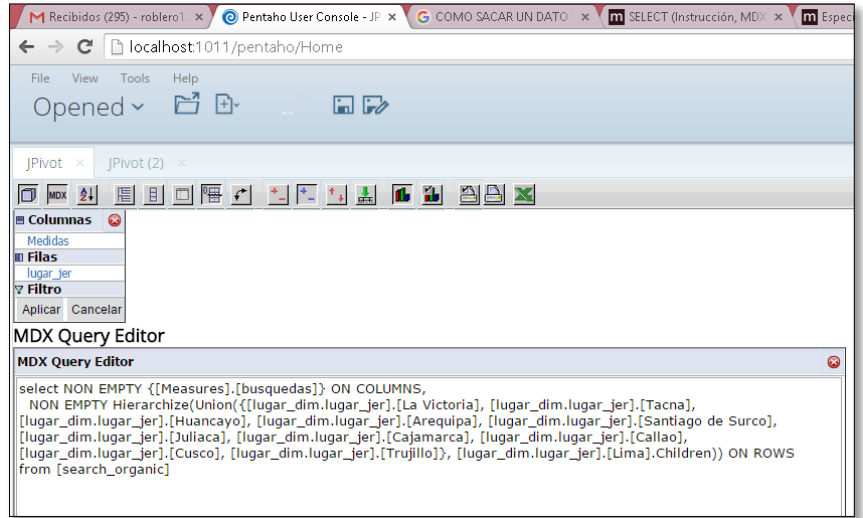

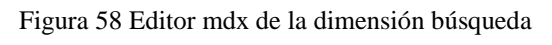

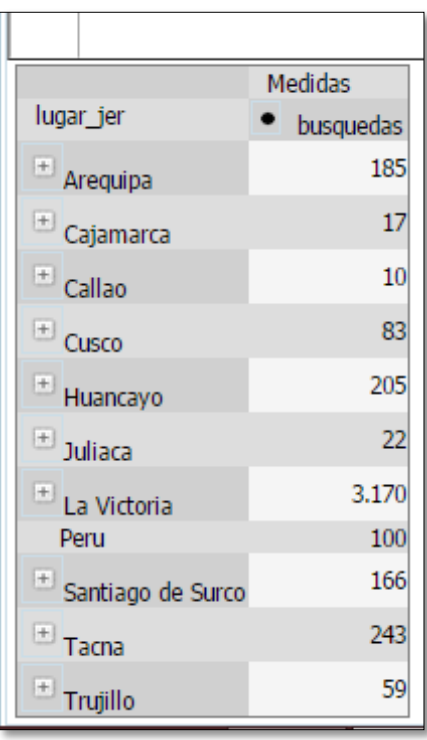

Figura 59 Dimensiones del grafico olap

- $\checkmark$  Seleccionamos mostrar gráficos
- $\checkmark$  En este cuadro visualizamos las búsquedas orgánicas por distrito mayor a 10 visitas.

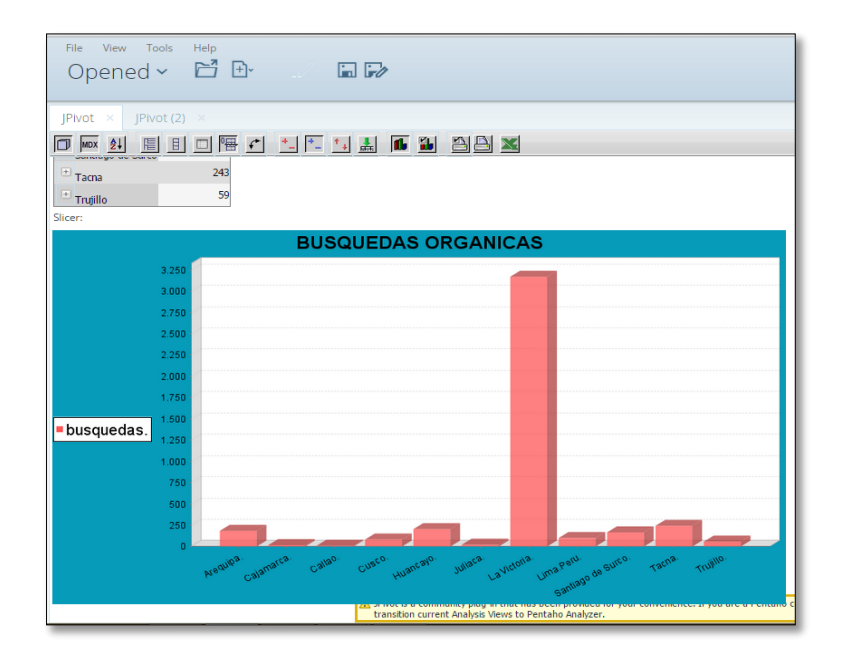

Figura 602 Grafico búsqueda orgánica

## **Indicador 2**

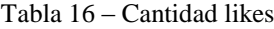

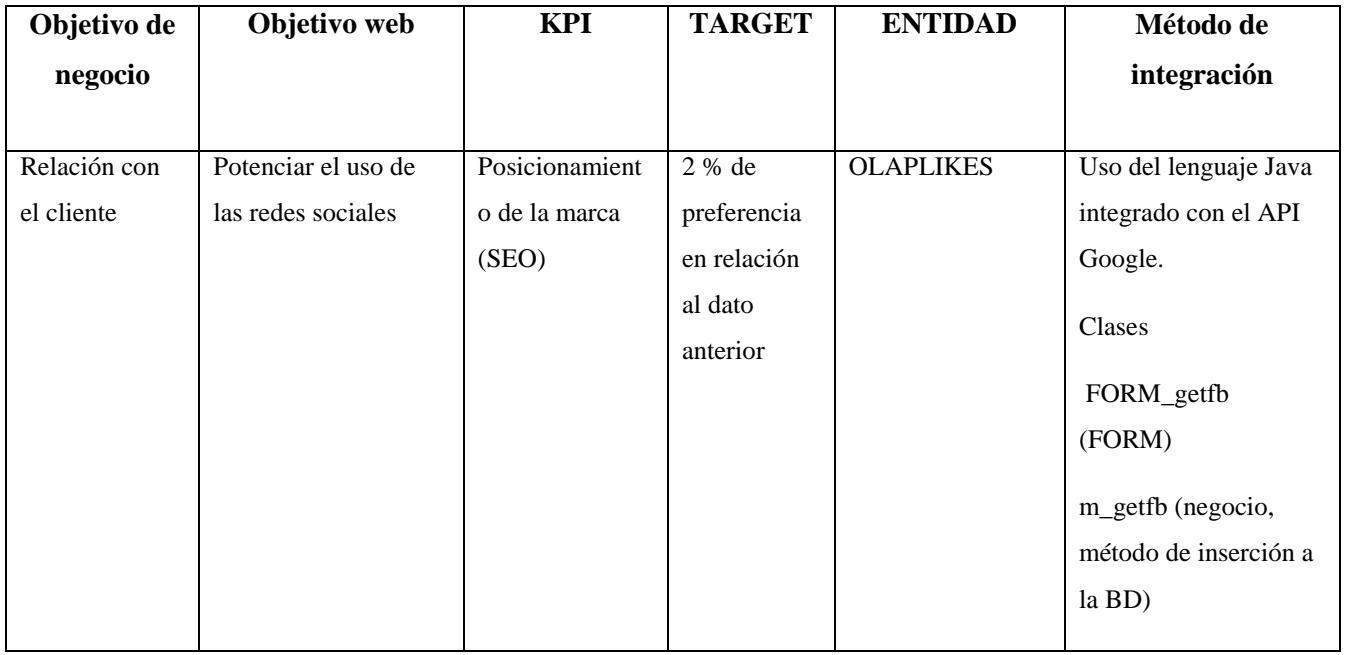

Este indicador refleja el estado en que el cliente se encuentra comprometido con la marca o tiene un buen relacionamiento con los productos o servicios de la marca. Esto expresado en los likes que expresan el seguimiento de cada uno de los mensajes acerca de las actividades,

noticias, lanzamientos. Estos Seguimientos hacen entender el interés primordial del cliente posicionado.

- D. Fase de integración
- 1. Creación del app de Facebook en<https://developers.facebook.com/>

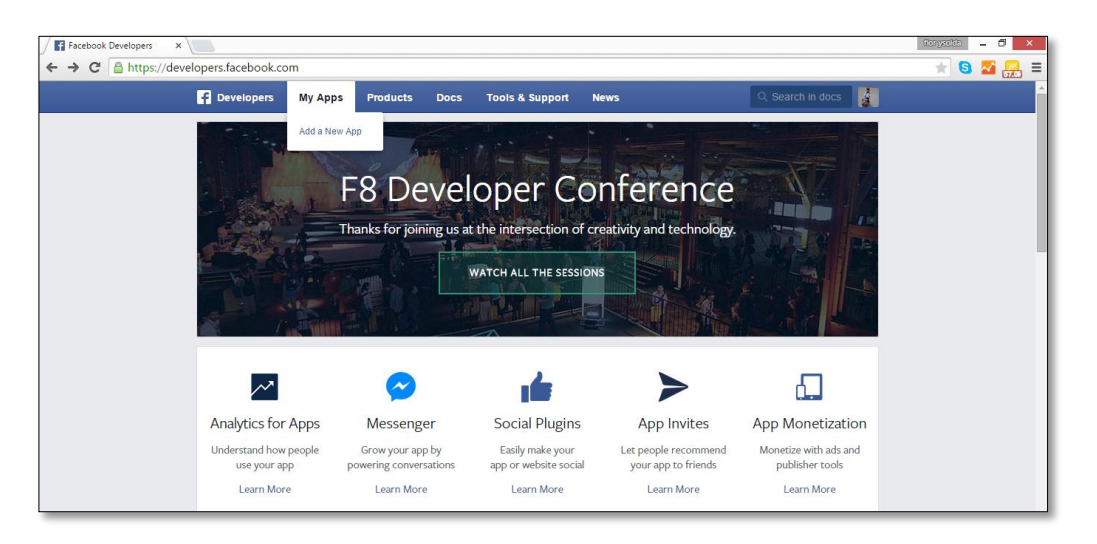

Figura 613 Creación del app

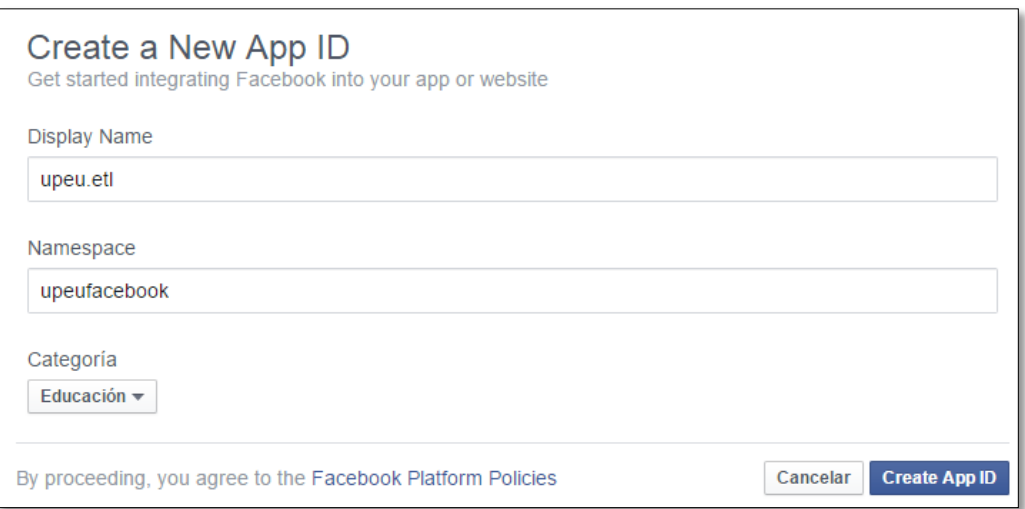

Figura 624 Configuración del app

 $\checkmark$  Crear un token, darle click en Access token tool

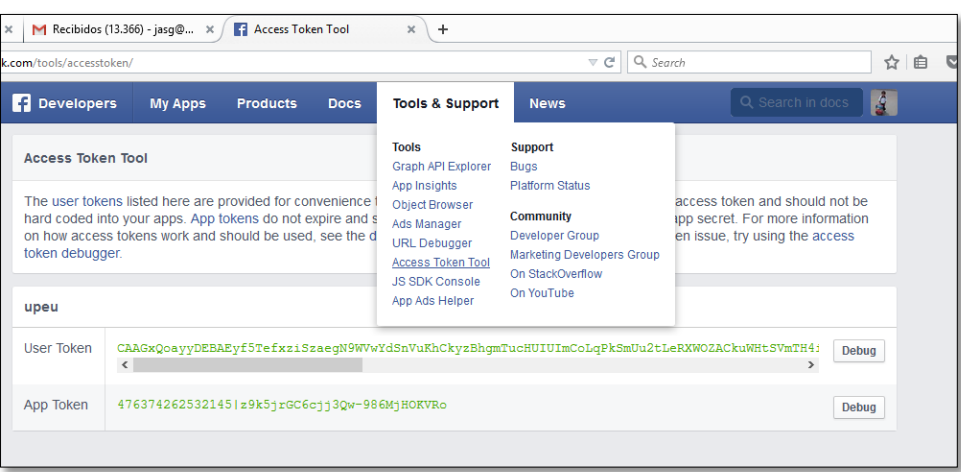

Figura 63 Adición de la herramienta de emergencia

 $\checkmark$  Damos click en debug

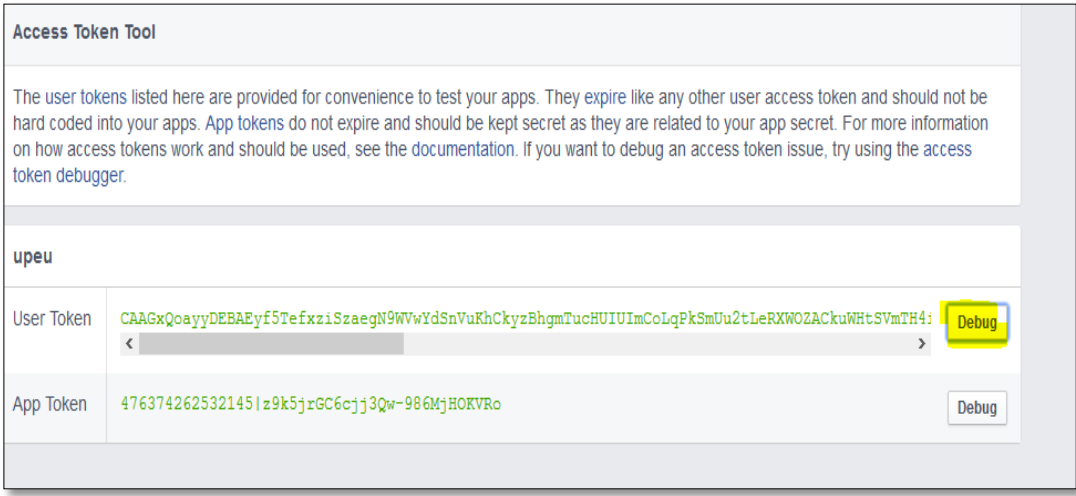

Figura 64 Configuración de la herramienta de emergencia

 $\checkmark$  Damos click en extend acces token

|                            | CAAGxQoayyDEBAEyf5TefxziSzaeqN9WVwYdSnVuKhCkyzBhqmTucHUIUImCoLqPkSmUu2tLeRXWOZACkuWHtSVmTH4iuWcepjNckVZBZBhAhLYUZCqxjqxqOjKH                                                                                                    |
|----------------------------|----------------------------------------------------------------------------------------------------|
| <b>Debug</b>               |                                                                                                    |
| <b>Access Token Info</b>   |                                                                                                    |
| App ID                     | 476374262532145 : upeu                                                                                                    |
| User ID                    | 495962890551649 : Jorge Sanchez<br>User last installed this app via API v2.x                                                                                                    |
| Issued                     | Unknown                                                                                                    |
| <b>Expires</b>             | 1435964400 (in about an hour)                                                                                                    |
| Valid                      | True                                                                                                    |
| Origin                     | <b>Unknown</b>                                                                                                    |
| Scopes                     | user birthday, user religion politics, user relationships, user relationship details, user hometown, user location,<br>user likes, user education history, user work history, user website, user groups, user managed groups,<br>user events, user photos, user videos, user friends, user about me, user status, user games activity,<br>user tagged places, user posts, read stream, read mailbox, read page mailboxes, rsvp event, email,<br>ads management, ads read, read insights, manage notifications, manage pages, publish pages,<br>publish actions, read custom friendlists, user actions books, user actions music, user actions video,<br>user actions.news, user actions.fitness, public profile |
| <b>Extend Access Token</b> |                                                                                                    |

Figura 65 Configuración de la herramienta

- 4. Se descarga la librería de java que conecta a Facebook
	- <http://mvnrepository.com/artifact/com.restfb/restfb>
- 5. Añadir la librería al proyecto del netbeans

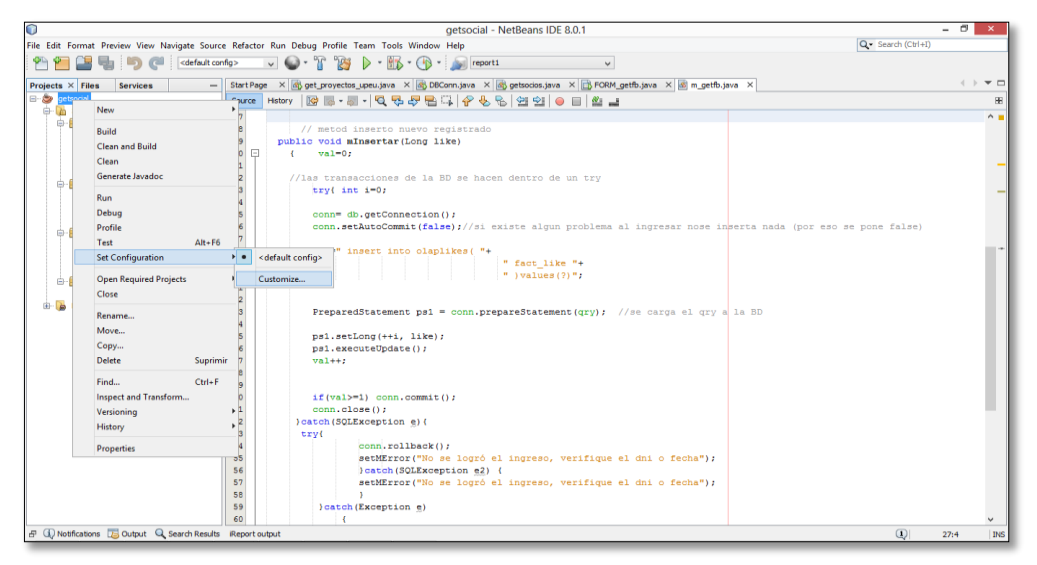

Figura 66 Adición de librería al netbeans

## 6. Estructura del proyecto, carpetas

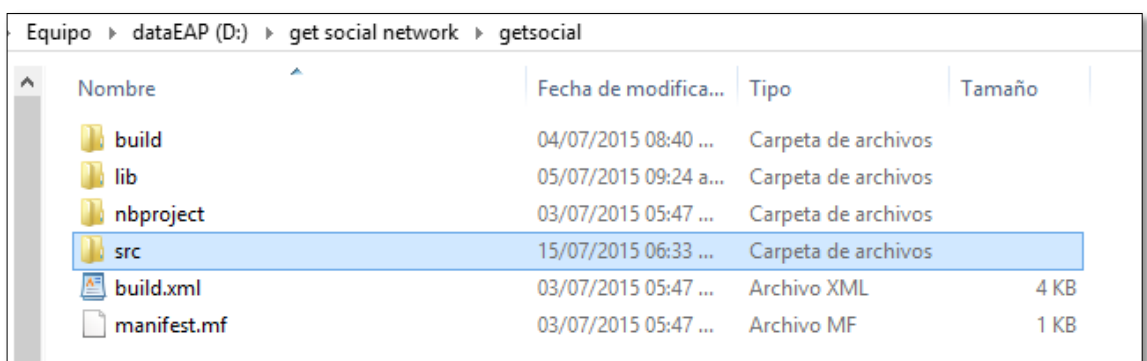

Figura 67 Librería adicionada

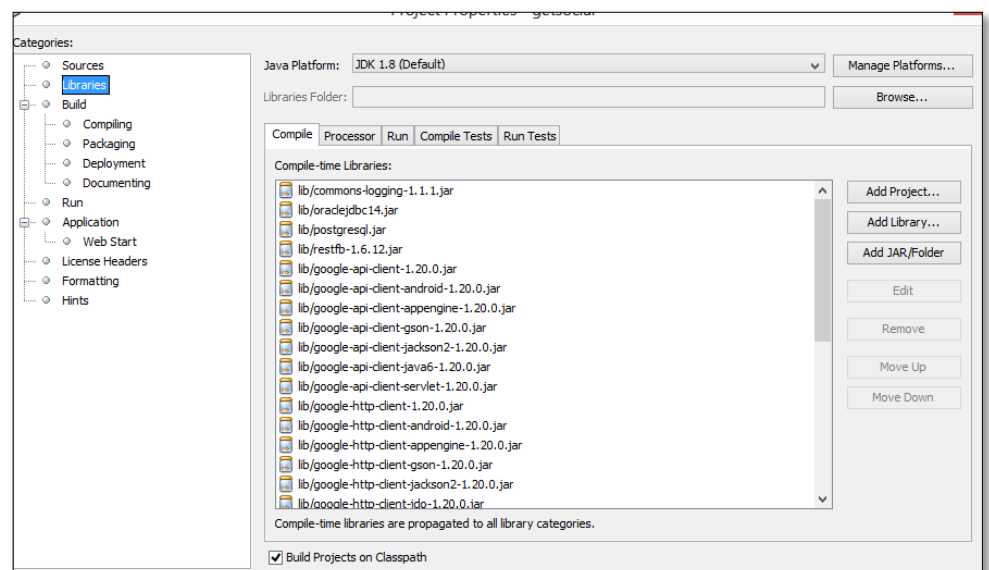

Figura 68 Estructura del proyecto

7. Explicación del código java, se encuentra en la siguiente página

## **<http://restfb.com/>**

- E. Fase del diseño del DASHBORAD (Explotación de la información)
	- $\triangleright$  Indicador 2
		- $\checkmark$  Likes en Facebook
- $\checkmark$  No necesitamos una conectividad alguna debido a que generamos un sqlJDBC directamente a la base de datos.

Almacenamos el dashboard

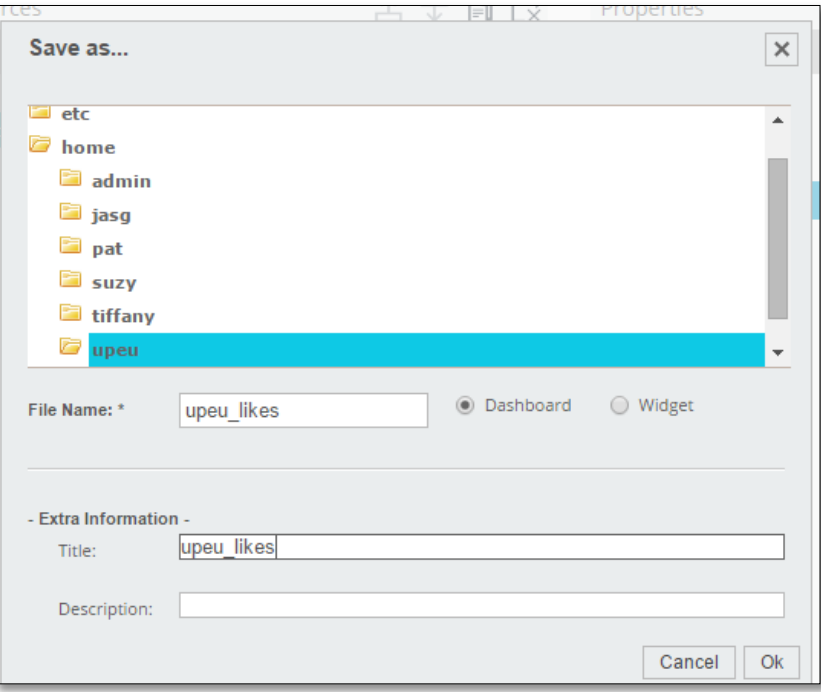

Figura 69 Almacenamiento del dashboard

### $\checkmark$  Aplicamos template

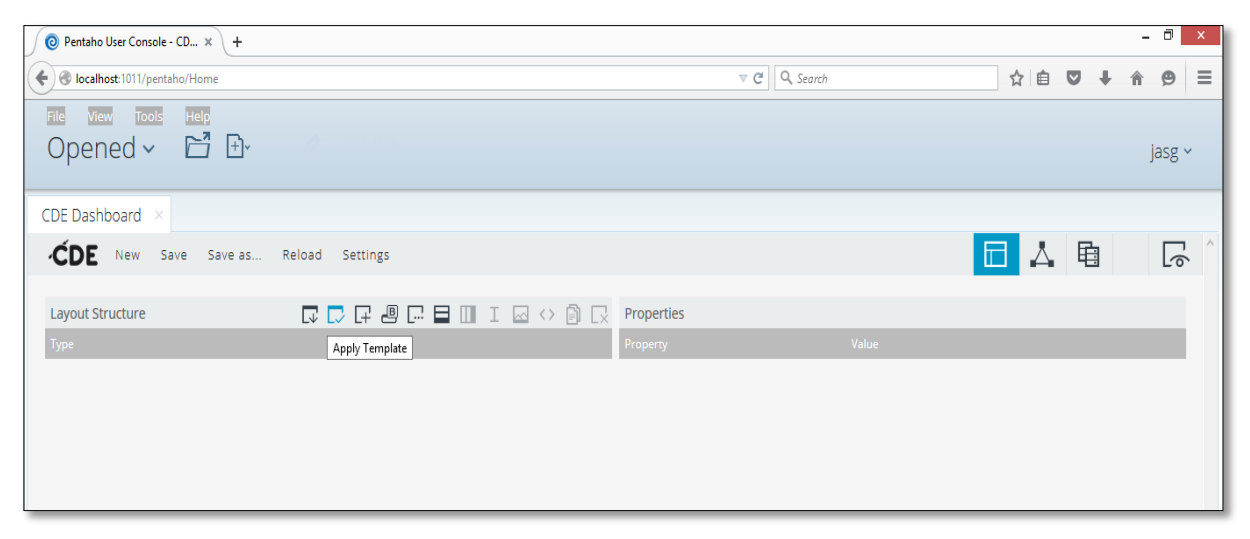

Figura 70 Template generado

## $\checkmark$  Aplicamos 2 columnas

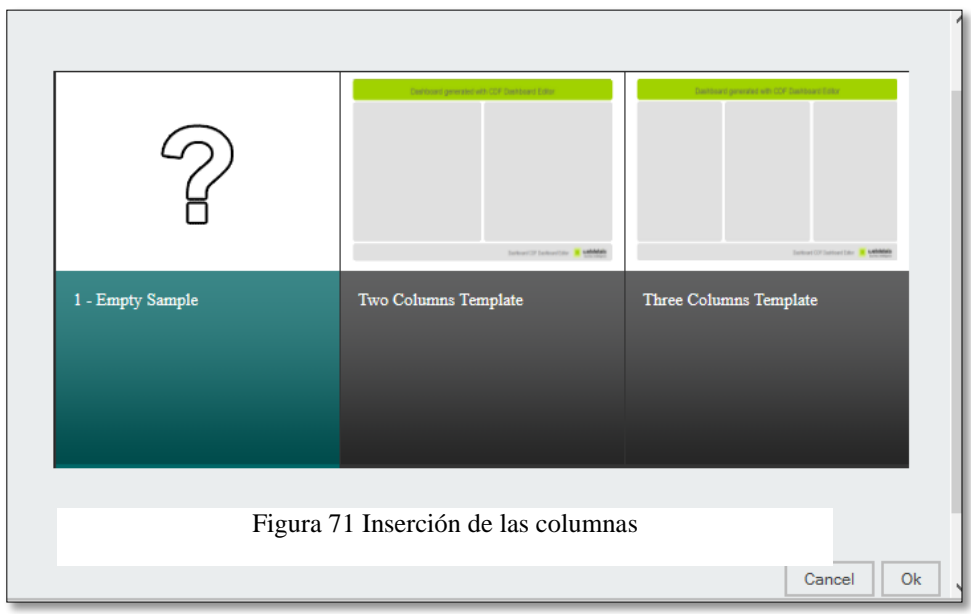

1. Modificación del html: Se quita del html original Panel\_1

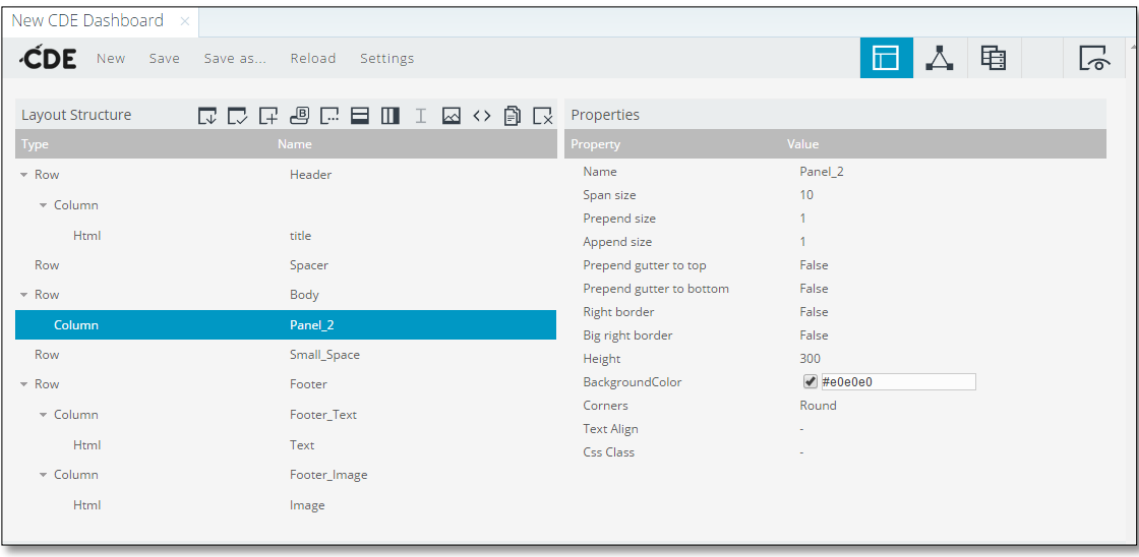

Figura 72 Configuración del html

- $\checkmark$  Datasource= es el nombre de los datos de orígenes.
- $\checkmark$  HtmlObject= Es donde se direcciona el cuadro estadístico al objeto del html (Panel\_2)

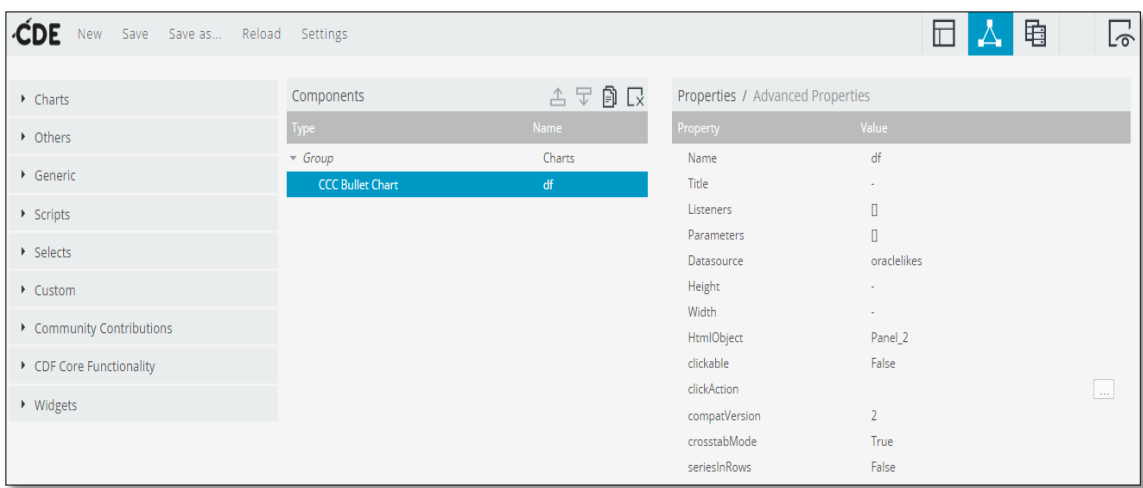

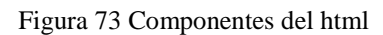

2. Se configura la conectividad desde SQL QUERIES  $\rightarrow$  sql over sqljdbc

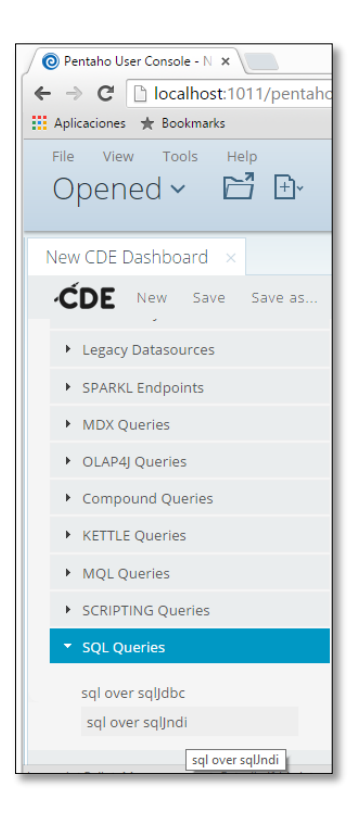

Figura 74 Configuración de la conectividad sql queries

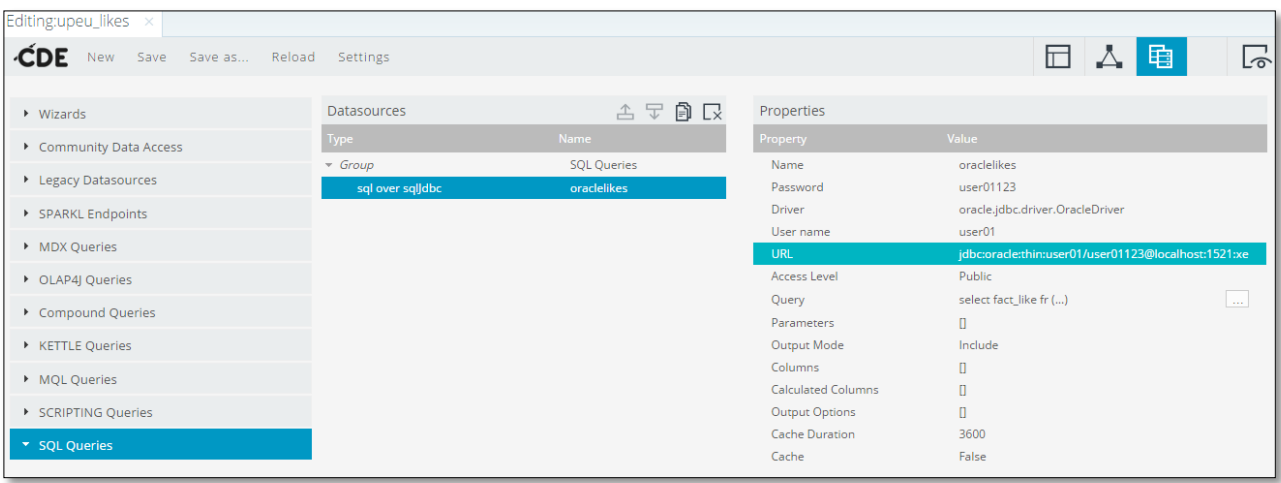

Figura 75 Sql queries

- $\checkmark$  Driver= oracle.jdbc.driver.OracleDriver
- URL= jdbc:oracle:thin:user01/user01123@localhost:1521:xe
- $\checkmark$  Query=

select fact\_like

from olaplikes

```
where today=(select max(today) from olaplikes)
```
- $\checkmark$  Cache= se pone falso para que constantemente este actualizando por cambios n la base de datos
- 3. Por el otro lado tenemos al usuario upeu, con el rol reporte

Invoca el dashboard creado

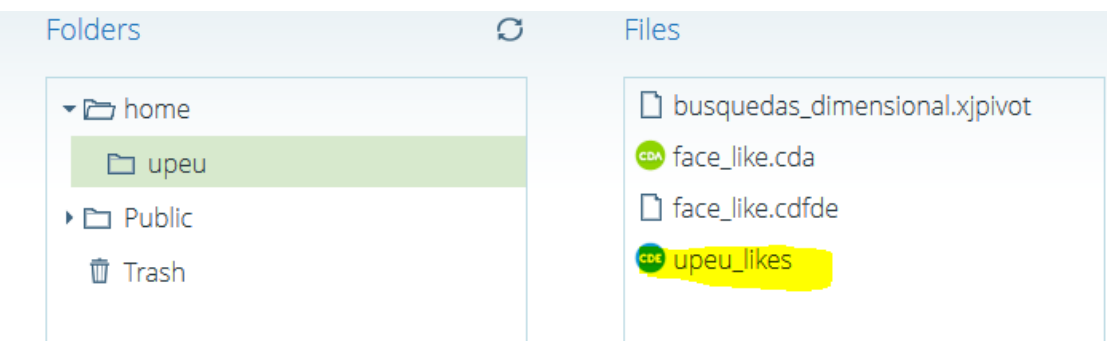

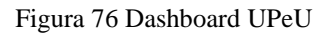

## **Indicador 3**

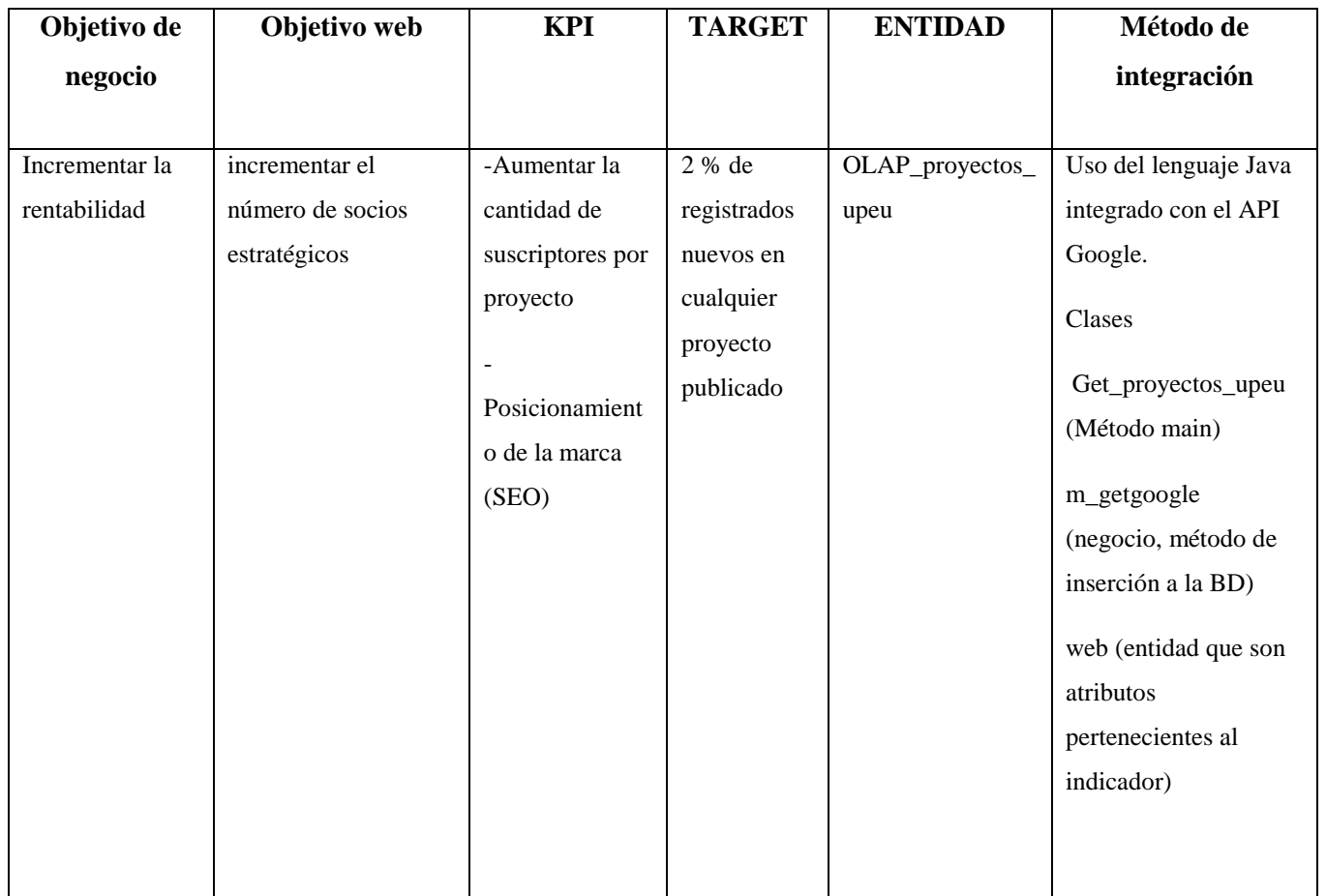

Tabla 17 – Proyectos UPeU

Este indicador señala las personas interesadas en cada uno de los proyectos de nuestra institución eventos académicos, los cuales son personas que ingresan al portal para registrar el voucher del pago y realizar su inscripción al evento.

- **Postulaciones realizadas a nuestras carreras,** inscripciones o respuestas a solicitudes o pre inscripciones.
- **Interés en asuntos de responsabilidad social de la institución**, inscripciones a estos proyectos por interés a participar o apoyar económicamente.
- F. Fase del diseño del Dashborad (Explotación de la información)
- Almacenar el indicador

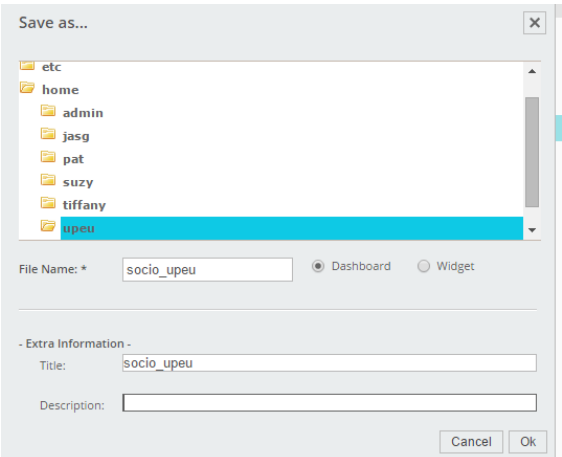

Figura 77 Ruta del indicador

# $\checkmark$  Aplicamos template

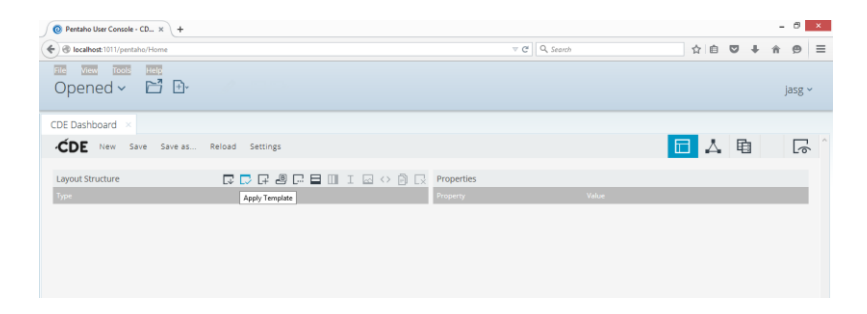

Figura 78 Template generado

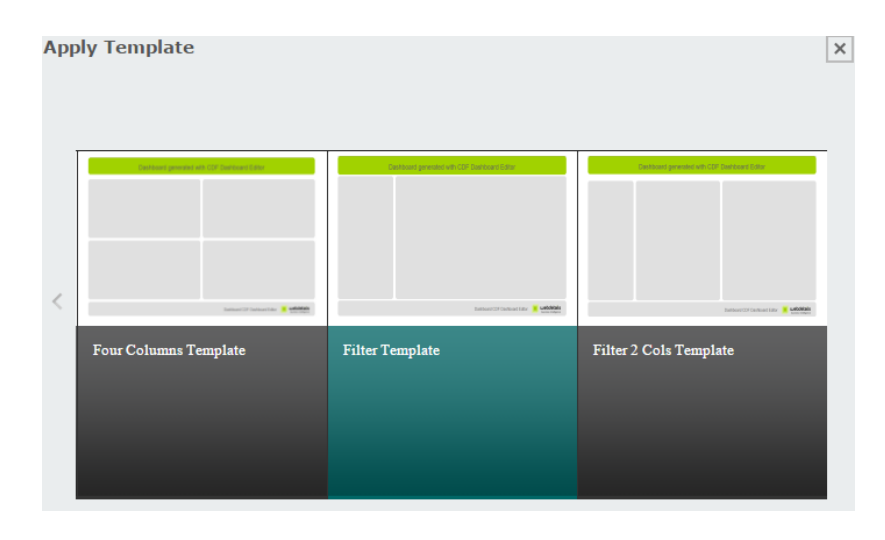

 $\checkmark$  Aplicamos Filter template

Figura 79 Aplicación del filter template

 $\checkmark$  Configuración del HTML

| New                  | Save Save as Reload Settings |                          |                               | 电 | $\Box$ |
|----------------------|------------------------------|--------------------------|-------------------------------|---|--------|
| Layout Structure     | 2016 0 2 2 1 1 2 3 3 3 4 3 5 | Properties               |                               |   |        |
| Type                 | Name                         | Property                 | Value                         |   |        |
| $-$ Row              | Header                       | Name                     | chart                         |   |        |
| Column               |                              | Span size                | 20                            |   |        |
|                      |                              | Prepend size             | $\sim$                        |   |        |
| Row                  | Spacer                       | Append size              | $\sim$                        |   |        |
| $-$ Row              | Body                         | Prepend gutter to top    | False                         |   |        |
| Column               | combo                        | Prepend gutter to bottom | False                         |   |        |
| Column               | chart                        | Right border             | False                         |   |        |
|                      |                              | Big right border         | False                         |   |        |
| Row                  | Small_Space                  | Height                   | 800                           |   |        |
| $\triangleright$ Row | Footer                       | BackgroundColor          | $\blacktriangleright$ #e0e0e0 |   |        |
|                      |                              | Corners                  | Round                         |   |        |
|                      |                              | <b>Text Align</b>        | $\sim$                        |   |        |
|                      |                              | <b>Css Class</b>         | $\sim$                        |   |        |
|                      |                              |                          |                               |   |        |

Figura 80 Configuración del html

 $\checkmark$  Configuración del acceso a datos,

Listar en el comboBOX las categorías que tienen >50 socios inscritos. - - Llamado Oraclecategoria

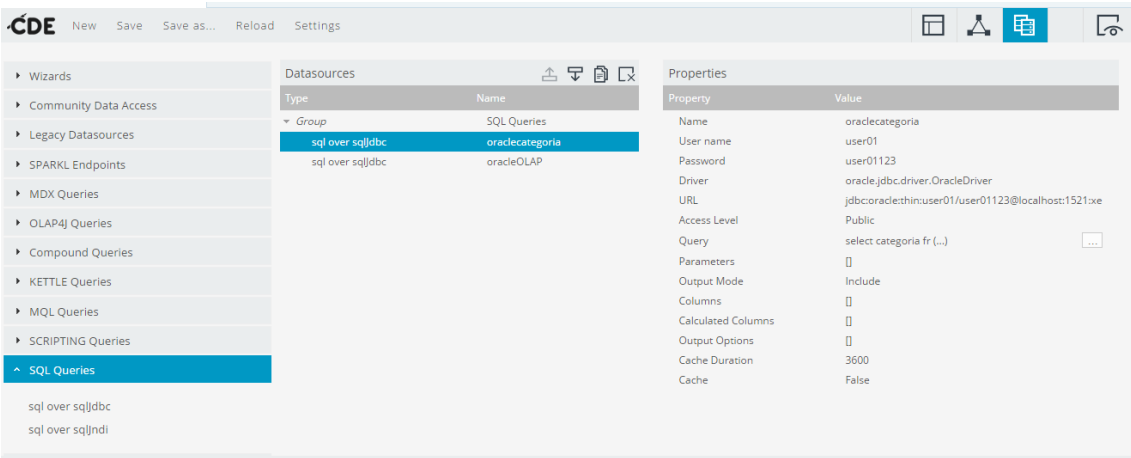

Figura 813 Configuración del acceso a datos

 $\checkmark$  El URL, DRIVER es lo mismo que el indicador anterior

## $\checkmark$  JQUERY es

select categoria from olap\_proyectos\_upeu group by categoria having sum(fact\_views)>=50 order by sum(fact\_views) desc

## $\checkmark$  Listar los proyectos con la cantidad de socios inscritos

| Editing:socio_upeu_tmp.wcat x              |                                      |                                       |                             |                                                                                        |  |
|--------------------------------------------|--------------------------------------|---------------------------------------|-----------------------------|----------------------------------------------------------------------------------------|--|
| Save Save as Reload Settings<br><b>New</b> |                                      |                                       |                             | 电<br>H.<br>$\Box$                                                                      |  |
| $\triangleright$ Wizards                   | <b>Datasources</b>                   | 古古国民                                  | Properties                  |                                                                                        |  |
| Community Data Access                      | Type                                 | <b>Name</b>                           | Property                    | Value                                                                                  |  |
| ▶ Legacy Datasources                       | $\sqrt{G}$ Group<br>sql over sqljdbc | <b>SQL Queries</b><br>oraclecategoria | Name<br>User name           | oracleOLAP<br>user01                                                                   |  |
| SPARKL Endpoints                           | sql over sqlJdbc                     | oracleOLAP                            | Password                    | user01123                                                                              |  |
| • MDX Queries                              |                                      |                                       | <b>Driver</b><br><b>URL</b> | oracle.jdbc.driver.OracleDriver<br>jdbc:oracle:thin:user01/user01123@localhost:1521:xe |  |
| • OLAP4I Oueries                           |                                      |                                       | Access Level                | Public                                                                                 |  |
| Compound Queries                           |                                      |                                       | Query                       | $\sim$<br>select proyecto,sum(()                                                       |  |
|                                            |                                      |                                       | <b>Parameters</b>           | [["paramcategoria"," ()                                                                |  |
| KETTLE Queries                             |                                      |                                       | Output Mode<br>Columns      | Include                                                                                |  |
| MQL Queries                                |                                      |                                       | <b>Calculated Columns</b>   | D.<br>$\Box$                                                                           |  |
| SCRIPTING Queries                          |                                      |                                       | Output Options              | $\Box$                                                                                 |  |
|                                            |                                      |                                       | <b>Cache Duration</b>       | 3600                                                                                   |  |
| ^ SQL Queries                              |                                      |                                       | Cache                       | False                                                                                  |  |
| sql over sqlJdbc<br>sal over salindi       |                                      |                                       |                             |                                                                                        |  |

Figura 82 Listado de los socios inscritos

 $\checkmark$  El URL, DRIVER es lo mismo que el indicador anterior

JQUERY es

select proyecto,sum(fact\_views)

from olap\_proyectos\_upeu

where categoria=\${paramcategoria}

group by proyecto

having sum(fact\_views)>=50

order by sum(fact\_views) desc

 $\checkmark$  También se configura el parameters

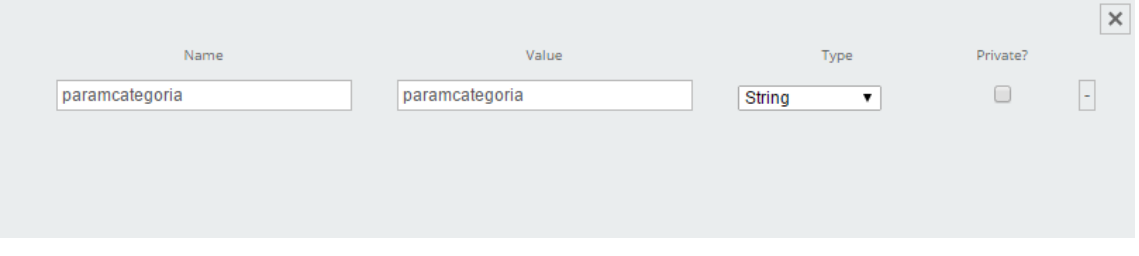

Figura 83 Configuración del parámetro

 $\checkmark$  En cuanto a los componentes se configura

## - Simpleparameter

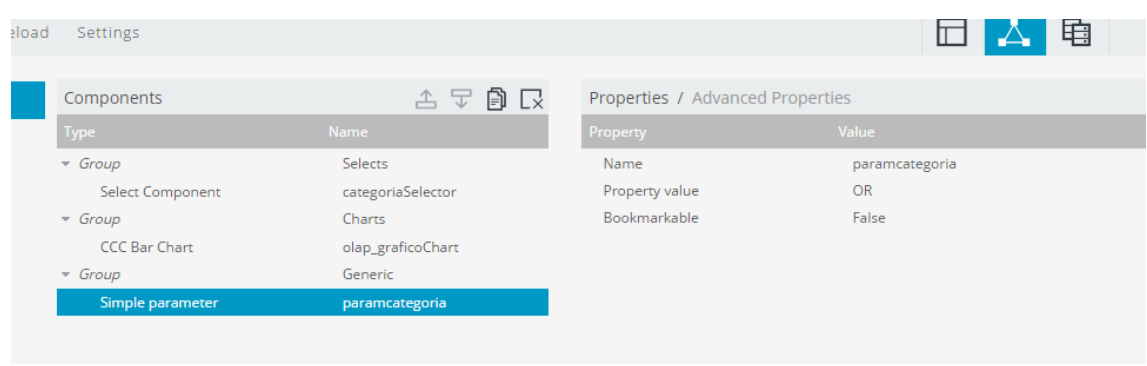

#### Figura 84 Configuración de los componentes

# - Select component

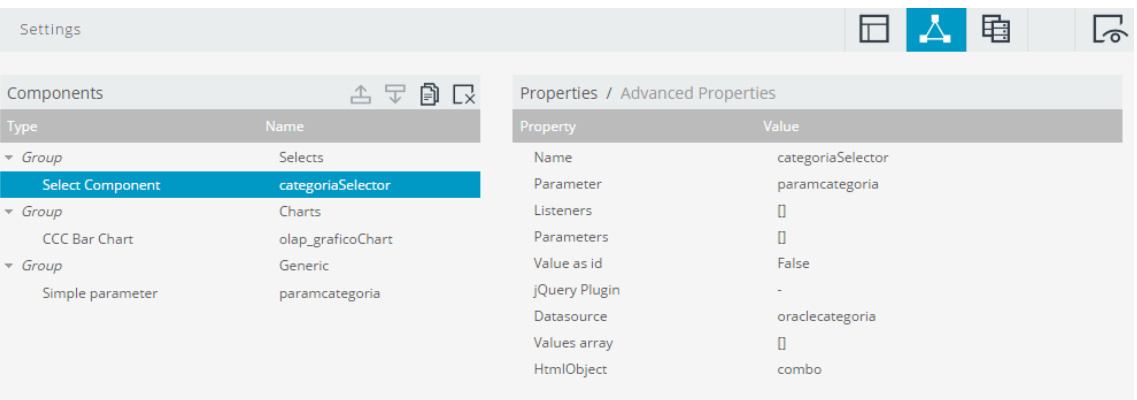

#### Figura 85 Selección del componente

- Chart

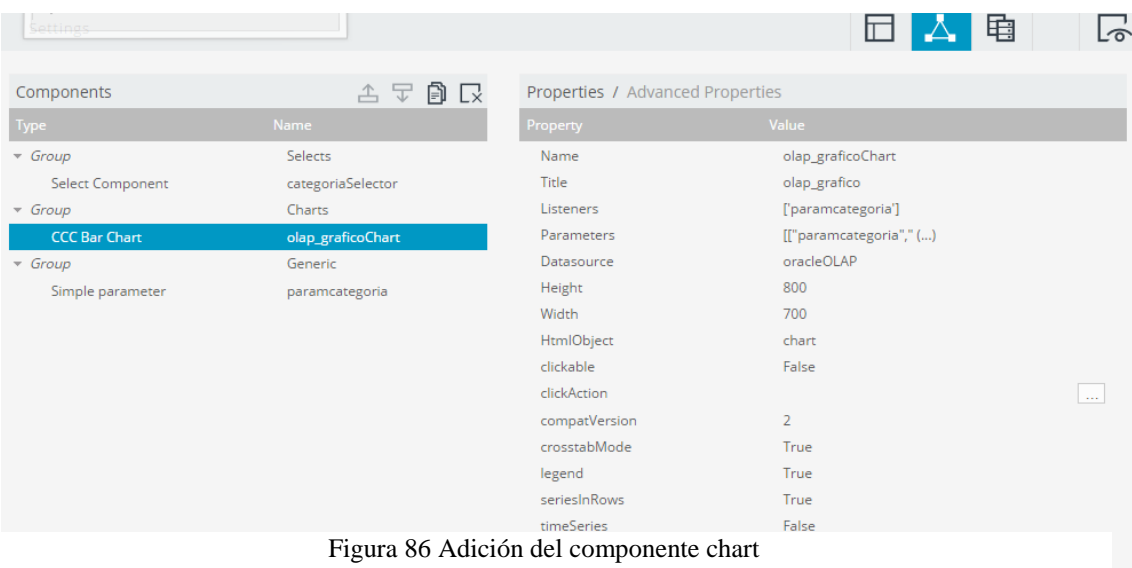

## - Parameters

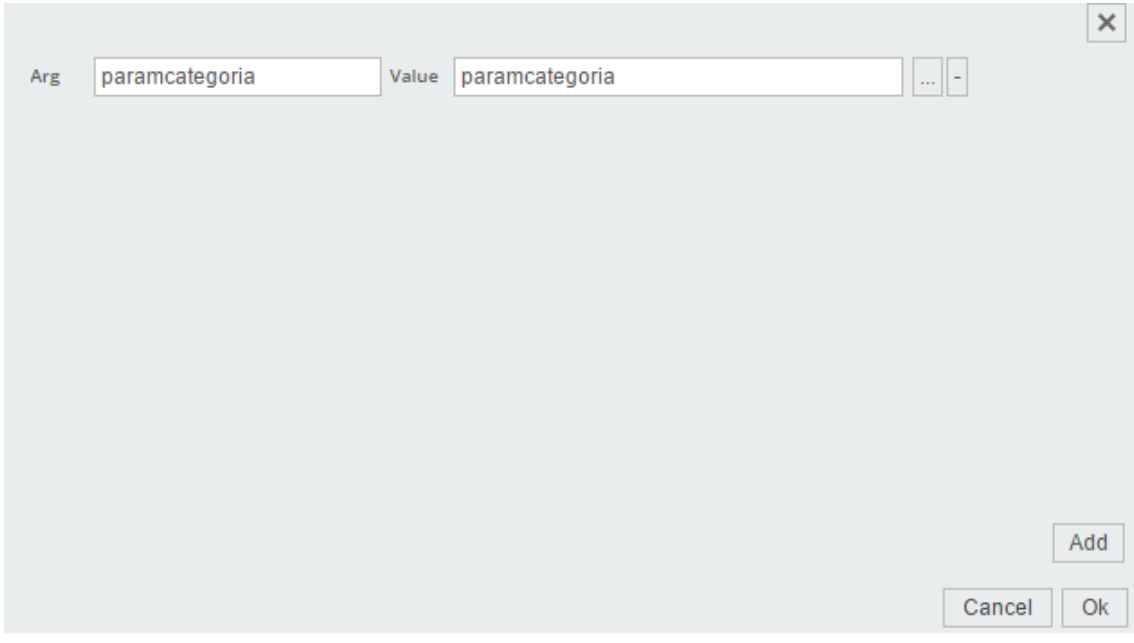

Figura 87 Adición del parámetro categoría

## **2. Configuración y repostes olap jpivot y dashboard según indicadores**

 $\checkmark$  Visitas por facultades

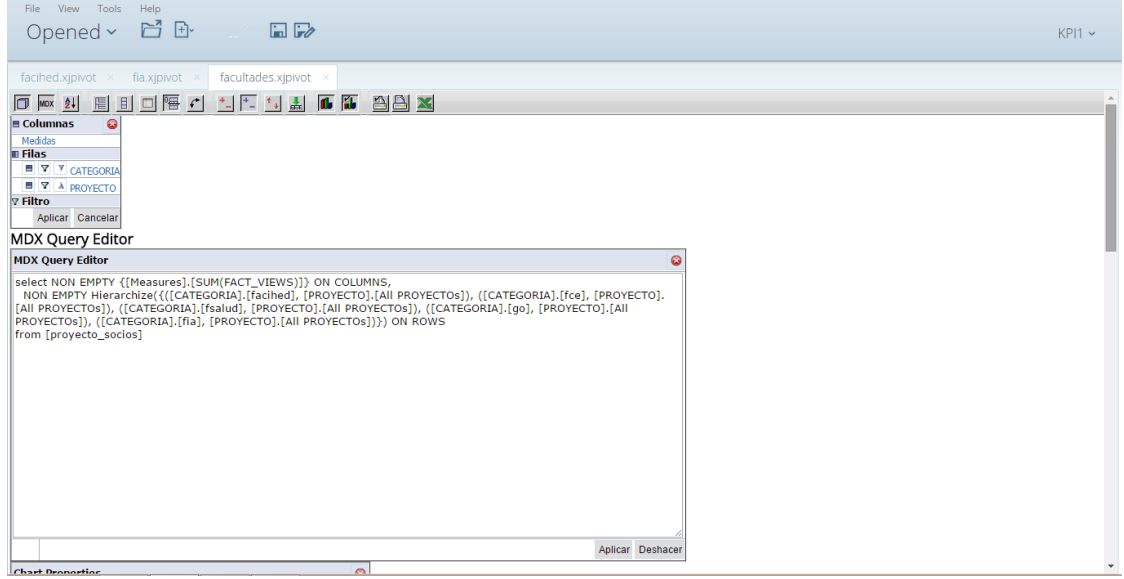

Figura 88 Visitas por facultades - Consulta mdx

 $\checkmark$  Hacemos las consultas correspondientes en el Editor mdx

select NON EMPTY {[Measures].[SUM(FACT\_VIEWS)]} ON COLUMNS,

NON EMPTY Hierarchize({([CATEGORIA].[facihed], [PROYECTO].[All PROYECTOs]), ([CATEGORIA].[fce], [PROYECTO].[All PROYECTOs]), ([CATEGORIA].[fia], [PROYECTO].[All PROYECTOs])}) ON ROWS

from [proyecto\_socios]

| Tools<br>File<br>View<br>Opened ~ | Help<br>$\Gamma$            | 国。                 |      |                    |    | $\mathbb{H}$ $\mathbb{R}$ |              |                          |
|-----------------------------------|-----------------------------|--------------------|------|--------------------|----|---------------------------|--------------|--------------------------|
| facihed.xjpivot $\times$          | fia.xjpivot $\times$        |                    |      | facultades.xjpivot |    |                           | $\times$     |                          |
| <b>ロ mx 纠 眉 目 口 悟 凸 土 上 1 よ</b>   |                             |                    |      |                    |    |                           |              | <b>f</b> <sub>b</sub> ab |
| <b>Chart Properties</b>           |                             |                    |      |                    |    |                           |              | 63                       |
| <b>Chart Type</b>                 | Vertical Bar 3D             |                    |      |                    | ۳  |                           |              |                          |
| <b>Enable Drill Through</b>       | ø                           |                    |      |                    |    |                           |              |                          |
| Chart Title                       | <b>Visitas por facultad</b> |                    |      |                    |    |                           |              |                          |
| Chart Title Font                  | SansSerif                   | ۰                  |      | <b>Bold</b>        | ▼  | $24$ $\overline{ }$       |              |                          |
| Horizontal axis label             | <b>Visitas</b>              |                    |      |                    |    |                           |              |                          |
| Vertical axis label               | <b>Total visitas</b>        |                    |      |                    |    |                           |              |                          |
| Axes Label Font                   | SansSerif                   | ۷                  |      | <b>Bold</b>        | ۷  | 14                        | $\mathbf{v}$ |                          |
| Axes Tick Label font              | SansSerif                   | ۷                  |      | Plain              |    | 14                        | ▼            | 45"                      |
| <b>Show Legend</b>                | ₩<br>Right                  | $\pmb{\mathrm{v}}$ |      |                    |    |                           |              |                          |
| <b>Legend Font</b>                | SansSerif                   | ۰                  |      | Plain              | ۳. | $12 \times$               |              |                          |
| <b>Show Slicer</b>                | Bottom <sup>v</sup><br>⋒    |                    | Left | ۷                  |    |                           |              |                          |
| <b>Slicer Font</b>                | <b>SansSerif</b>            |                    |      | Plain              |    | $12 \times$               |              |                          |
| <b>Chart Height</b>               | 700                         |                    |      | Chart Width 800    |    |                           |              |                          |
| Background (R, G, B)              | 1                           | 156                |      | 185                |    |                           |              |                          |
|                                   |                             |                    |      |                    |    |                           | OK           | Cancel                   |

Figura 89 Propiedades del grafico visitas por facultades

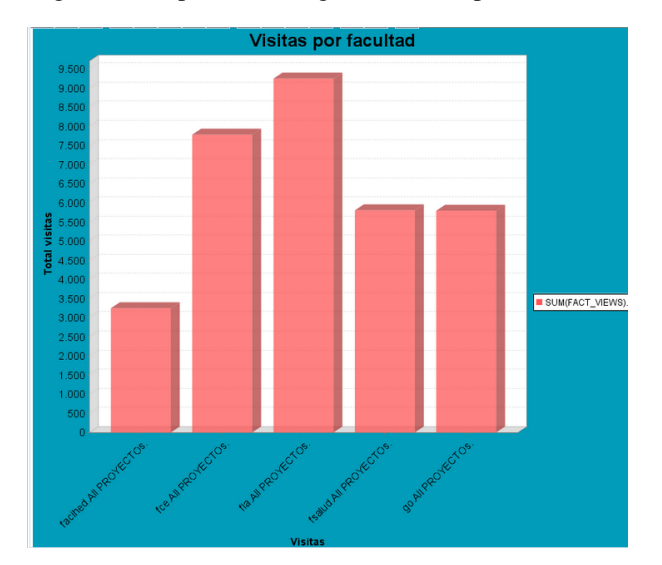

Figura 90 Visitas por facultades
En la siguiente imagen visualizaremos un gráfico distinto.

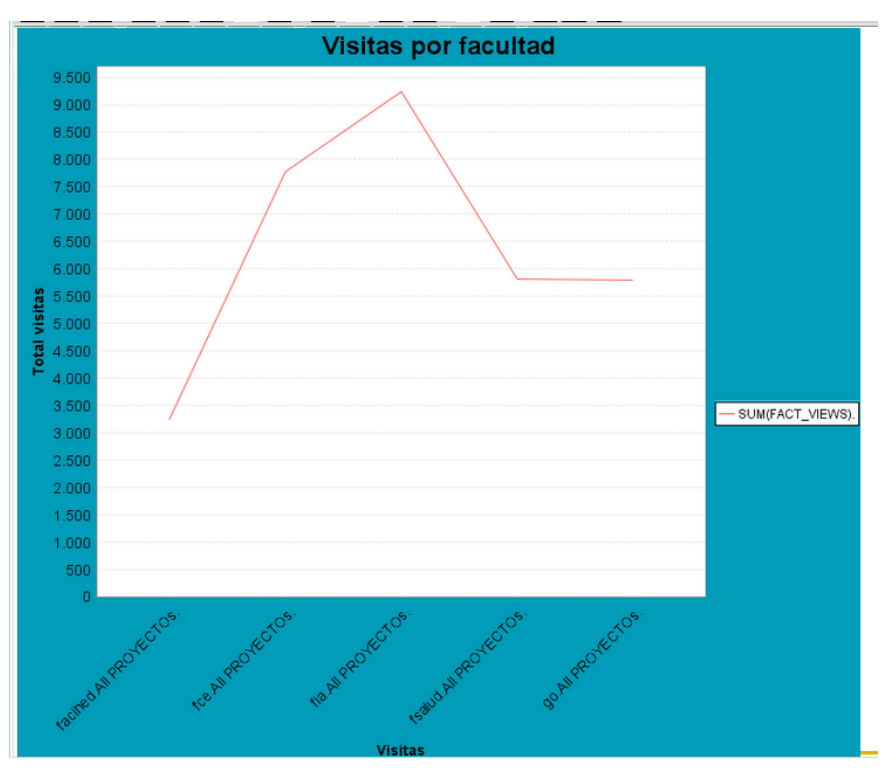

Figura 91 Visitas por facultad

## $\checkmark$  Búsquedas orgánicas

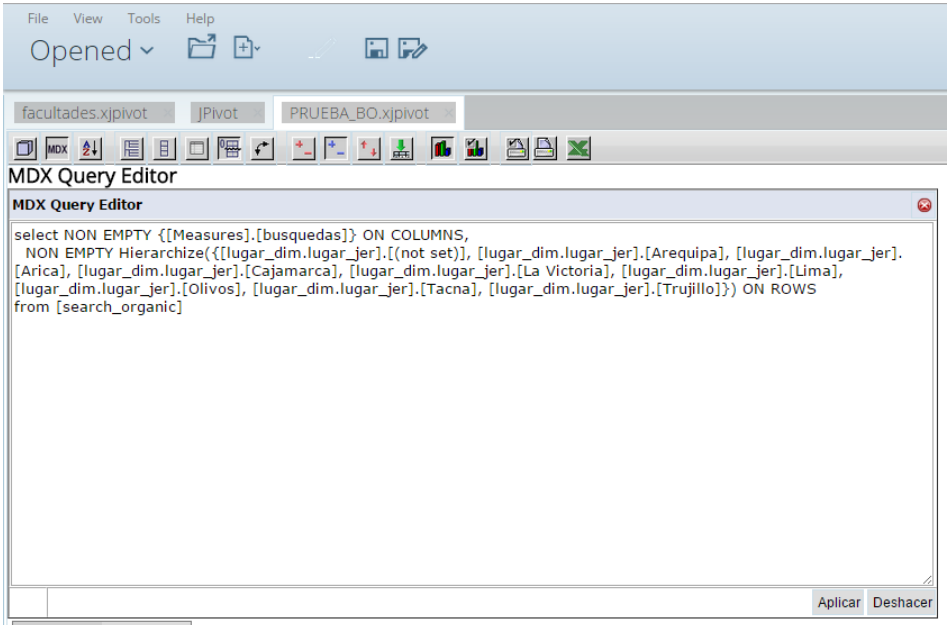

Figura 92 Búsquedas orgánicas – Consulta mdx

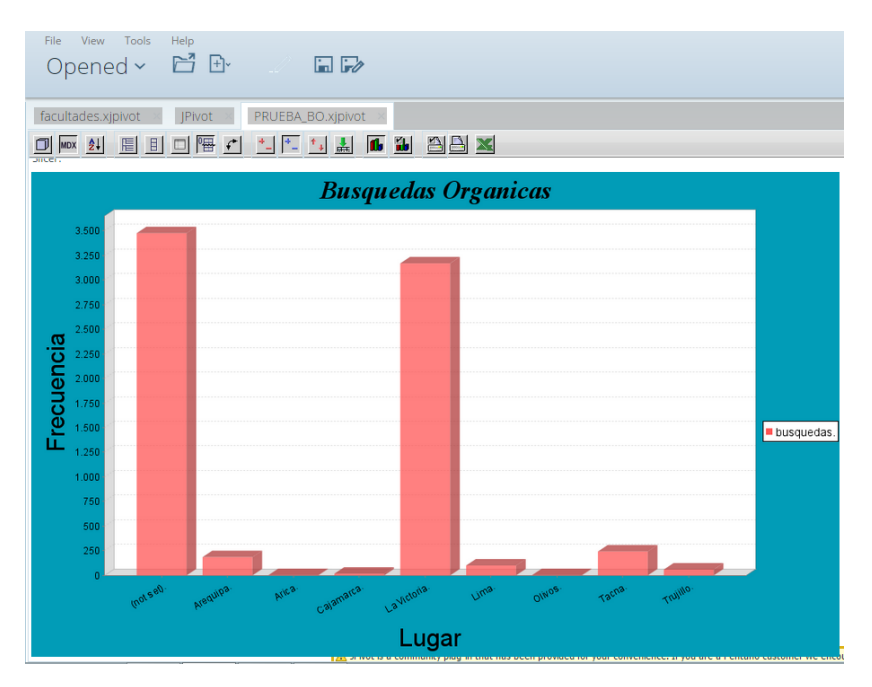

Figura 93 Búsquedas orgánicas

Gráfico de visitas a la páginas por faculta hechas con dashboard

| File View Tools Help<br>Opened > 日 日        |                             |                                      |                       |       | $KPI1 -$   |
|---------------------------------------------|-----------------------------|--------------------------------------|-----------------------|-------|------------|
| facultades.xjpivot = PRUEBA_BO.xjpivot =    | New CDE Dashboard           |                                      |                       |       |            |
| <b>CDE</b> New Save Save as Reload Settings |                             |                                      |                       | □ △ 电 | $\sqrt{2}$ |
| Layout Structure                            | <b>NO HO HO HO HO HO HO</b> | Properties                           |                       |       |            |
| Type                                        | Name:                       | Property                             | Value                 |       |            |
| $E$ Row                                     | Header                      | Name                                 | Panel 1               |       |            |
| Row                                         | Spacer                      | Span size                            | 10                    |       |            |
| $+$ Row                                     | Body                        | Prepend size                         | $\mathbf{1}$          |       |            |
| $\div$ Column                               | Panel_1                     | Append size<br>Prepend gutter to top | $\mathbf{1}$<br>False |       |            |
| $-$ Row                                     |                             | Prepend gutter to bottom             | False                 |       |            |
| $=$ Column                                  | Selector.                   | Right border                         | False                 |       |            |
|                                             |                             | Big right border                     | False                 |       |            |
| Html                                        | label                       | Height                               | 700                   |       |            |
| Column                                      | Panel_2                     | BackgroundColor                      | $\Box$                |       |            |
| Column                                      | Panel_3                     | Corners                              | Beyel                 |       |            |
| Row                                         | Small_Space                 | <b>Text Align</b><br>Css Class       | Right<br>$\sim$       |       |            |
| $E$ Row                                     | Footer                      |                                      |                       |       |            |
|                                             |                             |                                      |                       |       |            |
| About<br>Documentation                      |                             |                                      |                       |       | $\omega$   |

Figura 94 Configuración del dashboard – Proyectos upeu

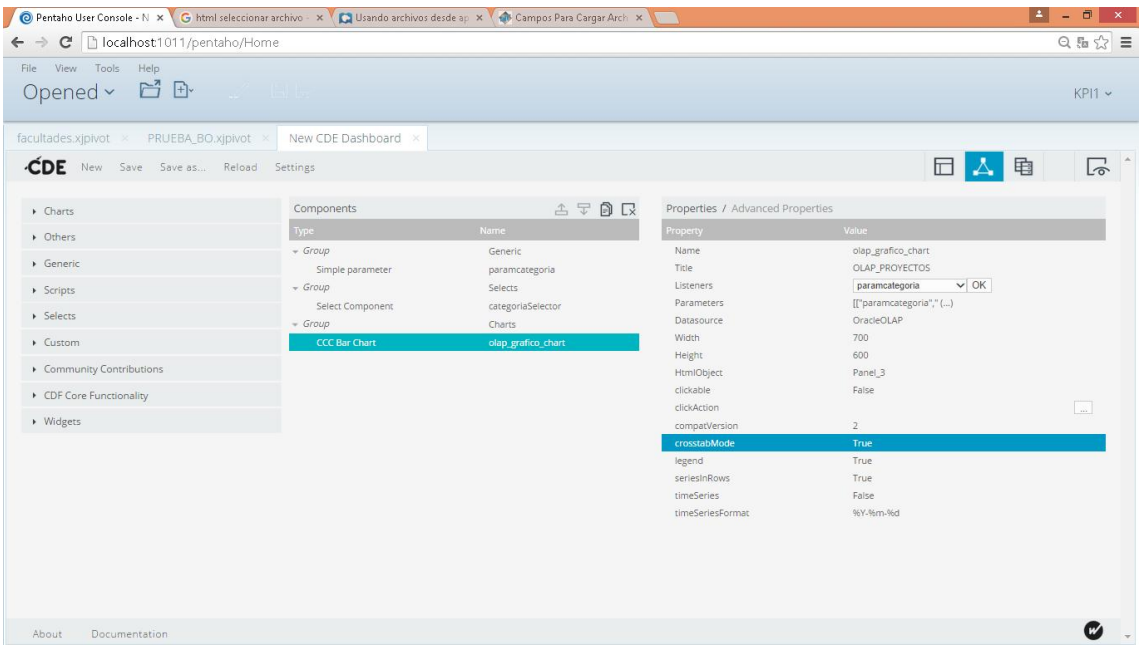

Figura 95 Asignación de parámetros del dashboard – Proyectos upeu

| O Pentaho User Console - N X G html seleccionar archivo - X C Usando archivos desde ap X C + D Campos Para Cargar Arch X |                     |                    |                                                | A.                                                  | a.<br>$\mathsf{x}$ |
|----------------------------------------------------------------------------------------------------|---------------------|--------------------|------------------------------------------------|-----------------------------------------------------|--------------------|
| localhost1011/pentaho/Home<br>$\mathbf{C}$                                                                               |                     |                    |                                                |                                                     | 只需☆■               |
| View Tools Help<br>File                                                                                                  |                     |                    |                                                |                                                     |                    |
| Opened > 日 B                                                                                                    |                     |                    |                                                |                                                     | $KPI1$ $\sim$      |
|                                                                                                    |                     |                    |                                                |                                                     |                    |
| facultades.xjpivot × PRUEBA_BO.xjpivot                                                                                   | New CDE Dashboard × |                    |                                                |                                                     |                    |
| <b>CDE</b> New Save Save as Reload Settings                                                                              |                     |                    |                                                | 同<br>电<br>△                                         | 뎌                  |
|                                                                                                    |                     |                    |                                                |                                                     |                    |
| $\triangleright$ Wizards                                                                                                 | <b>Datasources</b>  | 古罗鲁民               | Properties                                     |                                                     |                    |
| Community Data Access                                                                                                    | Type                | Name               | Property                                       | Value                                               |                    |
| <b>Legacy Datasources</b>                                                                                                | $-$ Group           | <b>SQL Queries</b> | Name                                           | OracleOLAP                                          |                    |
|                                                                                                    | sql over sqljdbc    | oraclecategoria    | User name                                      | user01                                              |                    |
| ▶ SPARKL Endpoints                                                                                                    | sql over sqljdbc    | OracleOLAP         | Password<br>Driver                             | user01123<br>oracle.jdbc.driver.OracleDriver        |                    |
| MDX Queries                                                                                                    |                     |                    | <b>URL</b>                                     | jdbc:oracle:thin:user01/user01123@localhost:1521:xe |                    |
| ▶ OLAP4J Queries                                                                                                    |                     |                    | Access Level                                   | Public                                              |                    |
|                                                                                                    |                     |                    | Query                                          | select proyecto,sum(()                              |                    |
| Compound Queries                                                                                                    |                     |                    | Parameters                                     | [["paramcategoria","()                              |                    |
| <b>KETTLE Queries</b>                                                                                                    |                     |                    | Output Mode                                    | Include                                             |                    |
| MQL Queries                                                                                                    |                     |                    | Columns                                        | $\Box$                                              |                    |
|                                                                                                    |                     |                    | <b>Calculated Columns</b>                      | $\mathbf{I}$                                        |                    |
| SCRIPTING Queries                                                                                                    |                     |                    | <b>Output Options</b><br><b>Cache Duration</b> | $\Box$<br>3600                                      |                    |
| * SQL Queries                                                                                                    |                     |                    | Cache                                          | True                                                |                    |
| sql over sqlJdbc                                                                                                    |                     |                    |                                                |                                                     |                    |
| sql over sqlJndi                                                                                                    |                     |                    |                                                |                                                     |                    |
|                                                                                                    |                     |                    |                                                |                                                     |                    |
| ▶ XPATH Queries                                                                                                    |                     |                    |                                                |                                                     |                    |
|                                                                                                    |                     |                    |                                                |                                                     |                    |
|                                                                                                    |                     |                    |                                                |                                                     |                    |
| About<br>Documentation                                                                                                   |                     |                    |                                                |                                                     |                    |
|                                                                                                    |                     |                    |                                                |                                                     |                    |

Figura 96 Propiedades del sqL queries del dashboard – Proyectos upeu

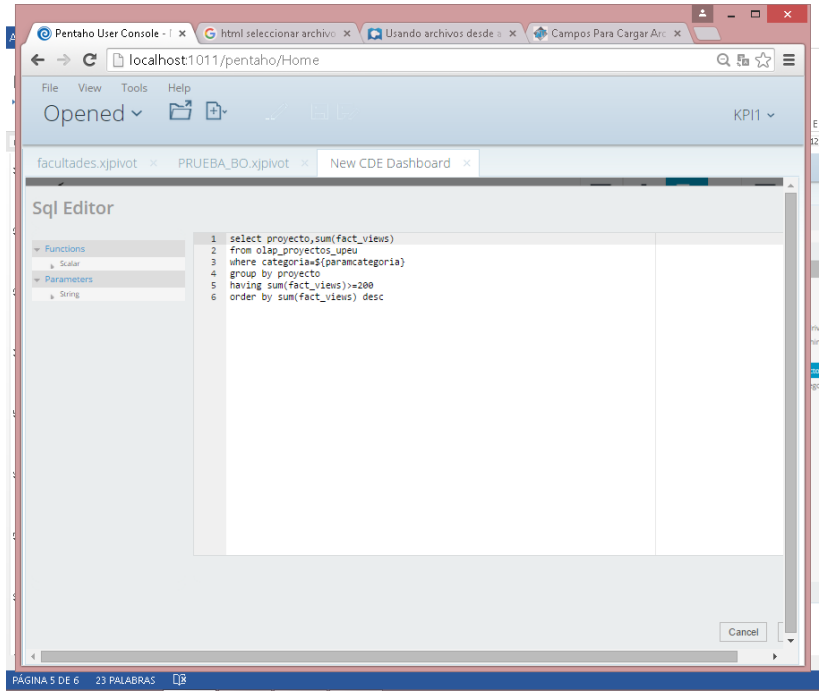

Figura 97 Editor sql del dashboard - Proyectos upeu

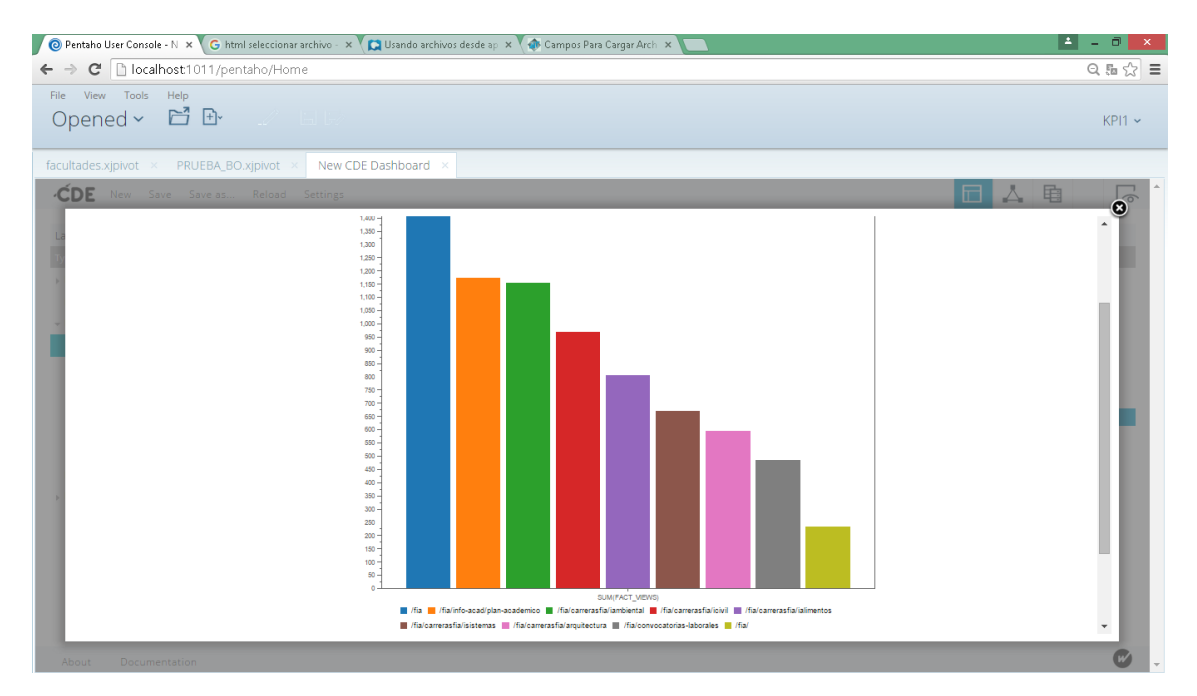

Figura 98 Reporte proyectos upeu - FIA

## $\checkmark$ Dashboard likes upeu

| M Finalización - rob x y                                       | O Pentaho User Cor x   M Recibidos (295) - x   C Inicio de sesión - x   C COMO HACER UI x   C Como hacer un d x   C Pentaho BI v.4: Ni x   C Tutoriel Pentaho x |                            |                                | $\vert$ = $\vert$                                   | - 0<br>$\mathbf{x}$ |
|----------------------------------------------------------------|----------------------------------------------------------------------------------------------------|----------------------------|--------------------------------|-----------------------------------------------------|---------------------|
| C     localhost1011/pentaho/Home<br>$\leftarrow$ $\rightarrow$ |                                                                                                    |                            |                                |                                                     | Q → 品公 三            |
| File View Tools Help                                           |                                                                                                    |                            |                                |                                                     |                     |
| Opened > 日·                                                    |                                                                                                    |                            |                                |                                                     | $KPI1$ $\sim$       |
|                                                                |                                                                                                    |                            |                                |                                                     |                     |
| New CDE Dashboard ×<br>Likes_facebook × upeu_likes ×           |                                                                                                    |                            |                                |                                                     |                     |
| <b>CDE</b> New Save Save as Reload Settings                    |                                                                                                    |                            |                                | △<br>亀                                              | 뎌                   |
|                                                                |                                                                                                    |                            |                                |                                                     |                     |
| $\triangleright$ Wizards                                       | <b>Datasources</b>                                                                                                    | 山中国民                       | Properties                     |                                                     |                     |
| Community Data Access                                          | Type                                                                                                    | Name                       | Property                       | Value                                               |                     |
| Eegacy Datasources                                             | $-$ Group                                                                                                    | <b>SQL Queries</b>         | Name                           | oraclelikes                                         |                     |
|                                                                | sql over sqljdbc<br>sql over sqljdbc                                                                                                    | oraclelikes<br>likesoracle | Password<br>Driver             | user01123<br>oracle.jdbc.driver.OracleDriver        |                     |
| > SPARKL Endpoints                                             |                                                                                                    |                            | User name                      | user01                                              |                     |
| MDX Queries                                                    |                                                                                                    |                            | <b>URL</b>                     | jdbc:oracle:thin:user01/user01123@localhost:1521:xe |                     |
| • OLAP4J Queries                                               |                                                                                                    |                            | Access Level                   | Public                                              |                     |
| Compound Queries                                               |                                                                                                    |                            | Query                          | select fact_like fr ()                              | $\Box$              |
|                                                                |                                                                                                    |                            | Parameters<br>Output Mode      | $\Box$<br>Include                                   |                     |
| KETTLE Queries                                                 |                                                                                                    |                            | Columns                        | $\Box$                                              |                     |
| MQL Queries                                                    |                                                                                                    |                            | <b>Calculated Columns</b>      | $\Box$                                              |                     |
| SCRIPTING Queries                                              |                                                                                                    |                            | <b>Output Options</b>          | $\mathbf{0}$                                        |                     |
| SQL Queries                                                    |                                                                                                    |                            | <b>Cache Duration</b><br>Cache | 3600<br>False                                       |                     |
| ▶ XPATH Queries                                                |                                                                                                    |                            |                                |                                                     |                     |
|                                                                |                                                                                                    |                            |                                |                                                     |                     |
|                                                                |                                                                                                    |                            |                                |                                                     |                     |
|                                                                |                                                                                                    |                            |                                |                                                     |                     |
|                                                                |                                                                                                    |                            |                                |                                                     |                     |
|                                                                |                                                                                                    |                            |                                |                                                     |                     |
| About<br><b>Documentation</b>                                  |                                                                                                    |                            |                                |                                                     |                     |
|                                                                |                                                                                                    |                            |                                |                                                     |                     |

Figura 99 Dashboard likes upeu

| M Finalización - rob x / O Pentaho User Cor x / M Recibidos (295) - x / G Inicio de sesión - x / C COMO HACER UI x / C Como hacer un d x / C Pentaho Blv4: N x / C Tutoriel Pentaho x / |                         |                                    |                                  |                           |   |                           |
|----------------------------------------------------------------------------------------------------|-------------------------|------------------------------------|----------------------------------|---------------------------|---|---------------------------|
| C   bcalhost1011/pentaho/Home<br>$\rightarrow$<br>$\leftarrow$                                                                                                    |                         |                                    |                                  |                           |   | Q → 品公 三                  |
| File View Tools Help<br>Opened > 日 B                                                                                                    |                         |                                    |                                  |                           |   | $KPI1$ $\sim$             |
| New CDE Dashboard x Likes_facebook x upeu_likes x                                                                                                    |                         |                                    |                                  |                           |   |                           |
| CDE New Save Save as Reload Settings                                                                                                    |                         |                                    |                                  | E                         | 电 | で                         |
| Charts                                                                                                    | Components              | $\mathbb{A}\nabla\mathbb{B}\nabla$ | Properties / Advanced Properties |                           |   |                           |
| Dthers                                                                                                    | Type                    | Name                               | Property                         | Value                     |   |                           |
| $\triangleright$ Generic                                                                                                    | $-$ Group               | Charts                             | Name                             | df                        |   |                           |
|                                                                                                    | <b>CCC Bullet Chart</b> | df                                 | Title<br>Listeners               | LIKES<br>$\mathbb{I}$     |   |                           |
| $\triangleright$ Scripts                                                                                                    |                         |                                    | Parameters                       | [["olaplike","olaplike"]] |   |                           |
| > Selects                                                                                                    |                         |                                    | Datasource                       | oraclelikes               |   |                           |
| Custom                                                                                                    |                         |                                    | Height<br>Width                  | 500<br>200                |   |                           |
| Community Contributions                                                                                                    |                         |                                    | HtmlObject                       | Panel_2                   |   |                           |
| CDF Core Functionality                                                                                                    |                         |                                    | clickable                        | False                     |   |                           |
| » Widgets                                                                                                    |                         |                                    | clickAction                      |                           |   | $\overline{\mathbb{R}^n}$ |
|                                                                                                    |                         |                                    | compatVersion<br>crosstabMode    | $\overline{2}$<br>True    |   |                           |
|                                                                                                    |                         |                                    | seriesInRows                     | False                     |   |                           |
|                                                                                                    |                         |                                    |                                  |                           |   |                           |
|                                                                                                    |                         |                                    |                                  |                           |   |                           |
|                                                                                                    |                         |                                    |                                  |                           |   |                           |
|                                                                                                    |                         |                                    |                                  |                           |   |                           |
|                                                                                                    |                         |                                    |                                  |                           |   |                           |
|                                                                                                    |                         |                                    |                                  |                           |   |                           |
|                                                                                                    |                         |                                    |                                  |                           |   |                           |
| About.<br>Documentation                                                                                                    |                         |                                    |                                  |                           |   | $\omega$                  |

Figura 100 Componentes del dashboar likes upeu

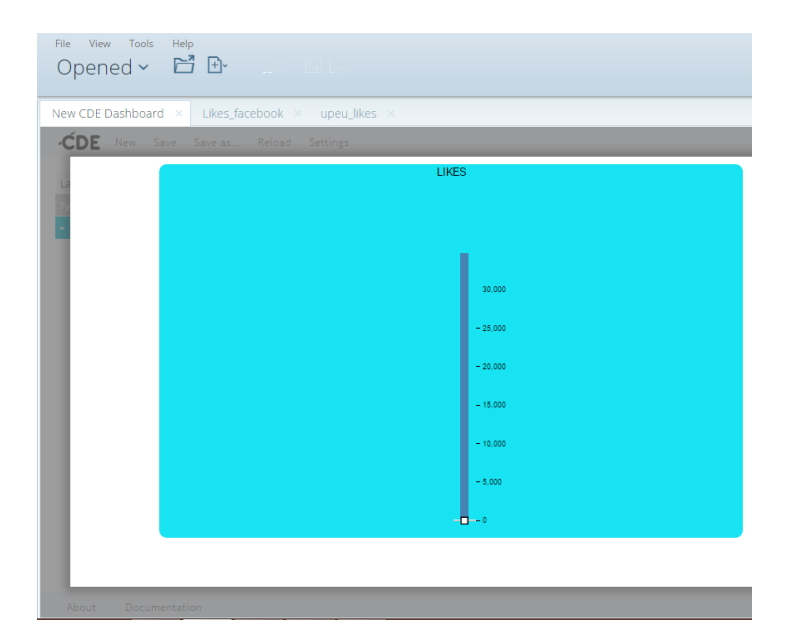

Figura 101 Likes upeu

## MATRIZ DE INDICADORES

## Tabla 18 - Matriz de indicadores

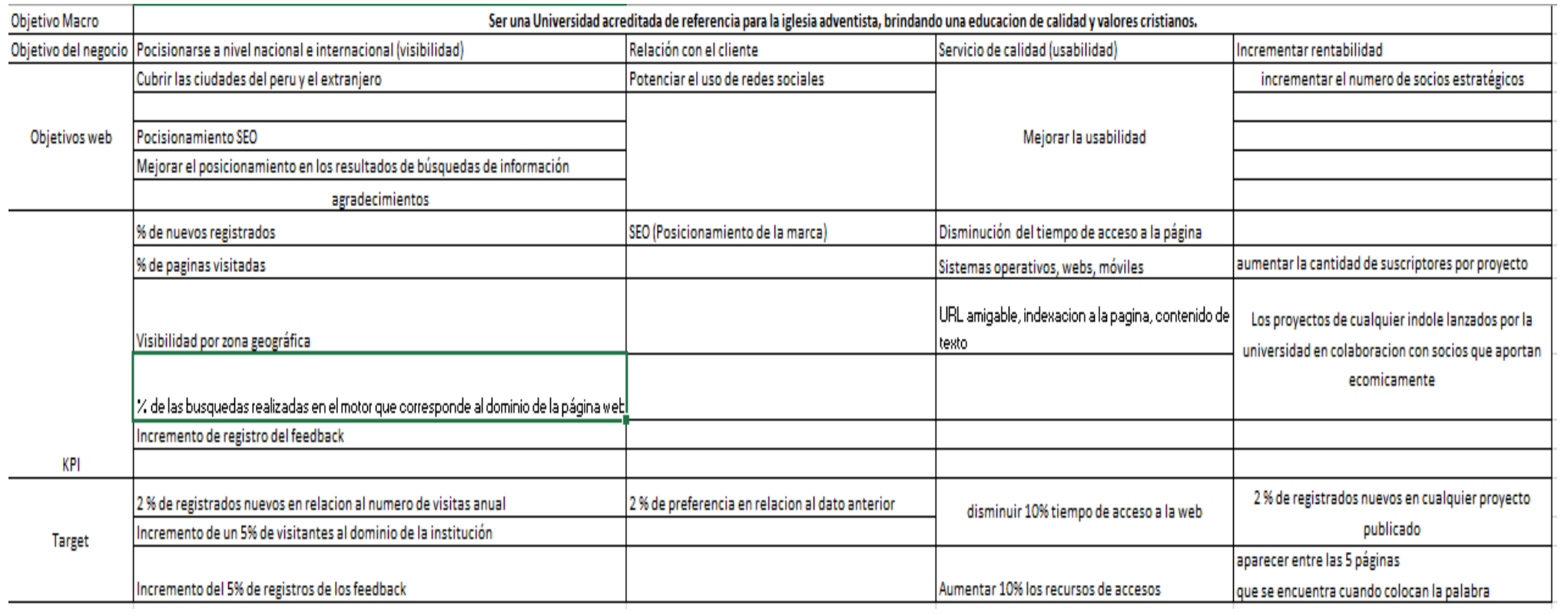